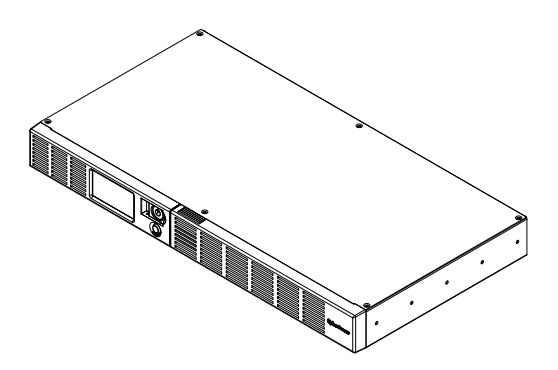

# OR600ERM1U OR650ERM1UGR User's Manual

K01-0000812-00

**EN** 

### IMPORTANT SAFETY INSTRUCTIONS

This manual contains important instructions that should be followed during installation and maintenance of the UPS and batteries. Please read and follow all instructions carefully during installation and operation of the unit. Read this manual thoroughly before attempting to unpack, install, or operate.

CAUTION! The UPS must be connected to a grounded AC power outlet with fuse or circuit breaker protection. DO NOT plug the UPS into an outlet that is not grounded. If you need to de-energize this equipment, turn off and unplug the UPS.

CAUTION! DO NOT USE FOR MEDICAL OR LIFE SUPPORT EQUIPMENT! CyberPower Systems does not sell products for life support or medical applications. DO NOT use in any circumstance that would affect the operation or safety of any life support equipment, with any medical applications, or patient care.

CAUTION! The battery can energize hazardous live parts inside even when the AC input power is disconnected.

CAUTION! To prevent the risk of fire or electric shock, install in a temperature and humidity controlled indoor area, free of conductive contaminants. (Please see specifications for acceptable temperature and humidity range).

CAUTION! To reduce the risk of electric shock, do not remove the cover, except to service the battery. There are no user serviceable parts inside, except for the battery.

CAUTION! To avoid electrical shock, turn off the unit and unplug it from the AC power source before servicing the battery or installing a computer component.

CAUTION! DO NOT USE WITH OR NEAR AQUARIUMS! To reduce the risk of fire, do not use with or near aquariums. Condensation from the aquarium can come in contact with metal electrical contacts and cause the machine to short out.

### INSTALLING YOUR UPS SYSTEM

### UNPACKING

The box should contain the following:

(1) USB cable (A+B type) x1; (2) power cord x4; (3) user manual x1; (4) UPS unit x1. \*PowerPanel® Business software is available on our website.

Please visit www.cyberpower.com and go to the Software Section for free download. **OVERVIEW** 

The OR600ERM1U/OR650ERM1UGR provides automatic voltage regulation for inconsistent utility power. The OR600ERM1U/OR650ERM1UGR features 1030 Joules of surge protection, and provides battery backup during power outages. The OR600ERM1U/OR650ERM1UGR ensures consistent power to your computer system and its included software will automatically save your open files and shutdown your computersystem during a utility power loss.

### HOW TO DETERMINE THE POWER REQUIREMENTS OF YOUR EQUIPMENT

- 1.Make sure that the total Volt-Amp (VA) requirements of your computer, monitor, and peripheral equipment does not exceed 600VA.
- 2.Ensure that the equipment plugged into the battery power-supplied/surge outlets does not exceed the UPS unit's rated capacity (600VA/360W for OR600ERM1U; 650VA/360W for OR650ERM1UGR). If the rated unit capacities are exceeded, an overload condition may occur and cause the UPS unit to shut down and the circuit breaker to trip.

### BASIC OPERATION

### **DESCRIPTION**

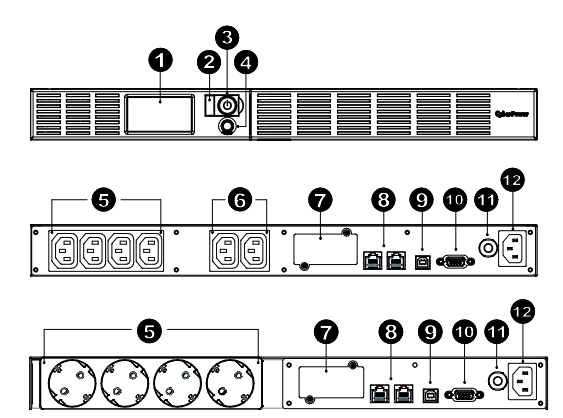

#### 1. LCD Module Display

High resolution and intelligent LCD display shows all the UPS information with icons and messages. For more information please check the "Definitions for Illuminated LCD Indicators" section.

#### 2. Power On Indicator

It illuminates when the UPS outlets are providing power, free of surges and spikes.

#### 3. Power Switch

Used as the master on/off switch for equipment connected to the battery power supplied outlets.

### 4. LCD Display Toggle/Selected Switch

The switch can be used to select the LCD display contents including Input Voltage, Output Voltage and Estimated Run Time.

5. Battery and Surge Protected Outlets The unit has four battery powered/surge protected outlets for connected equipment and ensures temporary uninterrupted operation of your equipment during a power failure.

### 6. Full-Time Surge Protection Outlets

The unit has two always on surge suppression outlets.

### 7. Expansion Port

Allows users to add the optional SNMP card.

8. Communication Protection Ports Communication protection ports will protect any standard modem, fax, telephone line, broadband network or Ethernet connection.

### 9. USB Port to PC

The USB port allow communication from the UPS to the computer. The UPS communicates its status to the PowerPanel<sup>®</sup> Business software when connected with a USB port.

### 10. Serial Port to PC

The port allows connection and communications from the DB-9 serial on the computer to the UPS unit.

- 11. Circuit Breaker
- Located on the side of the UPS, the circuit breaker serves to provide overload and fault protection. 12. AC Input

Connect the AC Power cord to a properly wired and grounded outlet.

# HARDWARE INSTALLATION GUIDE

- 1. Your new UPS may be used immediately upon receipt. However, recharging the battery for at least 8 hours is recommended to ensure that the battery's maximum charge capacity is achieved. Charge loss may occur during shipping and storage. To recharge the battery, simply leave the unit plugged into an AC outlet. The unit will charge in both the on and off position.
- 2. With the UPS unit off and unplugged, connect the computer, monitor, and any externally powered data storage device (Zip drive, Jazz drive, Tape drive, etc. into the battery power supplied outlets. DO NOT plug a laser printer, copier, space heater, vacuum, paper shredder or other large electrical device into the UPS. The power demands of these devices will overload and possibly damage the unit.
- 3. To protect a fax, telephone, modem line or network cable, connect a telephone cable or network cable from the wall jack outlet to the IN jack of the UPS. Then connect a telephone cable or network cable from the OUT jack on the UPS to the modem, computer, telephone, fax machine, or network device.
- 4. Plug the UPS into a 2 pole, 3 wire grounded receptacle (wall outlet). Make sure the wall branch outlet is protected by a fuse or circuit breaker and does not service equipment with large electrical demands (e.g. air conditioner, refrigerator, copier, etc. Avoid using extension cords. If used, the extension cord must be grounded and rated for 15 amps.
- 5. Depress the power switch to turn the unit on. The power on indicator light will illuminate and the unit will "beep".
- 6. If an overload is detected, an audible alarm will sound and the unit will emit one long beep. To correct this, turn the UPS off and unplug at least one piece of equipment from the battery power supplied outlets. Wait 10 seconds. Make sure the circuit breaker is depressed and then turn the UPS on.
- 7. To maintain optimal battery charge, leave the UPS plugged into an AC outlet at all times.
- 8. To store your UPS for an extended period, cover it and store with the battery fully charged. Recharge the battery every three months to ensure battery life.

### CYBERPOWER GREENPOWER UPS TECHNOLOGY

### CyberPower's Green Commitment

CyberPower is dedicated to the development of green products, and has adopted Green practices throughout its business, including: membership in Climate Savers Computing Initiative (CSCI), accordance with the Restriction on Hazardous Substances (RoHS), Waste Electrical and Electronic Equipment (WEEE) protocols, as well as ISO 14001 and IECQ QC080000. CyberPower pledges to provide the advanced energy solution for the environment and become a leading eco-friendly organization in the UPS industry.

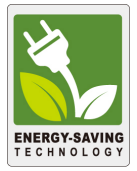

### Reduce Energy Cost with GreenPower UPS™ Technology

CyberPower's goal is not only to provide eco-friendly products but also to bring the best value for consumers. The advanced energy-saving design improves the operating efficiency and eliminates waste energy consumption. As a result, consumers will enjoy significant energy cost savings with the adoption of GreenPower UPS<sup>™</sup> technology.

### **BATTERY REPLACEMENT**

CAUTION! Read and follow the IMPORTANT SAFETY INSTRUCTIONS before servicing the battery. Service the battery under the supervision of personnel knowledgeable of batteries and their precautions.

CAUTION! Use only the specified type of battery. See your dealer for replacement batteries. CAUTION! The battery may present the risk of electrical shock. Do not dispose of batteries in a fire, as they may explode. Follow all local ordinances regarding proper disposal of batteries. CAUTION! Do not open or mutilate the batteries. Released electrolyte is harmful to the skin and eyes and may be toxic.

CAUTION! A battery can present a high risk of short circuit current and electrical shock. Take the following precautions before replacing the battery:

1. Remove all watches, rings or other metal objects.

- 2. Only use tools with insulated handles.
- 3. DO NOT lay tools or other metal parts on top of battery or any battery terminals.
- 4. Wear rubber gloves and boots.

5. Determine if the battery is inadvertently grounded. If inadvertently grounded, remove source of ground. CONTACT WITH A GROUNDED BATTERY CAN RESULT IN ELECTRICAL

SHOCK! The likelihood of such shock will be reduced if such grounds are removed during installation and maintenance (applicable to a UPS and a remote battery supply not having a grounded circuit)

### BATTERY REPLACEMENT PROCEDURE:

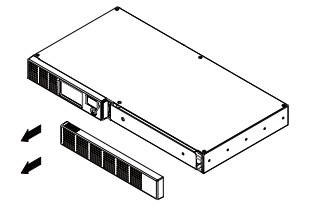

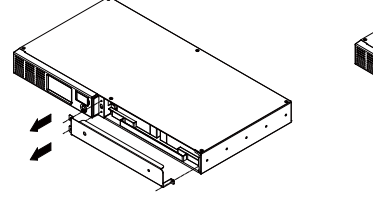

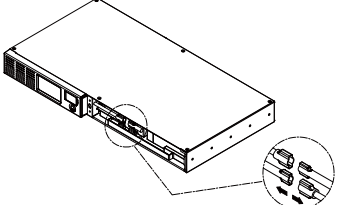

1. Remove the right-side of the faceplate.

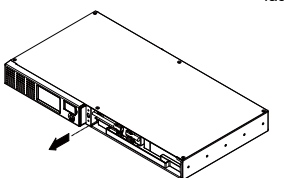

2. Remove the three retaining screws on the cable protection cover then remove the cover faceplate.

3. Disconnect the black and red cables.

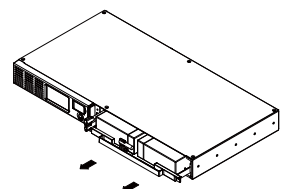

4. Remove the retaining screw of the cable connectors.

5. Replace the new battery pack. Assemble the screws, cover, cable and front panel in the reverse sequence of above steps. Recharge the unit for 4-8 hours to ensure the UPS performs expected runtime.

REMINDER: Batteries are consider HAZARDOUS WASTE and must be disposed of properly. Almost any retailer that sells lead-acid batteries collects used batteries for recycling, as required by most state laws.

#### LCD FUNCTION SETUP GUIDE Power Switch Power On: Press and hold the POWER button. You will hear a constant tone for 1 second, followed by a short beep. Release the button after the short beep. Power Off: Press and hold the POWER button. You will hear a constant tone for 1 second, followed by two short beeps. Release the button after the two short beeps. LCD Display Toggle/Selected Switch Enter Setup Mode: Press the select button for approximately 3 seconds to access the 11 functions of the setup mode: Local Power Quality, High Transfer Voltage, Low Transfer Voltage, Sensitivity, Low Battery Warning, Self Test, Buzzer Setting, LCD Sleep, Last Fault Reason, Back to default, Escape item. Select Function: Short press the toggle to switch from the current item to the next item. Confirm Option: When an option is selected, press the toggle for 3 seconds. The icons will stop flashing after the setting has been confirmed

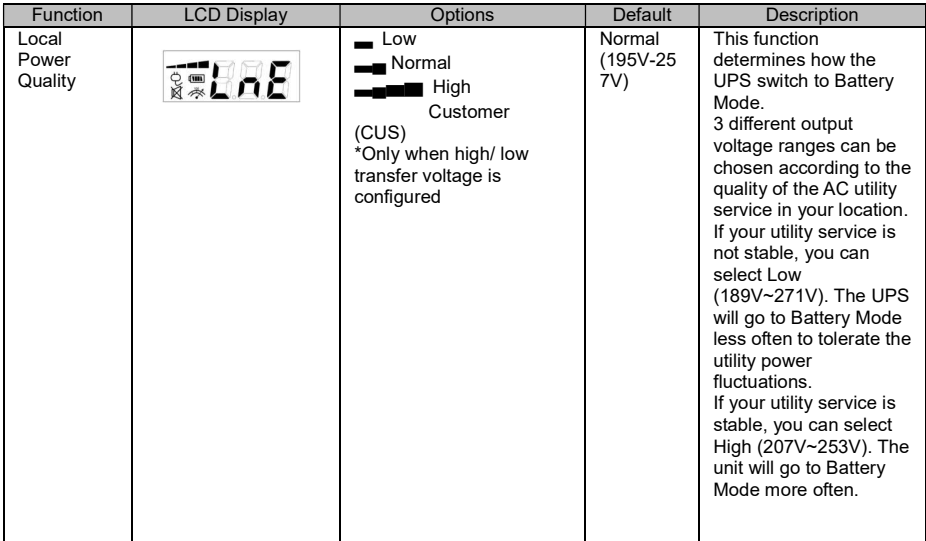

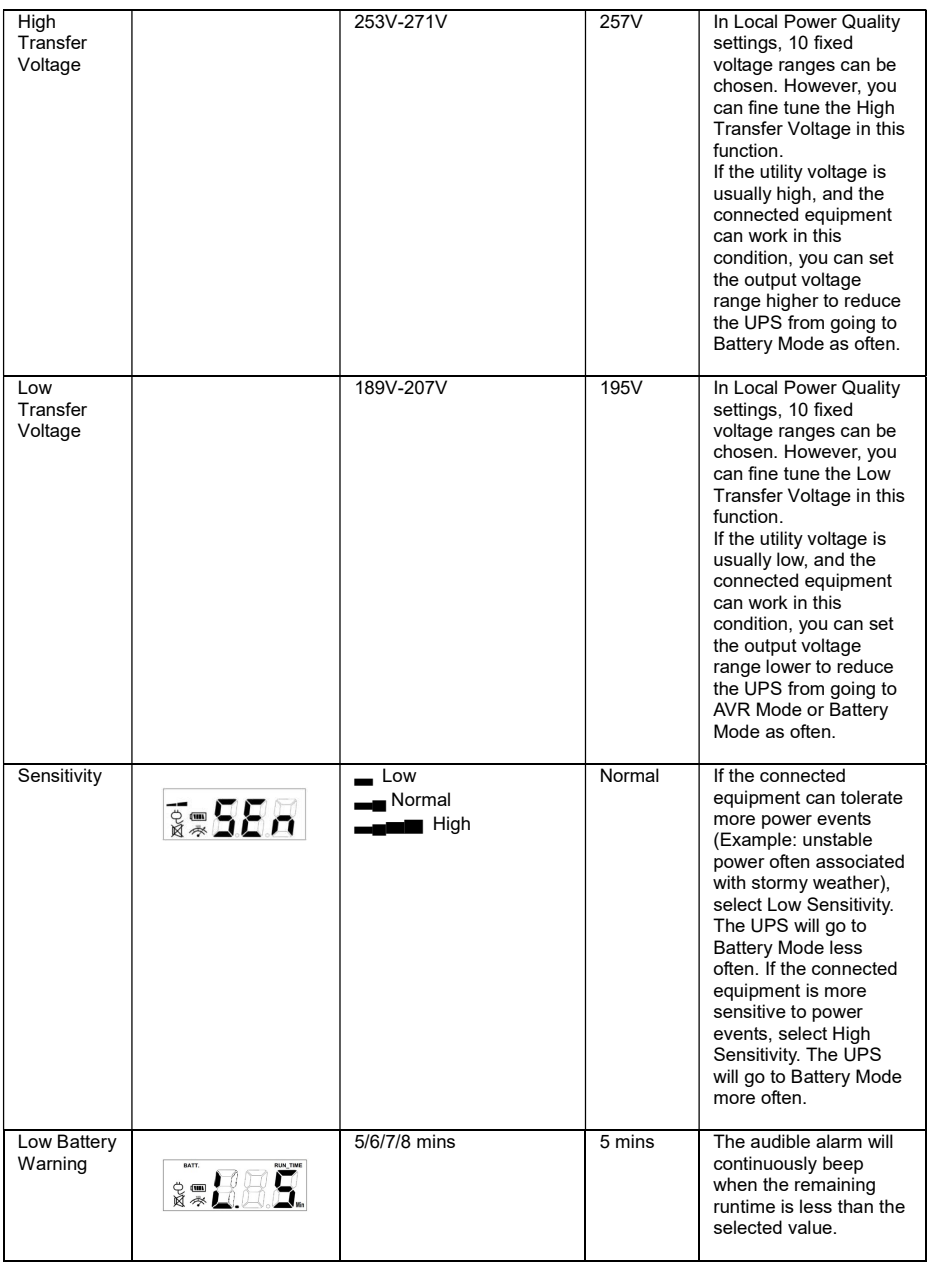

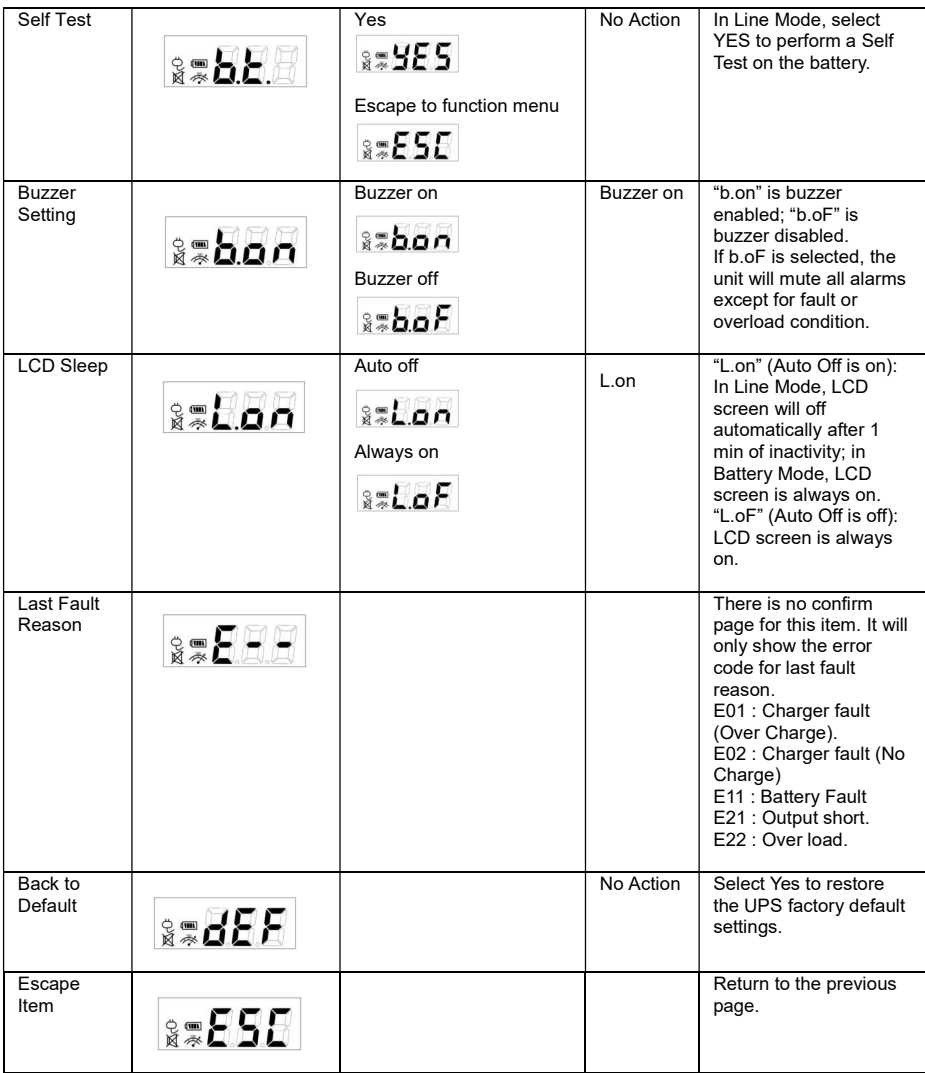

# TECHNICAL SPECIFICATIONS

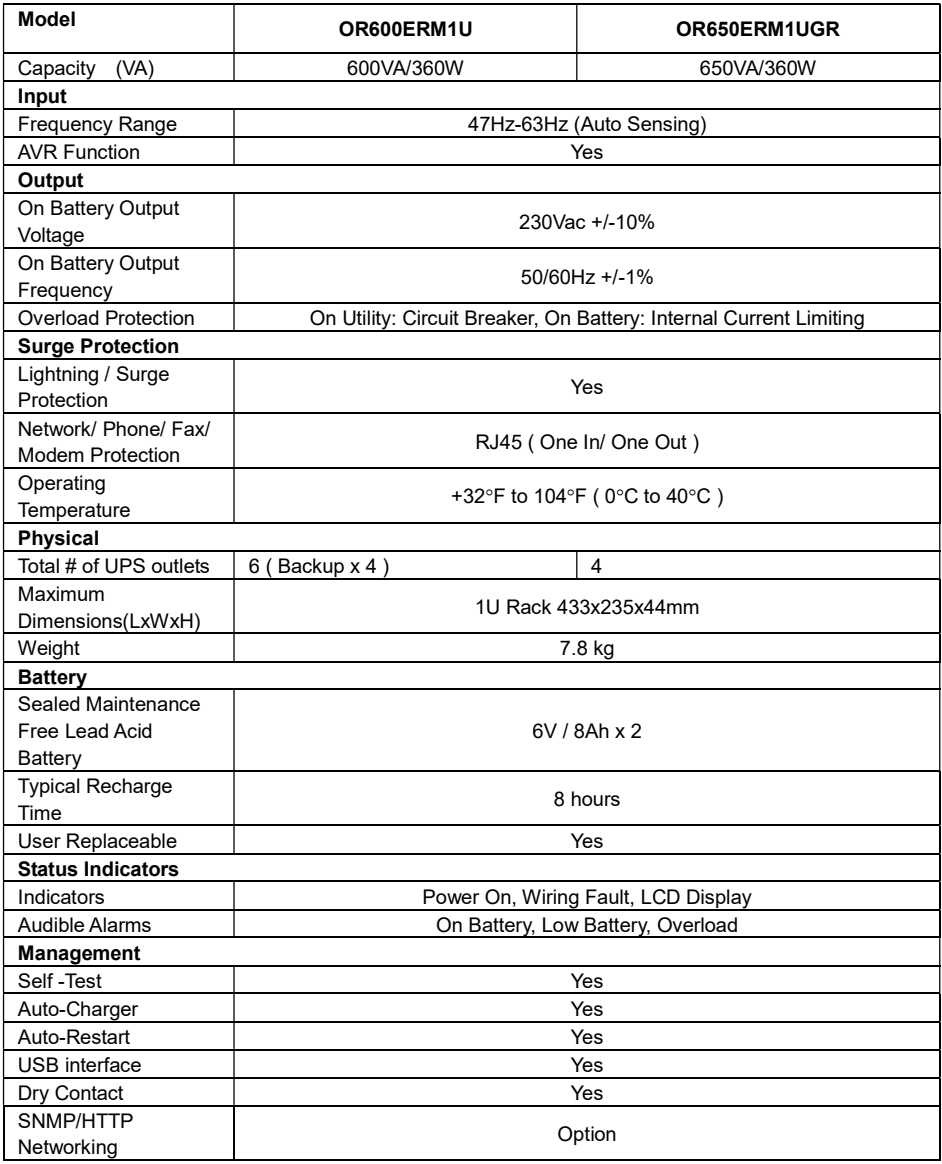

## TROUBLESHOOTING

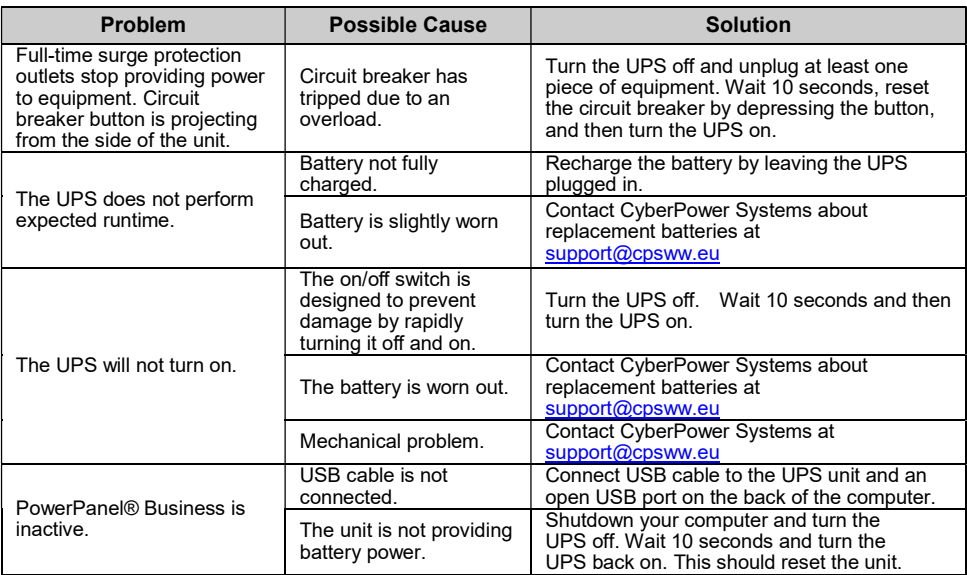

Additional troubleshooting information can be found at www.CyberPower.com

For more information, visit www.CyberPower.com or contact

### Cyber Power Systems, Inc.

E-MAIL: sales@cpsww.eu

All rights reserved. Reproduction without permission is prohibited.

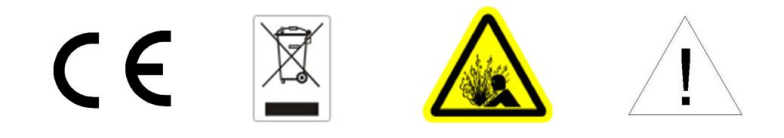

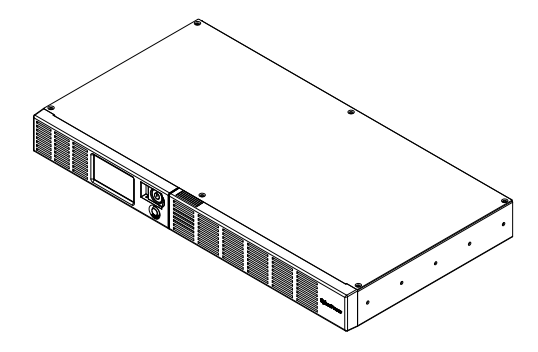

# OR600ERM1U OR650ERM1UGR Manuel d'utilisation

FR

# AVERTISSEMENTS DE SECURITE IMPORTANTS

Ce manuel contient d'importantes instructions de sécurité. Veuillez lire et suivre scrupuleusement toutes les instructions pendant l'installation et l'utilisation de l'appareil. Lisez ce manuel attentivement avant de déballer, d'installer ou d'utiliser votre UPS (système d'alimentation sans coupure).

ATTENTION ! Pour éviter les risques d'incendie ou d'électrocution, installez l'UPS dans une pièce dont la température et l'humidité sont contrôlées et qui est dépourvue de contaminants conducteurs (Reportez-vous aux spécifications pour connaître les gammes de température et d'humidité acceptables).

ATTENTION ! Pour réduire les risques d'électrocution, ne retirez pas le couvercle. L'appareil ne comporte aucune pièce réparable par l'utilisateur.

ATTENTION ! Des pièces sous tension dangereuses à l'intérieur de l'appareil peuvent être alimentées par la batterie même quand l'entrée de courant CA est débranchée.

ATTENTION ! L'UPS doit être relié à une prise de courant CA munie d'un fusible et d'un disjoncteur. Ne le branchez pas dans une prise qui n'est pas mise à la terre. Si vous devez cesser l'alimentation de cet appareil, éteignez-le puis débranchez-le.

ATTENTION ! Pour éviter les électrocutions, éteignez l'UPS et débranchez-le de la source de courant CA avant d'installer un composant d'ordinateur.

NE PAS UTILISER POUR DES EQUIPEMENTS MEDICAUX ! Les systèmes CyberPower ne sont pas destinés aux applications médicales. Ne pas utiliser dans des situations qui affecteraient le fonctionnement et la sécurité d'équipements et d'applications médicales ou la survie du patient.

NE PAS UTILISER AVEC OU A PROXIMITE DES AQUARIUMS! Pour réduire les risques d'incendie ou d'électrocution, n'utilisez pas l'UPS avec ou à proximité d'un aquarium. La condensation de l'aquarium peut court-circuiter l'appareil.

# INSTALLATION DE VOTRE SYSTEME UPS

### **DEBALLAGE**

Inspectez l'UPS tout en consultant le bordereau d'expédition afin de vous assurer qu'aucune des pièces suivantes ne manque:

(1) Câble USB x 1; (2) cordon d'alimentation x4; (3) Mode d'emploi x 1; (4) Unité UPS x 1.

\*Le logiciel PowerPanel® Business est disponible sur notre site Web. Veuillez vous rendre à l'adresse www.cyberpower.com et aller dans la section Logiciels pour le télécharger gratuitement.

### EXPOSE GENERAL

Le OR600ERM1U / OR650ERM1UGR fournit une régulation automatique de la tension pour le courant électrique inconsistant. Le OR600ERM1U / OR650ERM1UGR intègre une protection parafoudre de1030 Joules contre la surtension, et alimente la batterie pendant les pannes de courant. Le OR600ERM1U / OR650ERM1UGR garantit l'alimentation consistante de votre ordinateur et son logiciel inclus sauvegardera automatiquement vos fichiers ouverts et éteindra le système de votre ordinateur pendant les pannes de courant.

### COMMENT DETERMINER LES CONDITIONS ELECTRIQUES DE VOTRE UPS

1. Assurez-vous que le besoin total en Volt-ampère (VA) de votre ordinateur, du moniteur et des équipements périphériques ne dépasse pas 600VA.

2. S'assurer que les équipements branchés sur les prises power-supplied/surge batterie ne dépasse pas la capacité nominale de l'unité UPS (600VA/360W pour OR600ERM1U ; 650A/360W pour

OR650ERM1UGR). Si les capacités des unités sont dépassées, une condition de surcharge peut survenir et causer l'arrêt de l'UPS et la disjonction du disjoncteur.

### OPERATIONS DE BASE

### **DESCRIPTION**

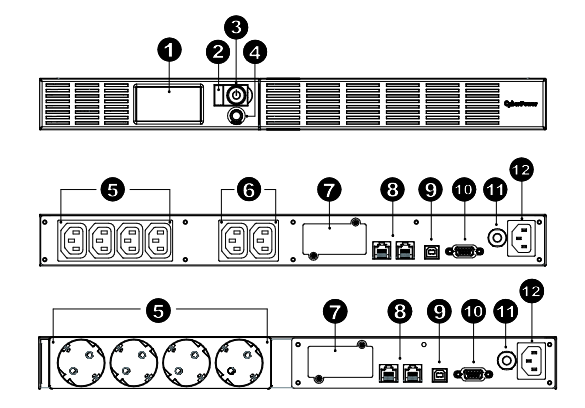

#### 1. Ecran numérique

L'écran numérique intelligent haute résolution affiche toutes les informations de l'UPS avec icônes et messages. Pour de plus amples informations veuillez consulter la section "Définitions des voyants allumés de l'écran numérique".

#### 2. Indicateur de fonctionnement

Il s'allume quand la qualité du réseau électrique est normal et que les prises de l'UPS fournissent du courant, sans surtension ni pointe.

#### 3. Bouton marche/arrêt

Sert de bouton marche/arrêt principal pour les appareils branchés aux prises ondulées.

4. Bouton poussoir /Interrupteur de sélection de l'écran numérique L'interrupteur peut être utilisé pour sélectionner le contenu de l'affichage y compris la tension d'entrée, la tension de sortie, et le temps de fonctionnement estimé.

# 5. Batteries et Prises protégées contre les surtensions

L'UPS possède 4 prises de sorties ondulées et protégées contre les surtensions pour garantir le fonctionnement ininterrompu de votre appareil pendant une panne de courant.

#### 6. Prises de sortie de protection permanente contre les surtensions (2 prises)

Fournit deux prises protégées contre les surtensions pour les équipements connectés.

#### 7. Port d'extension

Permet à l'utilisateur d'ajouter la carte SNMP optionnelle.

#### 8. Ports de protection de la communication

Les ports de protection de la communication protègeront toutes les lignes standard de modem, fax, ou téléphone, les réseaux ADSL ou les connexions Ethernet.

#### 9. Port USB vers PC

Ce port permet la connexion et la communication depuis le port USB de l'ordinateur vers l'onduleur. L'onduleur communique son statut au logiciel PowerPanel® Business.

#### 10. Port série vers PC

Ce port permet la connexion et la communication à partir d'un port série DB-9 de l'ordinateur vers l'unité UPS.

#### 11. Disjoncteur

Situé à l'arrière de l'UPS, le disjoncteur assure une protection contre les surcharges.

#### 12. Entrée AC

Connectez le câble d'alimentation pour alimenter l'onduleur en courant électrique.

### GUIDE D'INSTALLATION DU MATERIEL

- 1. Vous pouvez utiliser votre nouvel UPS dès la réception. Cependant, il est recommandé de charger la batterie pendant au moins 8 heures pour vous assurer qu'elle soit chargée au maximum. Une perte de charge peut se produire pendant le transport et le stockage de l'appareil ; il devra donc être branché à une prise murale. L'appareil se chargera aussi bien en position MARCHE (ON) qu'ARRET (OFF).
- 2. Avec l'onduleur éteint et débranché, connectez votre ordinateur, moniteur, et tous les autres périphériques nécessitant une protection par onduleur . Branchez les autres équipements (imprimante, scanner, haut-parleurs) dans les prises uniquement protégées contre les surtensions. NE PAS brancher une imprimante laser, destructeur de papier, de photocopieur, appareil de chauffage, pompe de puisard ou tout autre appareil électrique ayant une consommation électrique importante dans les prises ondulées. Les besoins en énergie de ces dispositifs pourraient éventuellement endommager l'appareil.
- 3. Pour protéger un fax, un téléphone un modem , ou le câble réseau, branchez un câble téléphonique ou un câble réseau de la prise murale à la prise IN de l'UPS. Ensuite, connectez un câble téléphonique ou un câble réseau de la prise OUT sur l'onduleur vers le modem, ordinateur, téléphone, télécopieur ou un périphérique réseau.
- 4. Branchez l'UPS dans une prise 2 pôles+ Terre (prise murale). Assurez-vous que la prise murale soit protégée par un fusible ou un disjoncteur et ne desserve pas un appareil dont la demande en courant est importante (ex. réfrigérateur, photocopieuse, etc.…). Évitez d'utiliser des rallonges.
- 5. Appuyez sur l'interrupteur pour allumer l'appareil. L'afficheur s'allume et émet un "bip".
- 6. Si une surcharge est détectée, une alarme audible retentira et l'UPS émettra un long bip. Pour corriger cela, éteignez l'UPS et débranchez au moins un des appareils des prises ondulées . Patientez 10 secondes. Assurez-vous que disjoncteur est enclanché puis rallumez l'UPS.
- 7. Afin que la charge de la batterie reste optimale, laissez l'UPS branché dans une prise CA en permanence.
- 8. Pour stocker votre UPS pour une période prolongée, couvrez-le et rangez-le avec une batterie entièrement chargée. Rechargez la batterie tous les trois mois afin d'optimiser la vie de la batterie.

### TECHNOLOGIE UPS CYBERPOWER GREENPOWER

#### CyberPower, un fabricant au cœur des enjeux environnementaux de demain

Le développement de produits verts associé à une politique d'entreprise

respectueuse de l'environnement constitue une priorité pour CyberPower.

L'adhésion de CyberPower à des organisations exigeantes en la matière ainsi que

l'obtention de normes strictes en témoignent:

- L'appartenance au CSCI (Climate Savers Computing Initiative) pour la préservation du climat.
- La conformité aux restrictions sur les substances dangereuses (RoHS)
- Le recyclage optimisé des équipements électriques et électroniques (protocole WEE-Waste Electrical and Electronic Equipment) ou DEEE
- Les normes ISO 14001 et IECQ QC 080000

Quotidiennement, CyberPower s'engage à développer des solutions de protection électriques performantes et écologiques, confortant ainsi sa position de fabricant majeur et éco-responsable sur le marché de l'onduleur.

#### Sauvegarde de l'environnement et réduction de la facture d'électricité : le pari gagné de la technologie UPS GreenPower

Offrir aux consommateurs des produits économiques, propres et de hautes performances fait partie du développement permanent de CyberPower.

L'onduleur GreenPower bénéficie d'une conception évoluée qui contribue à renforcer significativement son efficacité énergétique.

- Un système de recharge optimisé pour une recharge batterie plus efficace et de meilleure qualité.
- Technologie Haute Fréquence ou circuit de dérivation pour limiter la dissipation calorifique et la perte d'énergie en fonctionnement.

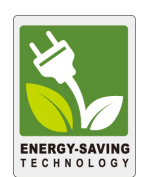

Adopter la technologie de l'onduleur GreenPower, c'est faire le choix de la performance et de l'économie d'énergie (facture d'électricité réduite) tout en contribuant à la protection de l'environnement.

### REMPLACEMENT DE LA BATTERIE

ATTENTION ! Lisez et suivez les IMPORTANTES INSTRUCTIONS DE SÉCURITÉ avant de toucher à la batterie. Remplacez la batterie sous la supervision d'un personnel qualifié.

ATTENTION ! Utilisez uniquement le type de batterie spécifié. Consultez votre revendeur pour remplacer les batteries.

ATTENTION ! La batterie peut être la source de risques d'électrocution. Ne jetez pas la batterie dans un feu car elle peut exploser. Respectez les réglementations locales concernant l'élimination appropriée des batteries. Presque tous les revendeurs de batteries au plomb peuvent collecter les batteries usagées pour le recyclage, comme cela est requis par la loi de la plupart des états.

ATTENTION ! N'ouvrez pas ni n'altérez les batteries. L'électrolyte contenu dedans est nocif pour la peau et les yeux et peut être toxique.

ATTENTION ! Une batterie peut présenter un risque élevé de court-circuit et d'électrocution. Prenez les précautions suivantes avant de remplacer la batterie:

- 1. Retirez les montres, bagues ou autres objets métalliques.
- 2. Utilisez uniquement des outils avec des poignées isolantes.
- 3. Ne posez pas les outils ou des pièces en métal sur la batterie ou sur ses pôles.
- 4. Portez des gants et des bottes en caoutchouc.

5. Vérifiez que la batterie ne soit pas mise à la terre par inadvertance. Si elle est mise à la terre, retirez la source de terre. LE CONTACT AVEC UNE BATTERIE MISE A LA TERRE PEUT ENTRAINER UNE ELECTROCUTION !

#### POUR REMPLACER LA BATTERIE

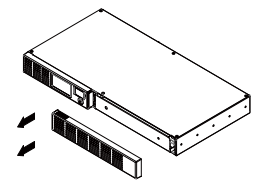

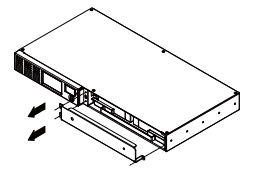

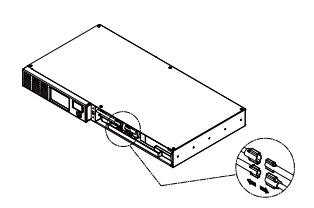

1. Retirer le droit-côté de la plaque avant.

2. Retirer les trois vis de retenue du couvercle de protection du câble puis retirer la plaque avant de couverture.

3. Déconnecter les câbles noir et rouge.

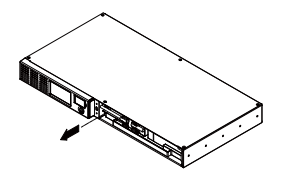

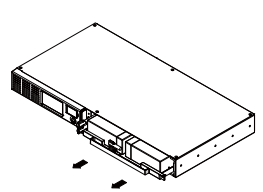

4. Retirer la vis de retenue des câbles du connecteur.

5. Remplacer par le nouveau bloc batterie. Assembler les vis, le couvercle, le câble et le panneau avant dans l'ordre inverse des étapes ci-dessus. Recharger l'unité pendant 4-8 heures pour s'assurer que l'onduleur atteint l'autonomie prévue.

RAPPEL : Les batteries sont considérées comme des DECHETS DANGEREUX et doivent être éliminées de la manière la plus appropriée.

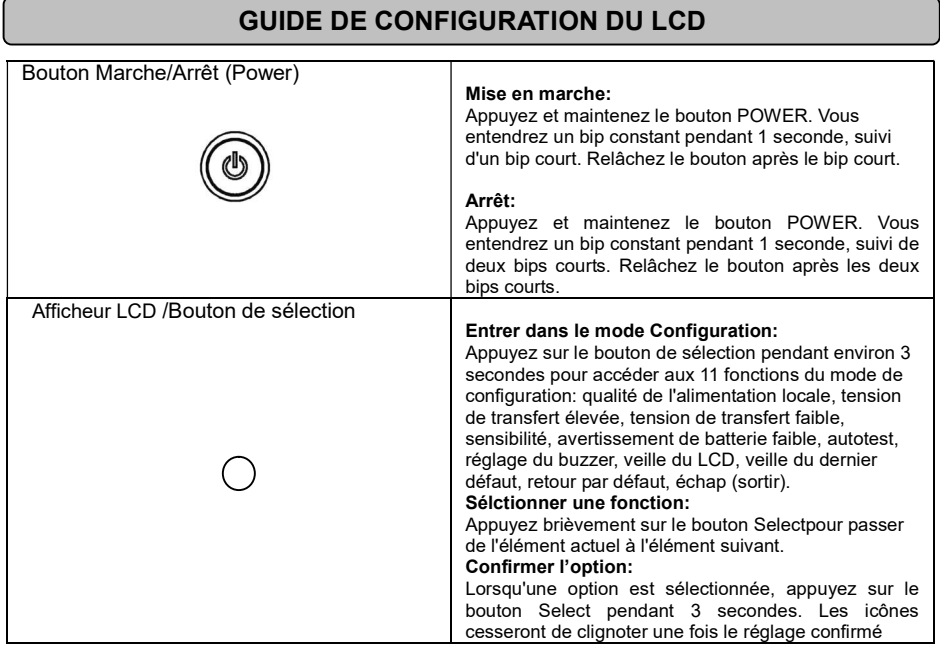

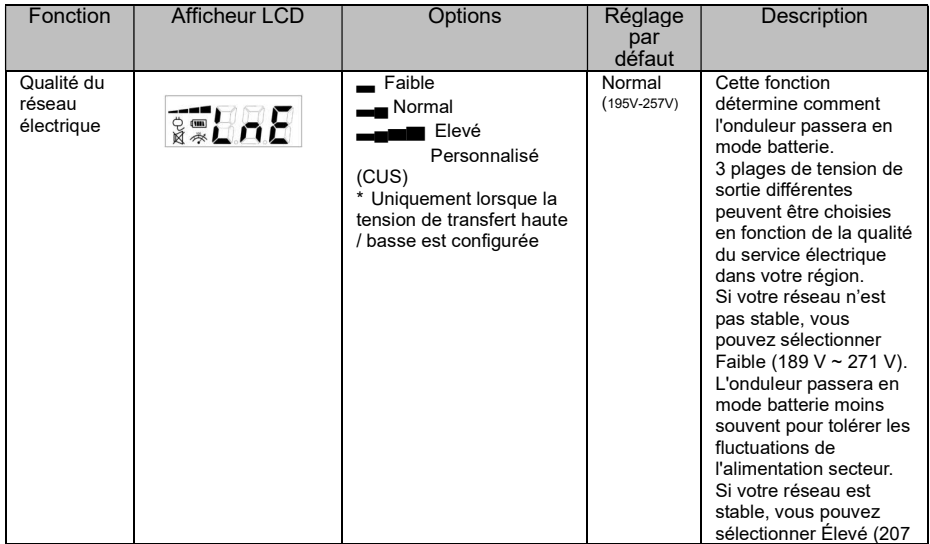

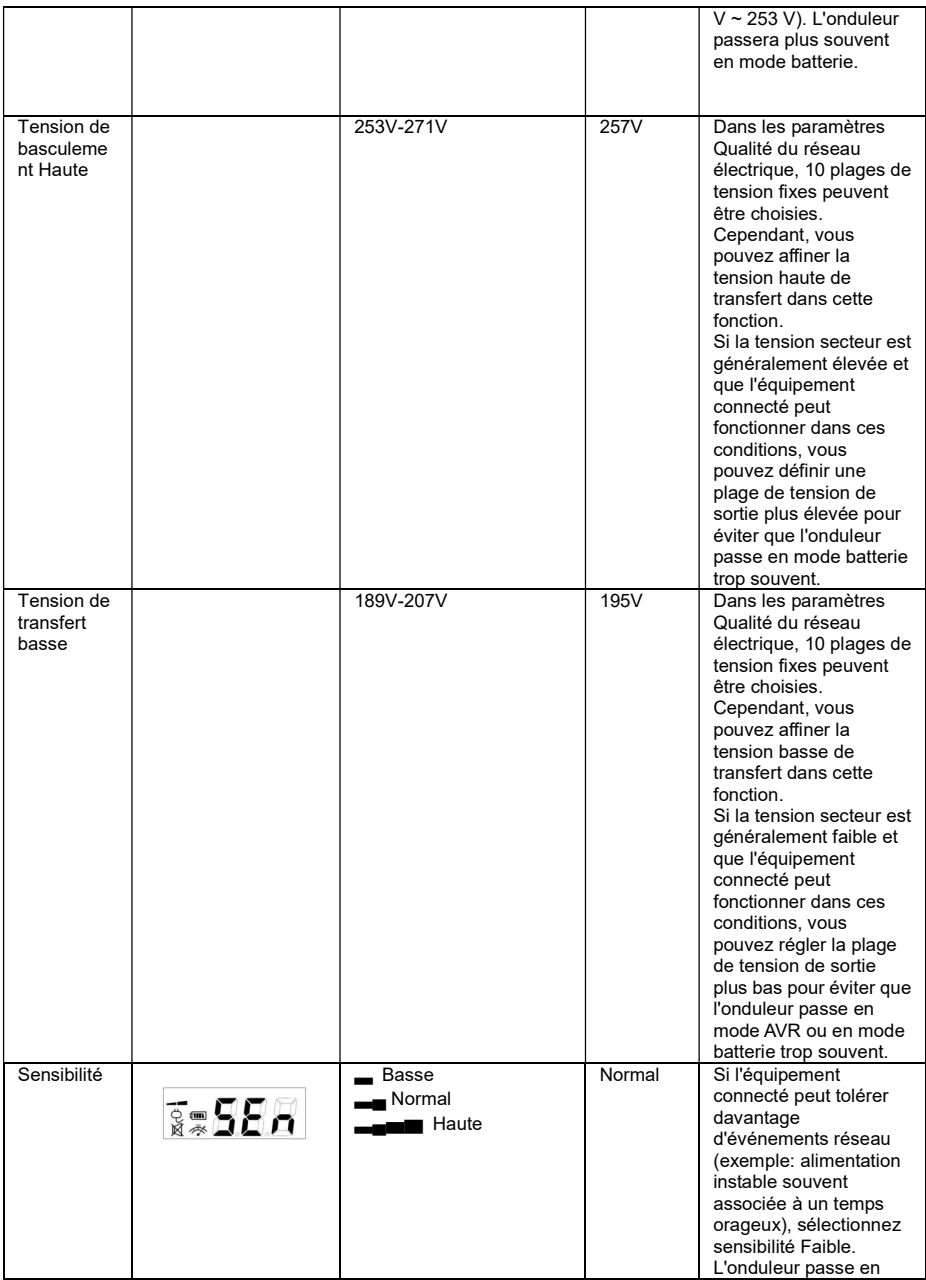

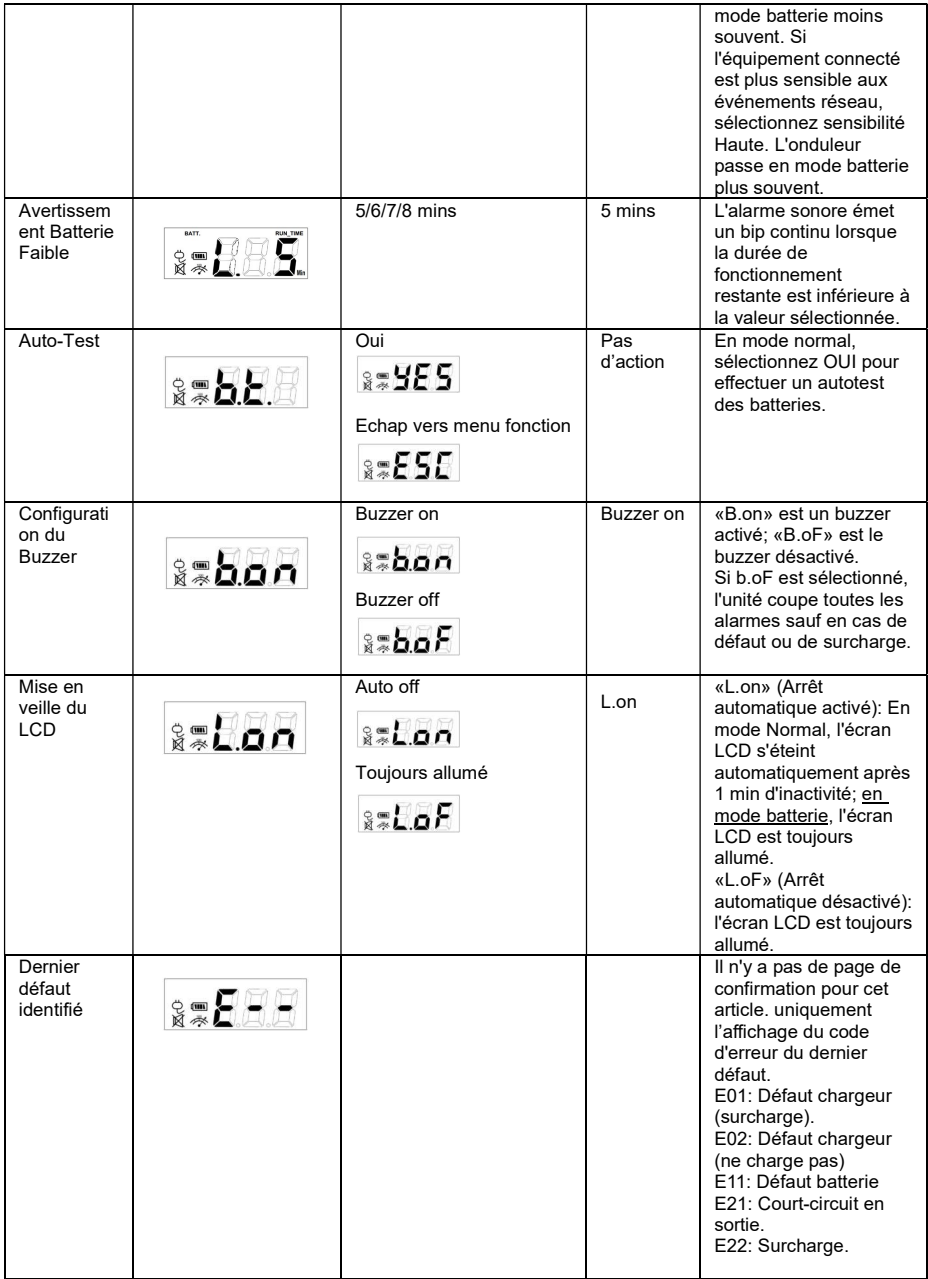

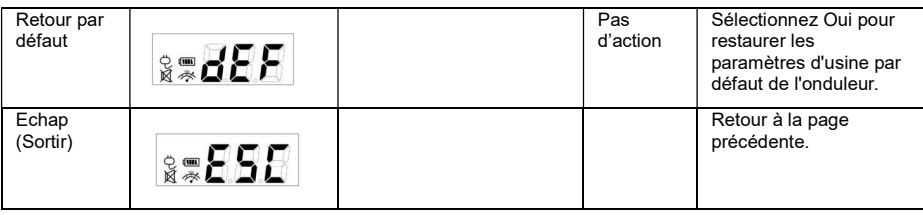

# SPECIFICATIONS TECHNIQUES

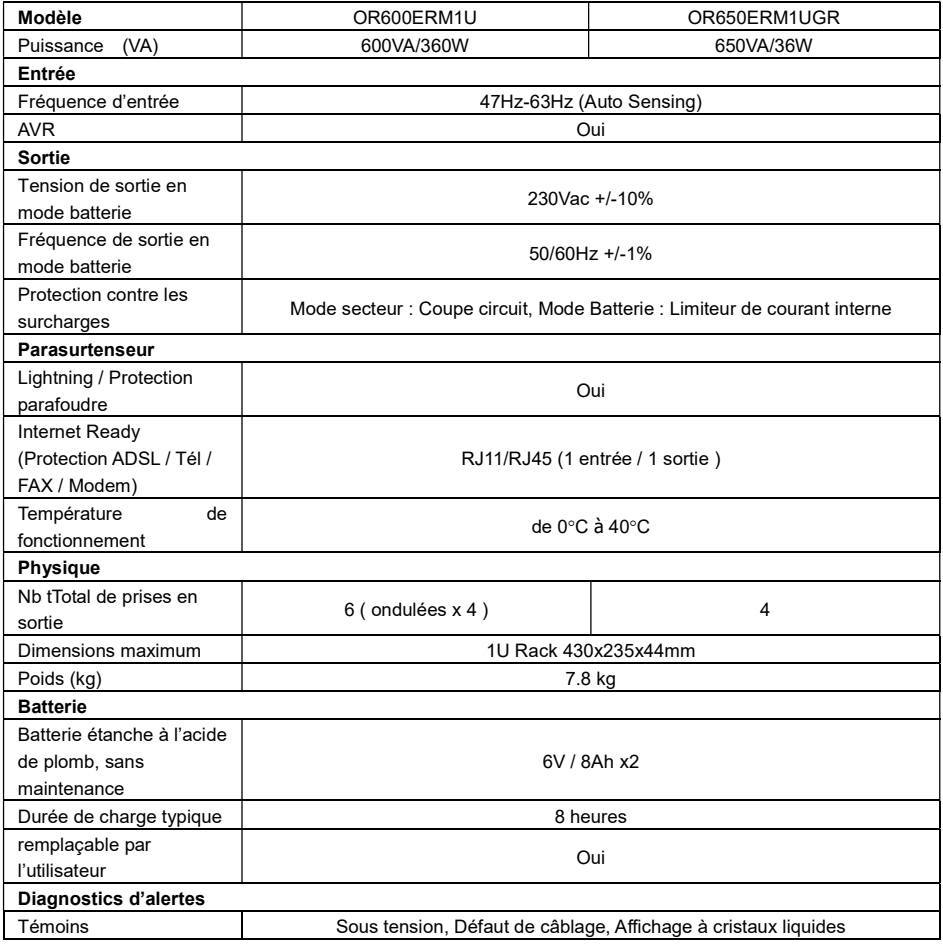

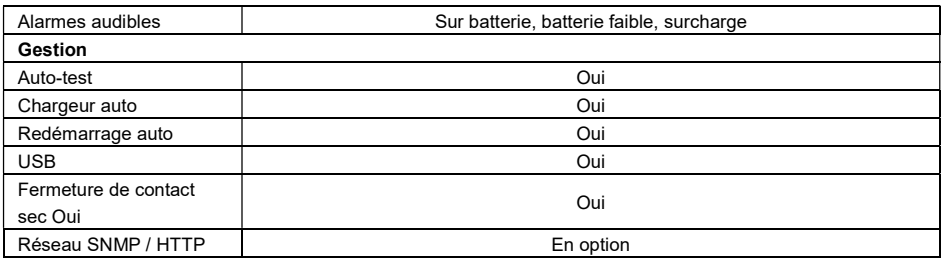

# PROBLÈMES ET SOLUTIONS

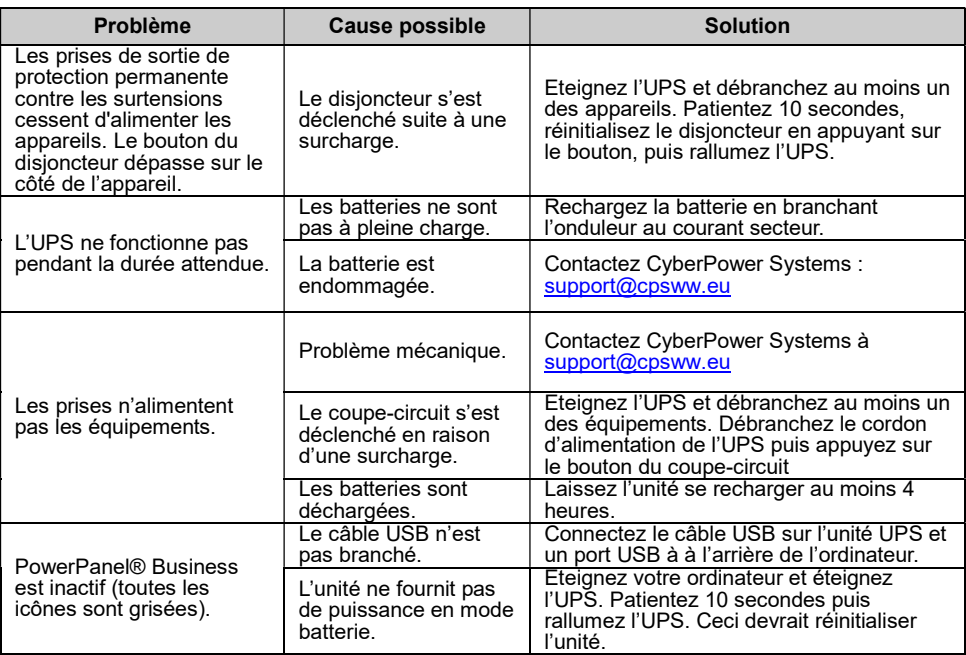

Des informations complémentaires relatives aux Problèmes et Solutions se trouve dans la section "Support" du site www.CyberPower.com

Pour plus d'informations, visitez www.CyberPower.com

Tous droits reservés. Reproduction interdite sans la permission de Cyberpower Systems.

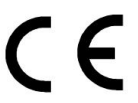

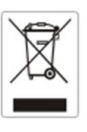

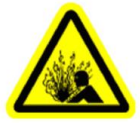

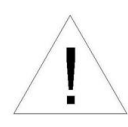

**RAND** 

# OR600ERM1U OR650ERM1UGR Bedienungsanleitung

DE

# WICHTIGE SICHERHEITSHINWEISE

In dieser Anleitung finden Sie wichtige Hinweise, den Sie bei der Installation und Wartung der USV und der Batterien befolgen sollten! Bitte lesen und folgen Sie allen Anweisungen sorgfältig während der Installation und des Betriebes der USV. Lesen Sie sie vollständig durch, bevor Sie das System auspacken, installieren und in Betrieb nehmen.

ACHTUNG! Diese USV muss an einen geerdeten Stromkreis angeschlossen werden, der mit einer Sicherung oder Stromkreisunterbrecher abgesichert ist. Schließen Sie keinesfalls die USV an einen Stromkreis an, der nicht geerdet ist. Wenn Sie dieses System entladen müssen, trennen Sie die USV vom Stromkreis und schalten Sie sie aus.

ACHTUNG! NUTZEN SIE DIESE USV KEINESFALLS FÜR MEDIZINISCHE ODER LEBENSERHALTENDE

GERÄTE! CyberPower verkauft keine Geräte für medizinische oder lebenserhaltende Anwendungen. Nutzen Sie diese USVs unter keinen Umständen bei Geräten, die in irgendeiner Form lebenserhaltende oder medizinische Systeme oder Patientenpflege unterstützen.

ACHTUNG! Die Batterien in der USV versorgen im Innern der USV Teile mit gefährlicher Spannung, auch wenn das Geräte nicht an einen Stromkreis angeschlossen ist.

ACHTUNG! Um Feuer und Stromschläge zu vermeiden, installieren Sie die USV in geregelten Innenräumen ohne Kontakt zu leitenden Geräten oder Oberflächen. (Bitte beachten Sie die Hinweise für die Vorgaben für Temperatur- und Luftfeuchte).

ACHTUNG! Um das Risiko für elektrische Schläge zu verringern, öffnen Sie keinesfalls die USV. Bis auf die Batterie befinden sich keine zu wartenden Teile in der USV. Öffnen Sie nur die Abdeckung allein um die Batterie zu warten.

ACHTUNG! Um elektrische Schläge zu vermeiden, schalten Sie die USV ab und trennen Sie sie vom Stromkreis bevor Sie die Batterie warten oder Geräte anschließen.

ACHTUNG! NICHT IN DER NÄHE VON AQUARIEN AUFSTELLEN! Um die Gefahr von Feuer zu vermeiden stellen Sie die USV nicht in der Nähe von Aquarien auf. Kondensierendes Wasser könnte mit metallischen oder elektrischen Teilen zusammenkommen und einen Kurzschluss verursachen.

# INSTALLION IHRER USV

### **INHALT**

Der Karton sollte folgende Teile beinhalten:

(1) ein USB-Kabel; (2) IEC Ausgangskabel x4; (3) eine Bedienungsanleitung; (4) eine USV.

Die PowerPanel® Business \*Software finden Sie auf unserer Website. Bitte besuchen Sie

www.cyberpower.com und gehen Sie zum kostenlosen Download in den Software-Bereich.

### ÜBERBLICK

Die OR600ERM1U OR650ERM1UGR hat eine automatische Spannungsregulierung zur gesicherten Versorgung bei bei instabiler Versorgungsspannung. Die OR600ERM1U/OR650ERM1UGR bietet einen Überspannungsschutz von 1030 Joule und schaltet bei Stromausfall auf batterie-gepufferte Stromversorgung um. Die OR600ERM1U/OR650ERM1UGR liefert konstanten Strom für Ihren Computer und die mitgelieferte Software fährt Ihren Computer im Falle eine Stromausfalles geregelt herunter.

# WIE SIE DEN STROMBEDARF IHRER GERÄTE ERMITTELN

- 1. Stellen Sie sicher, dass der gesamte Volt-Amp (VA) Bedarf Ihres Computers, Monitors und Peripheriegeräte 600VA/650VA nicht übersteigen.
- 2. Stellen Sie sicher, dass die an die USV angeschlossenen Geräte insgesamt nicht die angegeben Kapazität Ihrer USV übersteigt. (600VA/360W für OR600ERM1U; 650VA/360W für OR650ERM1UGR). Sollte die

angegebene Kapatzität überschritten werden, schaltet die USV wegen Überlast automatisch ab und der Sicherungsautomatlöst aus.

### Beschreibung

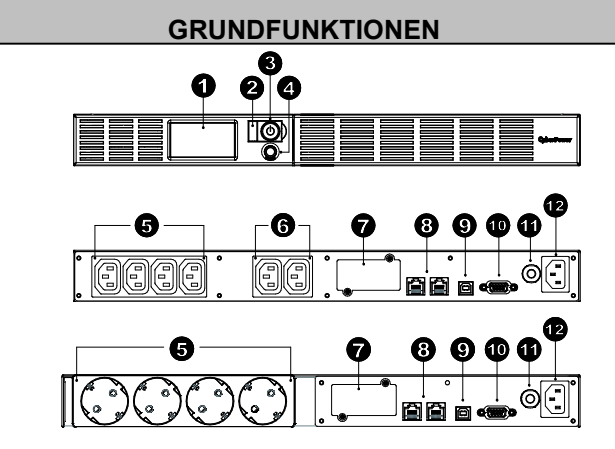

#### 1. LCD-Anzeige

Mikroprozessorgesteuertes und hintergrundbeleuchtetes LCD, das alle Informationen der USV mittels Piktogrammen und Texten anzeigt. Für die detaillierte Beschreibung beachten Sie bitte die Angaben unter "ERKLÄRUNG DER LCD-ANZEIGE".

#### 2. Funtionsanzeige

Diese LED ist unterhalb des Netzschalters und leuchtet auf, wenn das Gerät eingeschaltet und an den Ausgängen keine Störungen anliegen.

#### 3. Netzsschalter

Haupt-Ein-/Ausschalter für die angeschlossenen Geräte.

#### 4. LCD Funktions-Auswahltaster

Dieser Taster dient zur Anwahl der unterschiedlichen Informtionen der USV, wie z.B. Ein- /Ausgangsspannung, geschätzte Batterielaufzeit etc.

# 5. Batterie- und Überspannungsschutz gesicherte Steckdosen

Diese USV verfügt über vier Batterie-gepufferte und gegen Überspannung gesicherte Ausgänge mit denen die angeschlossenen Verbraucher bei Störungen und Stromausfall vorüberghehend versorgt werden.

#### 6. Durchgängige Überspannungs-geschützte Steckdosen

Diese USV hat zwei Überspannungs-geschützte Steckdosen ohne Batterieunterstützung.

#### 7. Erweiterungs-Slot

Slot für die Möglichkeit zum Einbau einer optionalen RMCARD (SNMP-Karte).

#### 8. Datenleitungsschutz

Das System verfügt über zwei Anschlüsse mit Überspannungsschutz zum Schutz von Kommunikations-Leitungen, wie Modem, Telefon, Telefax, Breitband- oder Ethernet-Netzwerk.

#### 9. USB Anschluss

Dieser Anschluss ermöglicht eine Verbindung der USV an einen PC über eine USB-Schnittstelle.

#### 10. Serieller Anschluss

Über den seriellen DB-9 Anschluss kann die USV mit einem PC verbunden werden. Die USV übergibt die ermittelten Statuswerte an die PowerPanel® Business Software.

#### 11. Sicherungsautomat

Auf der Rückseite befindet sich der Sicherungsautomat zum Schutz bei Überlast oder Fehlfunktion.

#### 12. Stromanschluss

Schließen Sie die USV mit dem Anschlusskabel an eine ordnungsgemäße und geerdete Steckdose an.

# INSTALLIEREN DER USV

- 1. Sie können Ihre neue USV gleich nach dem Erhalt nutzen. Zuvor empfehlen wir Ihnen jedoch, die Batterien für mindestens acht Stunden aufzuladen, um sicher zu stellen, dass die Batterie ihre maximale Kapazität erreicht hat. Während des Transportes oder der Lagerung kann es zu teilweiser Entladung gekommen sein. Um die Batterien aufzuladen, schließen Sie die USV einfach an Ihr Stromnetz an. Das Aufladen der Batterien erfolgt auch, wenn das Gerät abgeschaltet ist.
- 2. Schließen Sie alle externen Geräte, wie Computer, Monitor oder externe Datenspeichergeräte, wie z.B. ein Zip-Laufwerk, an die Batterie-gepufferten Steckdosen der USV an, wenn diese Ausgeschalten und selbst nicht angeschlossen ist. Schließen Sie KEINESFALLS Laser-Drucker, Kopierer, Heizlüfter, Staubsauber, Aktenvernichter oder große Stromverbraucher an die USV an. Der Leistung dieser Geräte übersteigt die verfügbare Leistung der USV und führt unter Umständen zu Beschädigungen der USV.
- 3. Um ein Telefax, Telefon, Modem oder ein Netzwerk zu schützen, verbinden Sie die entsprechende Zuleitung mit der "IN"-Buchse und gehen dann über die "OUT"-Buchse weiter an das vorgesehen Endgerät.
- 4. Schließen Sie die USV an eine vorschriftsgemäß angeschlossene und geerdete Steckdose an. Stellen Sie sicher, dass die Leitung über einen geeigneten Sicherungsschutz verfügt, und dass an dieser Steckdose keine weiteren großen Verbraucher, wie z.B. Heizlüfter oder Staubsauger, angeschlossen sind.
- 5. Betätigen Sie den Einschaltknopf, um die USV einzuschalten. Die Kontroll-LED leuchtet auf und das Gerät gibt ein kurzes akustisches Signal.
- 6. Ist eine Überlast an die USV angeschlossen ertönt ein langanhaltendes akustisches Signal. Schalten Sie die USV ab und warten nach dem Entfernen von mindestens einem Verbraucher 10 Sekunden bevor Sie die USV wieder einschalten. Überprüfen Sie den Sicherungsautomaten und aktivieren Sie diesen, falls er angesprochen haben sollte.
- 7. Um eine optimale Ladung der Batterien aufrecht zu erhalten, lassen Sie die USV ständig an Ihr Stromnetz angeschlossen.
- 8. Sollten Sie die USV über einen längeren Zeitraum nicht nutzen, lagern Sie diese mit voll aufgeladenen Batterien und laden Sie diese in einem Abstand von ca. drei Monaten immer wieder auf, um die Batterien vor Schaden zu bewahren.

### CYBERPOWER GREENPOWER USV TECHNOLOGIE

#### CyberPower's Green-IT Engagement

CyberPower engagiert sich bei der Entwicklung von Green-IT Produkten und bringt im gesamten Produktions- und Geschäftsumfeld Green-IT Technologien zum Einsatz, was auch in der Mitgliedschaft der Climate Savers Computing Initiative (CSCI), zur Reduktion gefährlicher Stoffe (RoHS), der Entsorgungsrichlinien für elektrischen und elektonischen Schrott (WEEE), wie auch der Zertifizierung nach ISO 14001 und IECQ QC080000 zum Ausdruck kommt. CyberPower versichert, fortschrittliche und umweltschonende Produkte zu fertigen, um so zu einem der führenden umweltfreundlichen Unternehmen in der USV-Industrie zu werden.

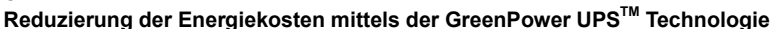

CyberPower's Ziel ist es nicht nur umweltfreundliche Geräte herzustellen, sondern auch dem Anwender die besten Vorteile zu verschaffen. Das fortschrittiche Energie-Spar-Design optimiert die Effizeinz und verhindert die Energieverschwendung. Als Resultat wird der Anwender durch die Nutzung der GreenPower UPSTM Technologie mit erheblichen Energiekosteneinsparungen belohnt.

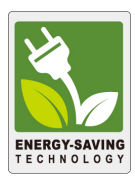

### BATTERIE AUSTAUSCH

ACHTUNG! Lesen und befolgen Sie unbedingt die WICHTIGEN SICHERHEITSANWEISUNGEN bevor Sie die Batterien warten bzw. wechseln. Tun Sie dies nur unter Aufsicht und nach Anweisung von qualifiziertem Fachleuten.

ACHTUNG! Nutzen Sie ausschließlich die vorgeschriebenen Batterien. Wenden Sie sich diesbezüglich ggfls. an Ihren Händler.

ACHTUNG! Im Umgang mit Batterien besteht die Gefahr eines elektrischen Schlages. Werfen Sie die Batterien auf keinen Fall in ein Feuer, da sie explodieren könnten. Befolgen Sie die örtlichen Vorschriften für eine ordentliche Entsorgung.

ACHTUNG! Öffnen oder beschädigen Sie die Batterie keinesfalls. Austretendes Elektrolyt kann giftig sein und Haut und Augen verätzen.

ACHTUNG! Bei Kurzschluss der Batterie treten sehr hohe Kurzschlussströme auf und es besteht die Gefahr eines elektrischen Schlages. Beachten Sie folgende Vorsichtsmaßnahme, bevor sie die Batterien warten:

- 1. Legen Sie Armbanduhr, Ringe und alle metallischen Teile ab.
- 2. Verwenden sie ausschließlich Werkzeuge mit Isolationsgriffen.
- 3. Legen Sie KEINESFALLS Werkzeuge oder metallische Teile auf die Batterie oder in das Batteriefach.
- 4. Achten sie auf antistatische Massnahmen und tragen sie ggfs. Gummihandschuhe und Gummistiefel.
- 5. Vergewissern Sie sich, dass die Batterie nicht versehentlich geerdet ist. Entfernen Sie etwaige Erdungen. DIE ERDUNG EINER BATTERIE KANN ZU EINEM ELEKTRISCHEN SCHLAG FÜHREN! Die

Wahrscheinlichkeit eines solchen Schlages kann verringert werden, wenn eine versehentliche Erdung während der Installation oder Wartung entfernt wird (dieses trifft für USV und externe Batterieerweiterungen zu, die nicht an eine geerdete Spannungsversorgung angeschlossen sind.)

### WECHSELN DER BATTERIEN:

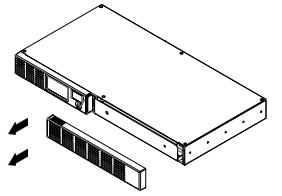

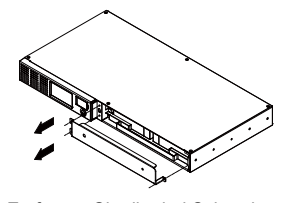

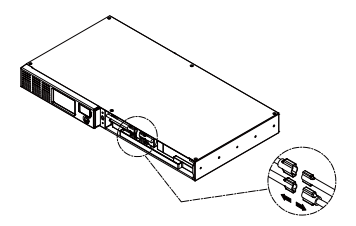

- 1. Entfernen Sie die rechte Seite des Frontpanel.
- des Kabelschutzes um die Abdeckung
- zu öffnen. 3. Trennen Sie das rote und schwarze Kabel.

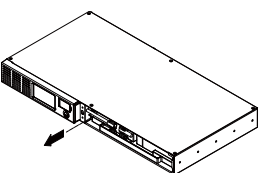

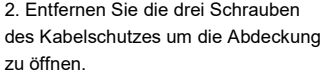

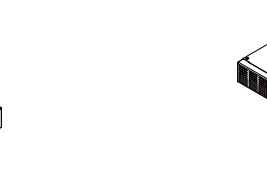

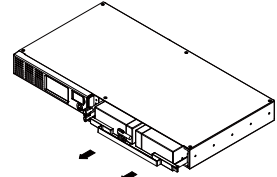

4. Lösen Sie die Schraube für die Kablehalterung.

5. Wechseln Sie die Batterien und laden Sie das Gerät für mindestens vier Stunden.

HINWEIS: Batterien sind als UMWELTGEFÄHRDENDER ABFALL eingestuft und müssen vorschriftsgemäß entsorgt warden!

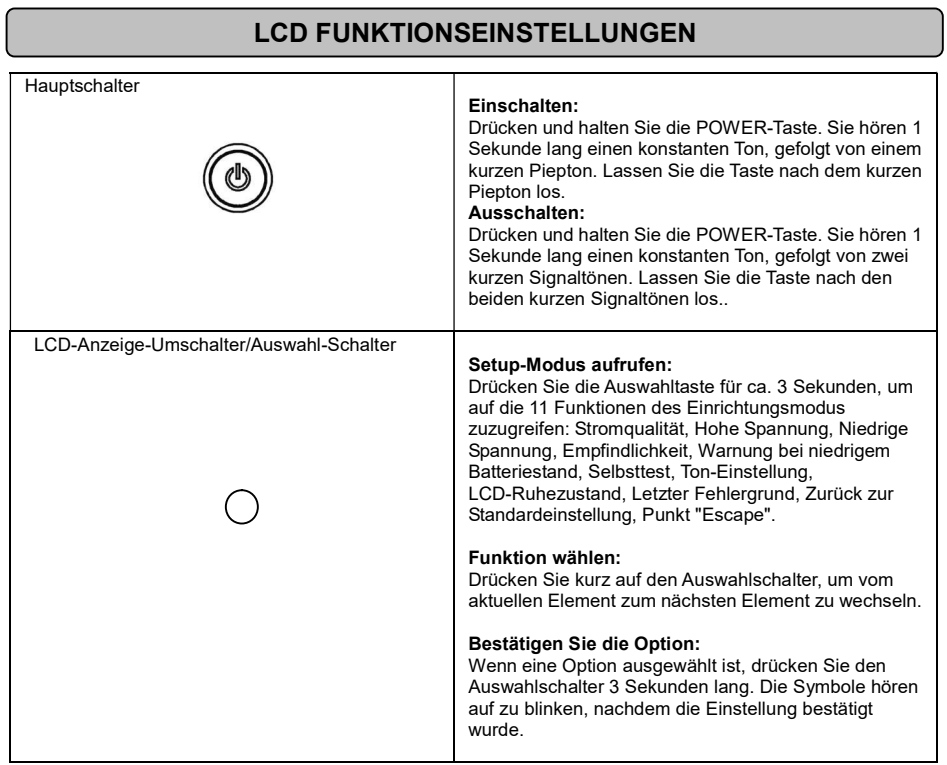

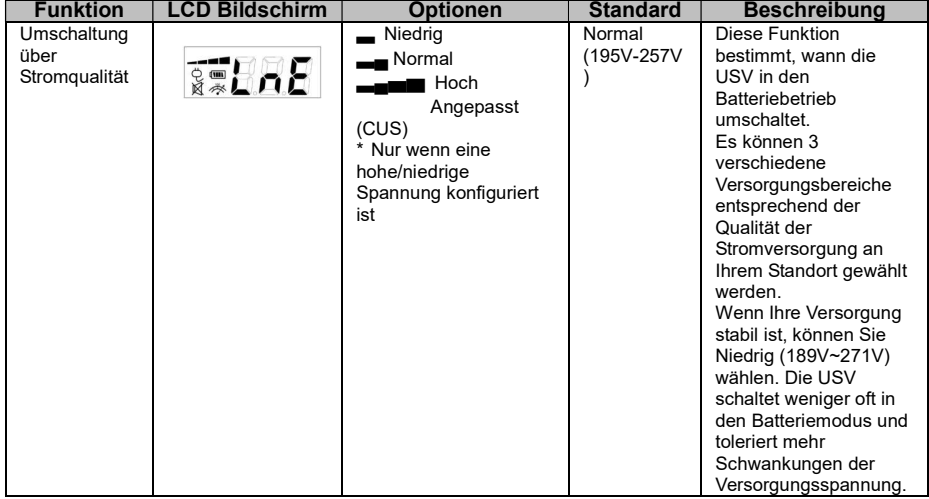

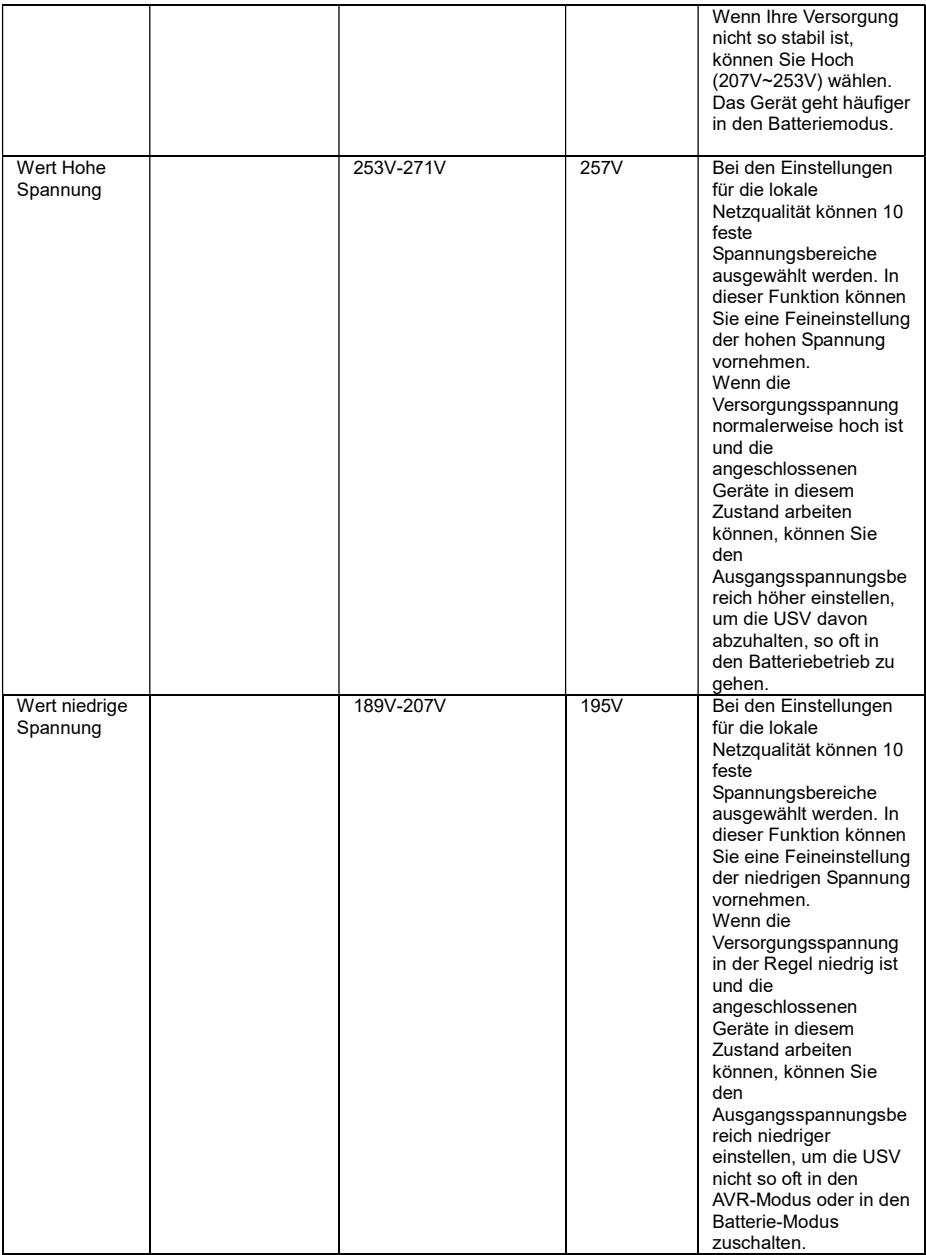

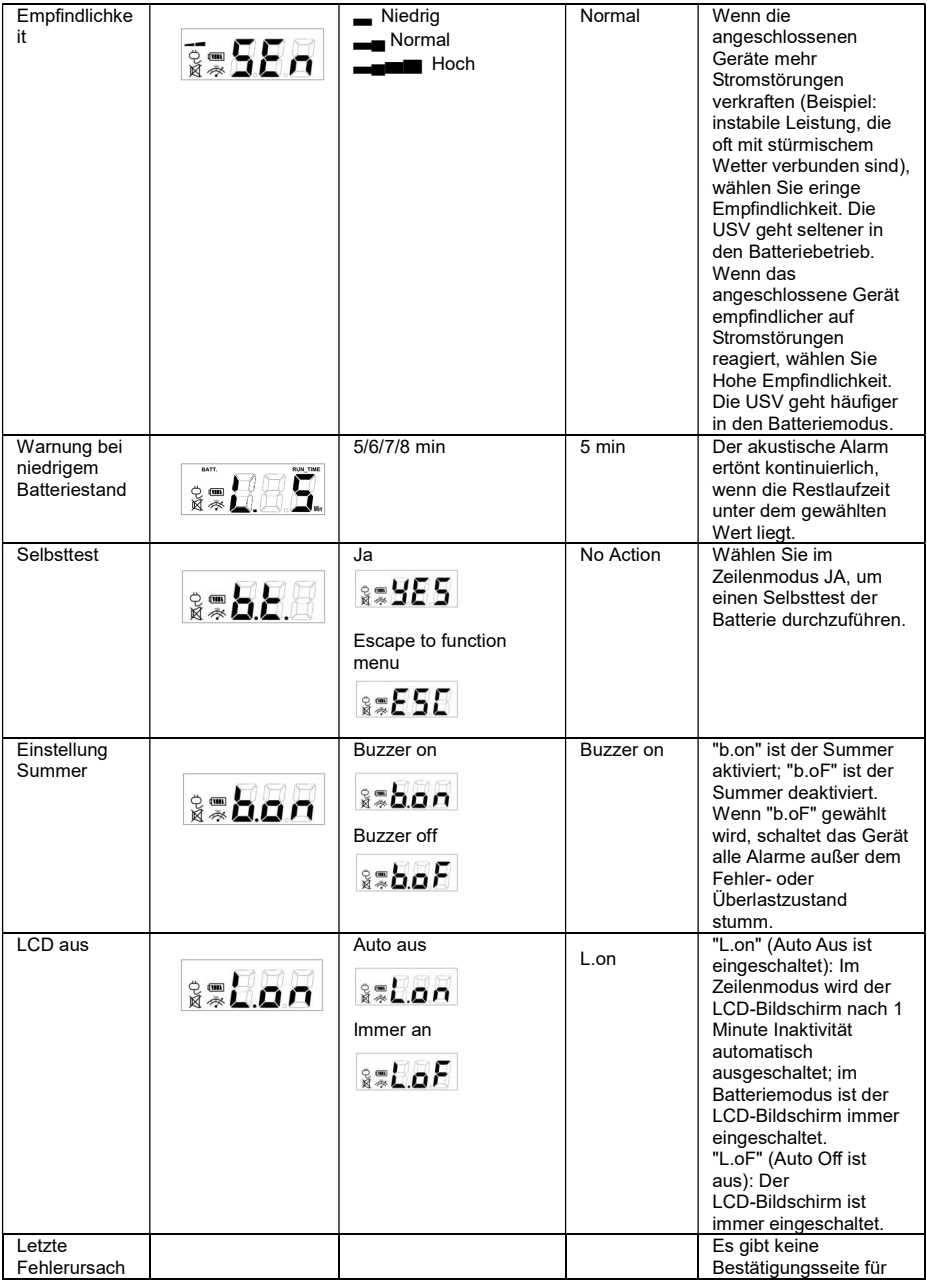

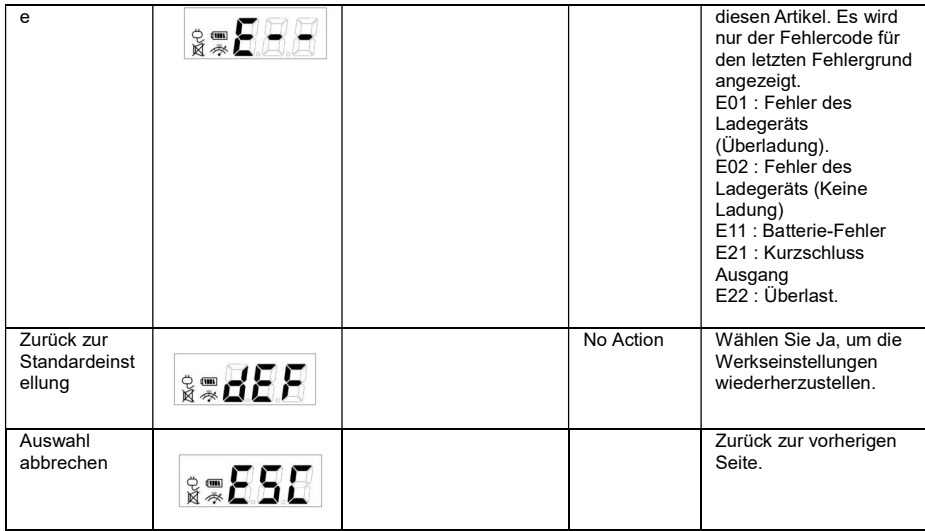

# TECHNISCHE SPEZIFIKATIONEN

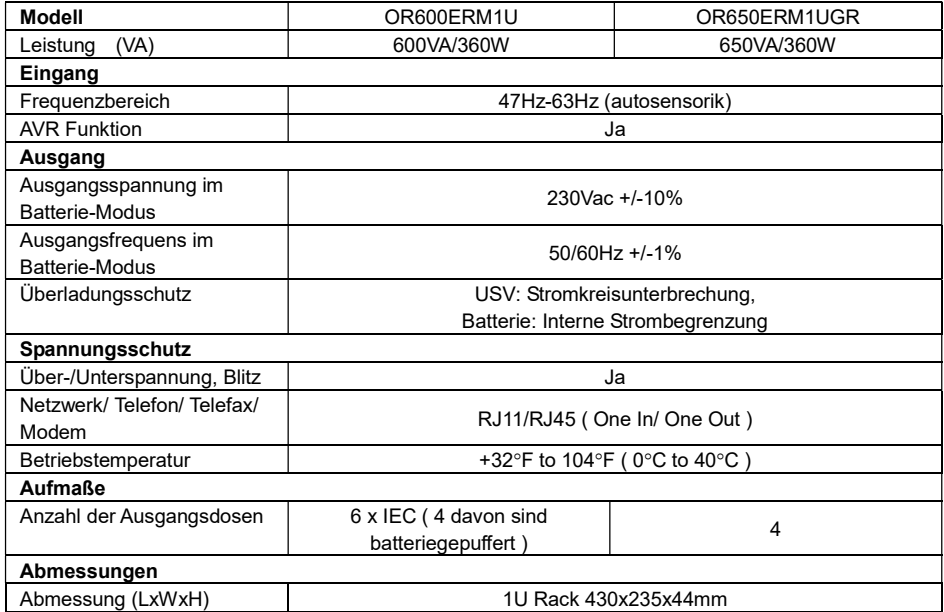

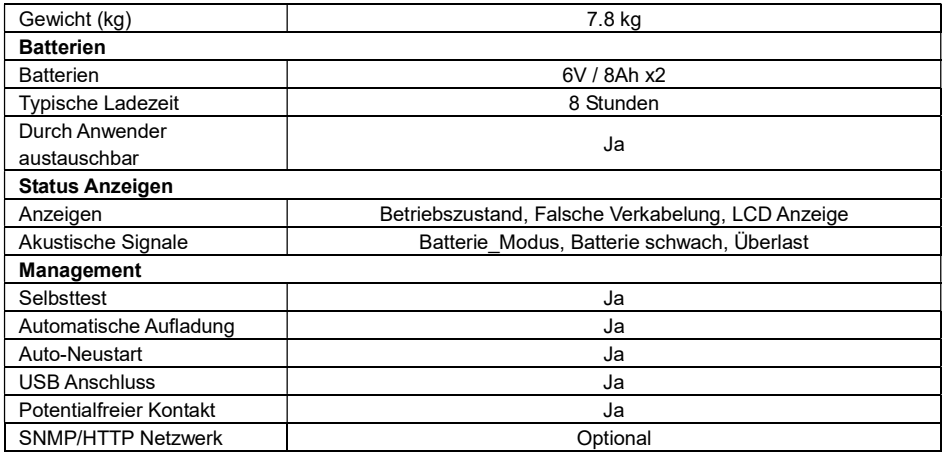

# **FEHLERSUCHE**

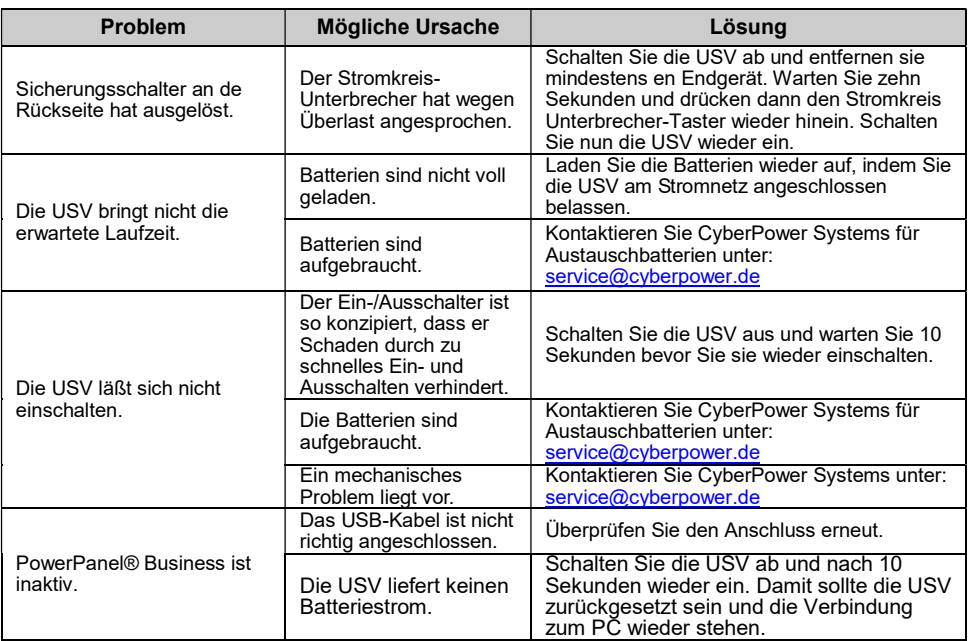

Weitere Fehleranalyse-Informationen finden die auf der Seite: www.CyberPower.com

Für weitere Informationen besuchen Sie unser Webseite www.CyberPower.com oder kontaktieren Sie uns unter:

#### Cyber Power Systems, Inc.

E-MAIL: service@cyberpower.de

Alle Rechte vorbehalten. Reproduktion im Ganzen oder in Teilen ist ohne vorheriges schriftliches Einverständnis von CyberPower Systems ausdrücklich verboten.

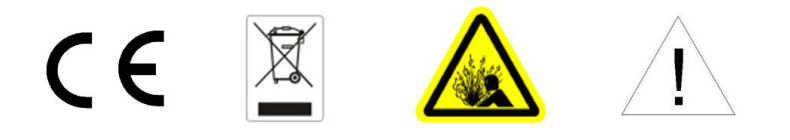

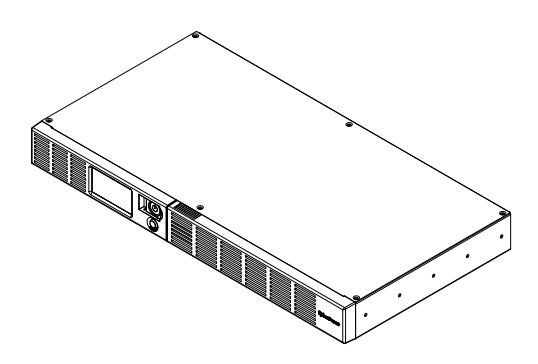

ES

# OR600ERM1U OR650ERM1UGR Manual del usuario

### INSTRUCCIONES DE SEGURIDAD IMPORTANTES

Este manual incluye instrucciones importantes que debe seguir durante la instalación y el mantenimiento del SAI y las baterías. Lea y siga todas las instrucciones de instalación atentamente durante la instalación y uso de la unidad. Lea este manual completamente antes de desempaquetar, instalar o utilizar la unidad.

**¡PRECAUCIÓN!** El SAI debe estar conectado a una toma de CA con conexión a tierra y que, además, cuente con la protección de un fusible o de un interruptor de circuito. NO enchufe el SAI a una toma de corriente que no esté conectada a tierra. Si necesita desactivar el suministro de energía al equipo, apague y desenchufe el SAI.

#### ¡PRECAUCIÓN! ¡NO UTILICE ESTE PRODUCTO COMO EQUIPO MÉDICO O DE MANTENIMIENTO

DE VIDA! CyberPower Systems no vende productos para soporte vital o aplicaciones médicas. NO utilice este producto de ninguna manera que pueda afectar al funcionamiento o la seguridad de los equipos de soporte vital, con cualquier aplicación médica o a la atención del paciente.

¡PRECAUCIÓN! La batería puede energizar componentes peligrosos dentro de la unidad, incluso cuando la alimentación de entrada de CA está desconectada.

¡PRECAUCIÓN! Para evitar el riesgo de incendio o descargas eléctricas, instale el producto en un área interior con control de temperatura y humedad que no contenga contaminantes conductores. (Consulte las especificaciones para conocer el intervalo de temperatura y humedad aceptable).

¡PRECAUCIÓN! Para reducir el riesgo de descargas eléctricas, no quite la cubierta del aparato excepto para servicio de la batería. En el interior no hay ninguna pieza que necesite mantenimiento por parte del usuario, excepto la propia batería.

¡PRECAUCIÓN! Para evitar descargas eléctricas, apague la unidad y desenchúfela de la fuente de alimentación de CA antes de realizar tareas de servicio en la batería o instalar un componente informático.

¡PRECAUCIÓN! ¡NO UTILIZAR EN O CERCA DE ACUARIOS! Para reducir el riesgo de incendio, no utilice el producto en acuarios o cerca de estos. La condensación generada por el acuario puede entrar en contacto con los terminales eléctricos metálicos y provocar un cortocircuito.

### INSTALAR EL SISTEMA SAI

### ABRIR EL PAQUETE

La caja debe contener los siguientes artículos:

(2) Cable USB (tipo A+B) x1; (2) Cable de alimentación x4; (3) Manual del usuario x1; (4) Unidad del SAI x1. El software PowerPanel® Business está disponible en nuestro sitio web.

Visite www.cyberpower.com y vaya a la sección de software para acceder a las descargas gratuitas. INFORMACIÓN GENERAL

El OR600ERM1U/OR650ERM1UGR proporciona regulación automática de voltaje para una alimentación de la red eléctrica inconsistente. El OR600ERM1U/OR650ERM1UGR cuenta con 1030 julios de protección contra sobretensiones y proporciona una alimentación de reserva durante cortes de energía. El OR600ERM1U/OR650ERM1UGR garantiza energía estable para su sistema informático, y su software incluido guardará automáticamente los archivos abiertos y cerrará el sistema informático durante una pérdida del suministro eléctrico.

# CÓMO DETERMINAR LOS REQUISITOS DE POTENCIA DEL EQUIPO

- 1. Asegúrese de que los requisitos de voltiamperios totales de su PC, monitor y periféricos no superan los 600 VA.
- 2. Asegúrese de que el equipo que está enchufado a las tomas alimentadas por batería no supera la capacidad nominal de la unidad SAI (600 VA/360 W para OR600ERM1U; 650 VA/360 W para OR650ERM1UGR). Si se superan las capacidades nominales de la unidad, se puede producir una condición de sobrecarga y provocar el apagado de la unidad del SAI y la activación del disyuntor del circuito.

### FUNCIONAMIENTO BÁSICO

### **DESCRIPCIÓN**

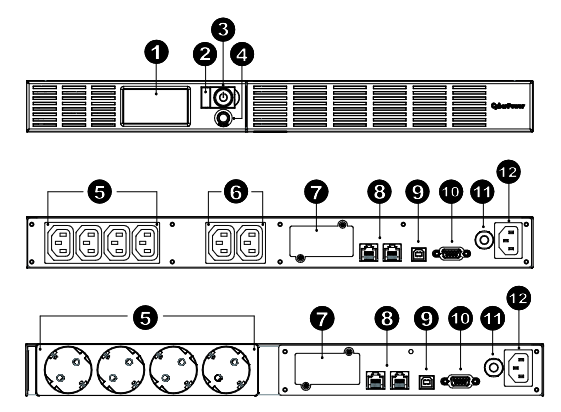

#### 1. Pantalla de módulos LCD

La pantalla LCD inteligente y de alta resolución muestra toda la información del SAI con iconos y mensajes. Para obtener más información, consulte la sección "Definiciones de los indicadores LCD".

### 2. Indicador de encendido

Se ilumina cuando las tomas de corriente del SAI proporcionan alimentación sin sobretensiones ni picos.

#### 3. Interruptor de alimentación Se utiliza como el interruptor principal de encendido y apagado para los equipos conectados a las tomas de corriente suministradas con la batería.

#### 4. Conmutador de alternancia y selección de la pantalla LCD. El conmutador se puede utilizar para seleccionar el contenido de la pantalla LCD, como por ejemplo la tensión de entrada, la tensión de salida y el tiempo de funcionamiento estimado.

5. Tomas con batería y protegidas contra sobrecargas de tensión La unidad tiene cuatro tomas de corriente protegidas contra sobretensiones que funcionan con batería para los equipos conectados y garantiza el funcionamiento ininterrumpido temporal de estos durante un corte de energía.

#### 6. Tomas con protección permanente contra sobrecargas de tensión La unidad tiene dos tomas protegidas contra supresiones de sobrecarga de tensión siempre activas.

#### 7. Puerto de expansión

Permite a los usuarios agregar la tarjeta SNMP opcional.

#### 8. Puertos de protección de comunicación

Los puertos de protección de comunicación protegerán cualquier módem estándar, fax, línea telefónica, red de banda ancha o conexión Ethernet.

#### 9. Puerto USB a PC

El puerto USB permite la comunicación del SAI con el equipo. El SAI comunica su estado al software PowerPanel® Business cuando se conecta con un puerto USB.

#### 10. Puerto serie a PC

Este puerto permite la conexión y las comunicaciones entre el puerto serie DB-9 del equipo y la unidad SAI.

#### 11. Disyuntor

Ubicado en el panel lateral del SAI, el disyuntor sirve para proporcionar protección contra sobrecargas y errores.

#### 12. Entrada de CA

Conecte el cable de alimentación de CA a una toma de corriente eléctrica correctamente cableada y conectada a tierra.

### Guía de instalación de hardware

- 1. La nueva unidad SAI se puede utilizar nada más recibirla. Sin embargo, se recomienda recargar la batería durante al menos 8 horas para garantizar que se alcance la capacidad de carga máxima de la misma. Puede producirse una pérdida de la carga durante el transporte y almacenamiento. Para recargar la batería, simplemente deje la unidad enchufada a una toma de CA. La unidad se cargará tanto si está encendida (ON) como si está apagada (OFF).
- 2. Con el SAI apagado y desenchufado, conecte su PC, el monitor y cualquier dispositivo de almacenamiento de datos alimentado externamente (unidad Zip, unidad Jazz, unidad de cinta, etc.) a las tomas de corriente con alimentación de batería. NO enchufe impresoras láser, fotocopiadoras, calefactores, aspiradoras, trituradoras de papel ni ningún otro dispositivo eléctrico de gran potencia al SAI. Las demandas de energía de estos dispositivos sobrecargarán y, posiblemente, dañarán la unidad.
- 3. Para proteger una línea de fax, teléfono, módem o cable de red, conecte un cable telefónico o cable de red entre la roseta de la pared y la toma ENTRADA del SAI. A continuación, conecte un cable telefónico o de red entre la toma SALIDA del SAI y el módem, equipo, teléfono, fax o dispositivo de red.
- 4. Enchufe el SAI a una toma conectada a tierra de 2 ó 3 clavijas (toma de corriente de la pared). Asegúrese de que la toma distribuidora de la pared está protegida con un fusible o disyuntor y no utilice equipos de gran potencia (como por ejemplo aparatos de aire acondicionado, refrigeradores, copiadoras, etc.). Si se usa, el alargador debe estar conectado a tierra y con capacidad para 15 amperios.
- 5. Presione el interruptor de encendido para encender la unidad. La luz del indicador de encendido se iluminará y la unidad emitirá un "pitido".
- 6. Si se detecta una sobrecarga, sonará una alarma audible y la unidad emitirá un pitido prolongado. Para solucionar esta situación, apague el SAI y desenchufe al menos un equipo de las tomas con alimentación de batería. Espere 10 segundos. Asegúrese de que el disyuntor está presionado y, a continuación, encienda el SAI.
- 7. Para mantener una carga óptima de la batería, deje el SAI enchufado a una toma de corriente eléctrica en todo momento.
- 8. Para almacenar el SAI durante un prolongado período de tiempo, tápelo y almacénelo con la batería completamente cargada. Recargue la batería cada tres meses para garantizar el período de vida útil de la misma.

### TECNOLOGÍA CYBERPOWER GREENPOWER UPS

#### Compromiso de CyberPower con el medio ambiente

CyberPower se dedica a desarrollar productos ecológicos y ha adoptado prácticas que protegen el medio ambiente a través de sus negocios, como por ejemplo: socio de Climate Savers Computing Initiative (CSCI), de acuerdo con los protocolos de Restricción sobre sustancias peligrosas (RoHS), Residuos de equipos eléctricos y electrónicos (WEEE), así como ISO 14001 e IECQ QC080000. CyberPower se compromete a proporcionar la solución energética avanzada para el medio ambiente y a convertirse en una organización ecológica líder en la industria de SAI.

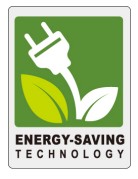

#### Reducir el costo energético con la tecnología GreenPower UPSTM

El objetivo de CyberPower no solo es proporcionar productos ecológicos, sino también ofrecer el mejor valor a los consumidores. El diseño de ahorro de energía avanzado mejora la eficiencia de funcionamiento y elimina el consumo energético desperdiciado. Gracias a ello, los consumidores disfrutarán de un importante ahorro en costes energéticos con la adopción de la tecnología **GreenPower UPS<sup>™</sup>.** 

# SUSTITUCIÓN DE LA BATERÍA

¡PRECAUCIÓN! Lea y siga las INSTRUCCIONES DE SEGURIDAD IMPORTANTES antes de manipular la batería. Manipule la batería bajo la supervisión de personal especializado y con conocimientos de baterías.

**¡PRECAUCIÓN!** Utilice únicamente el tipo de batería especificado. Consulte a su distribuidor para obtener información sobre las baterías de reemplazo.

¡PRECAUCIÓN! La batería puede presentar riesgo de descarga eléctrica. No arroje las baterías al fuego ya que pueden explotar. Siga las normativas locales correspondientes para deshacerse de las baterías de la forma adecuada.

¡PRECAUCIÓN! No abra ni mutile las baterías. El electrolito liberado es perjudicial para la piel y los ojos y puede ser tóxico.

¡PRECAUCIÓN! Una batería puede presentar un alto riesgo de corriente de cortocircuito y descargas eléctricas. Tome las siguientes precauciones antes de reemplazar la batería:

1. Quítese los relojes, anillos y otros objetos metálicos.

2. Utilice únicamente herramientas con mangos aislados.

3. NO deje herramientas ni otras piezas metálicas sobre la batería ni en ninguno de sus terminales.

4. Utilice guantes y botas de goma.

5. Determine si la batería está conectada a tierra y no se ha dado cuenta. En este caso, desconéctela de esta toma de tierra. ¡EL CONTACTO CON UNA BATERÍA CONECTADA A TIERRA PUEDE PROVOCAR **DESCARGAS** 

ELÉCTRICAS! La probabilidad de tales descargas se reducirá si las tomas de tierra se quitan durante la instalación y mantenimiento (aplicable a una unidad SAI y a una remota que no tengan un circuito conectado a tierra).

### PROCEDIMIENTO PARA REEMPLAZAR LA BATERÍA:

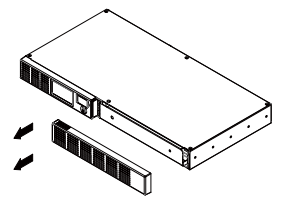

1. Retire el lado derecho de la placa frontal.

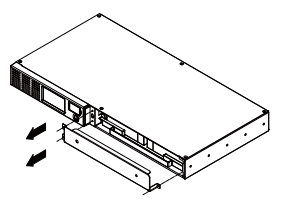

2. Retire los tres tornillos de sujeción de la cubierta de protección del cable y, a continuación, retire la placa frontal de la cubierta.

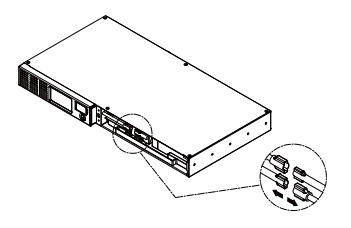

3. Desconecte los cables negro y rojo.

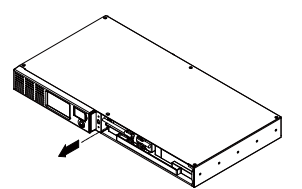

4. Retire el tornillo de sujeción de los conectores del cable.

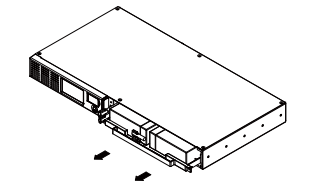

5. Reemplace el nuevo paquete de la batería. Monte los tornillos, la cubierta, el cable y el panel frontal siguiendo la secuencia anterior pero a la inversa. Recargue la unidad entre 4 y 8 horas para asegurarse de que va a funcionar como se espera.
RECORDATORIO: Las baterías están consideradas como RESIDUOS PELIGROSOS y debe deshacerse de ellas adecuadamente. Prácticamente cualquier distribuidor que venda baterías de ácido de plomo recolecta las baterías usadas para reciclarlas, tal y como exigen la mayoría de leyes estatales.

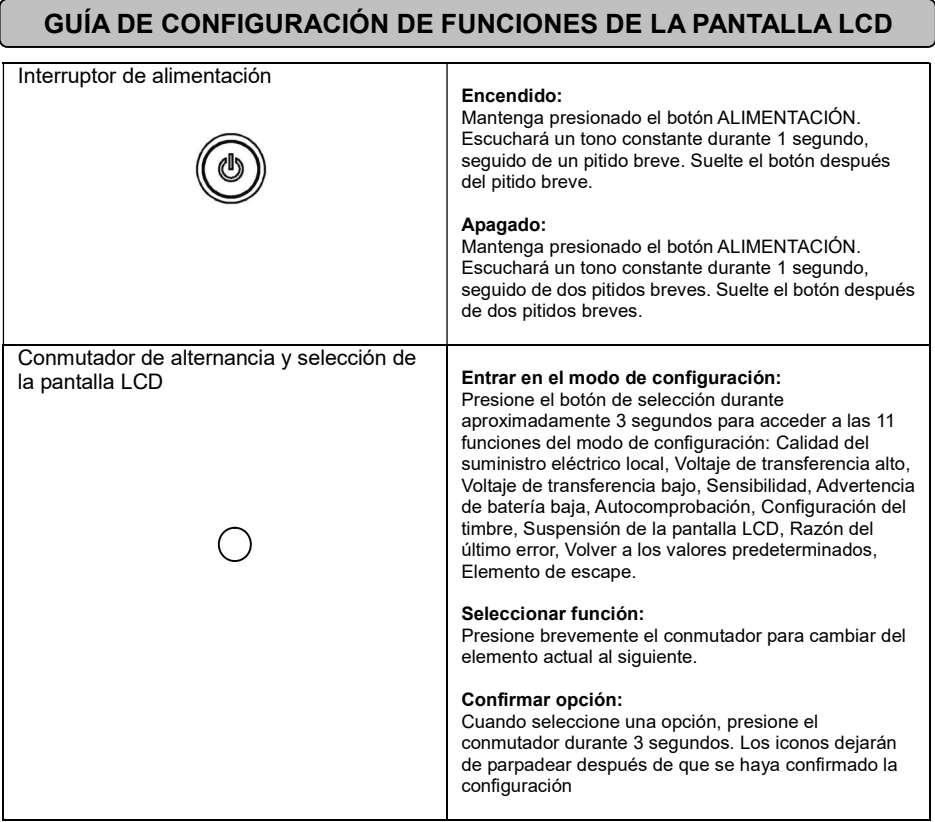

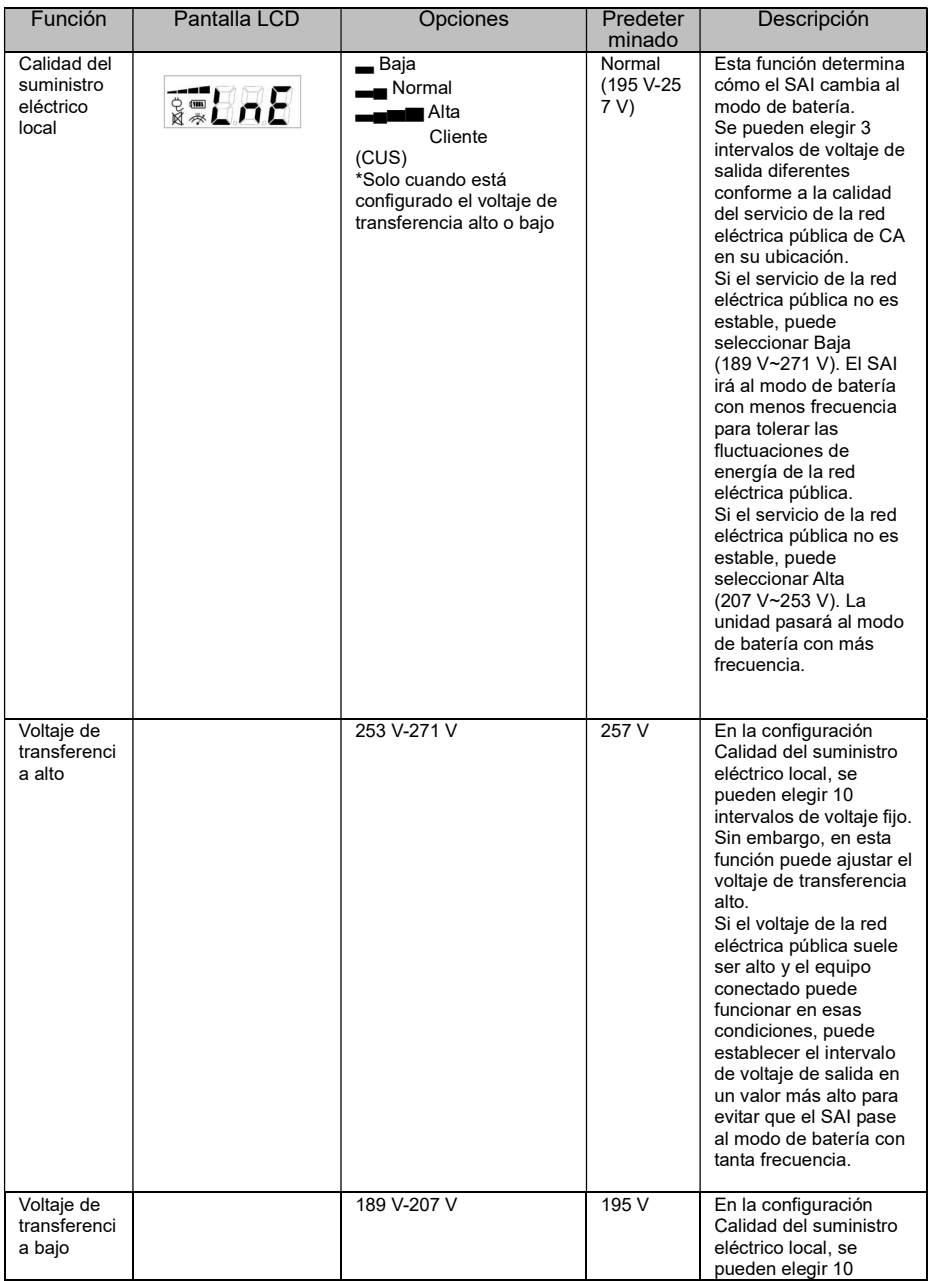

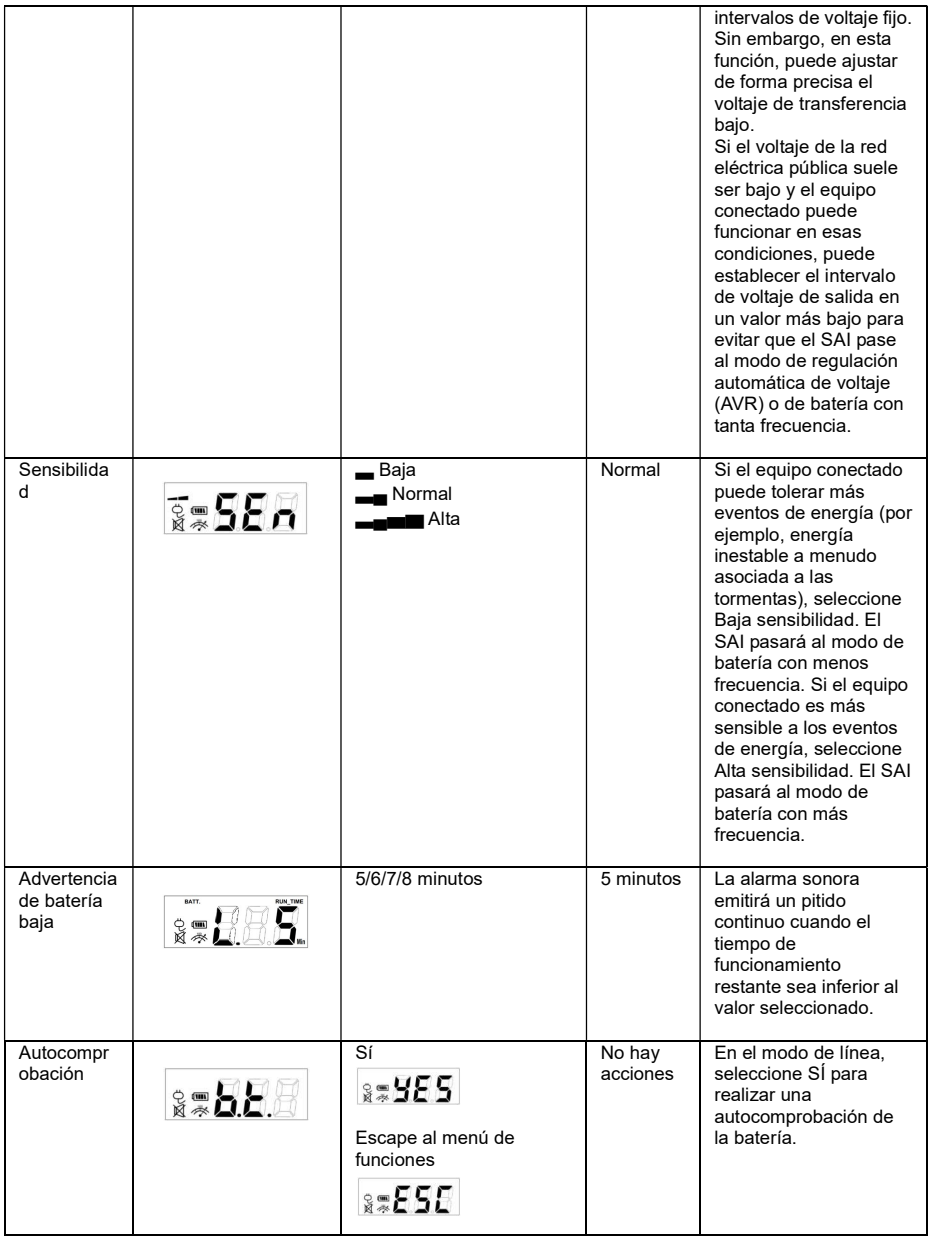

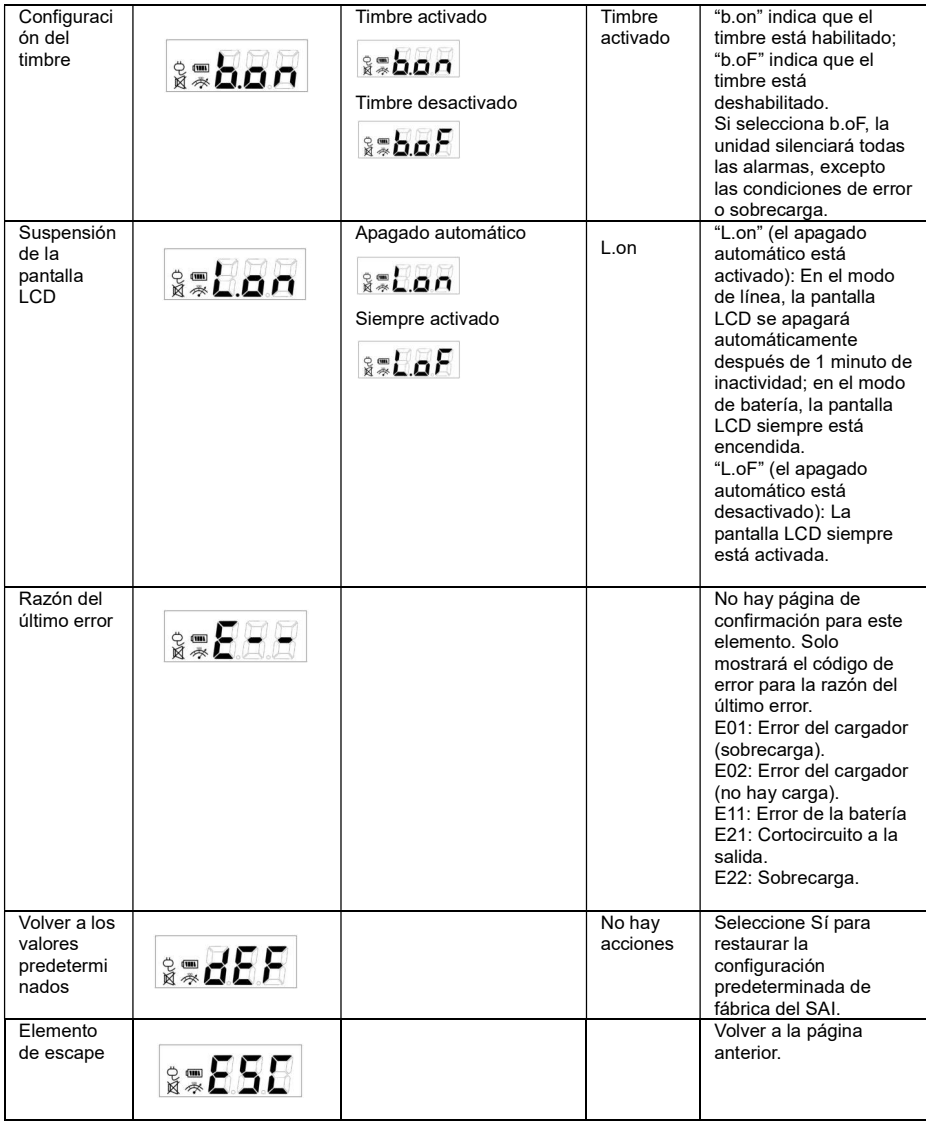

# ESPECIFICACIONES TÉCNICAS

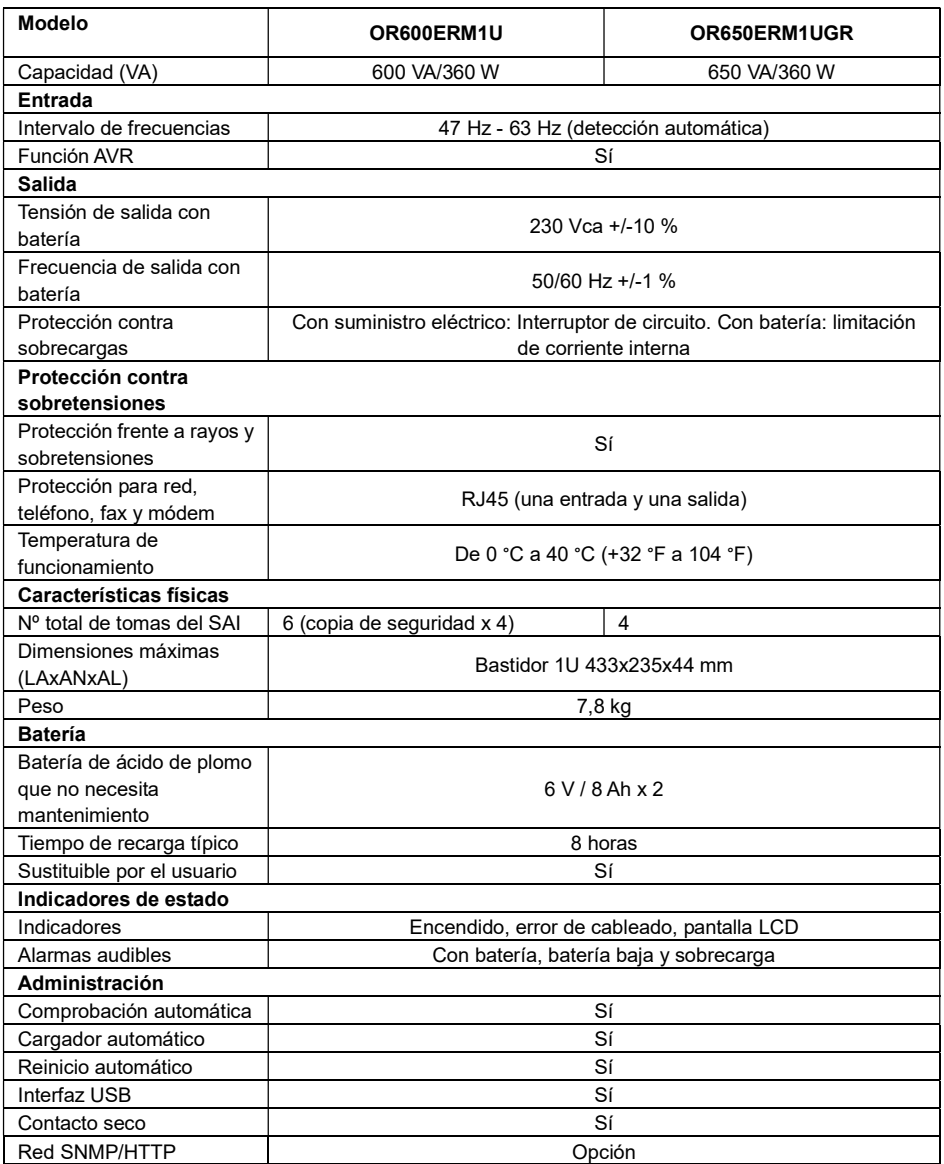

### SOLUCIONAR PROBLEMAS

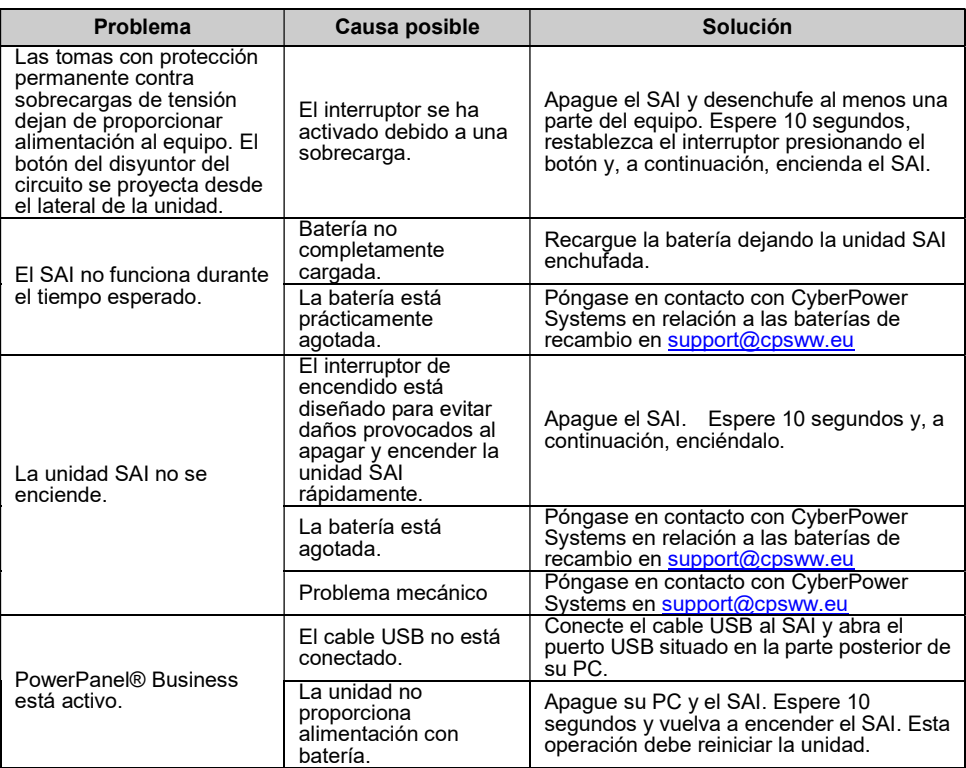

Puede encontrar información adicional para la solución de problemas en www.CyberPower.com

Para obtener más información, visite el sitio web www.CyberPower.com o póngase en contacto con

### Cyber Power Systems, Inc.

CORREO ELECTRÓNICO: sales@cpsww.eu

Todos los derechos reservados. Prohibida la reproducción sin permiso.

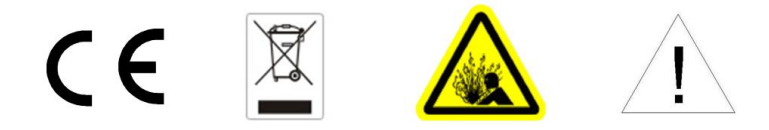

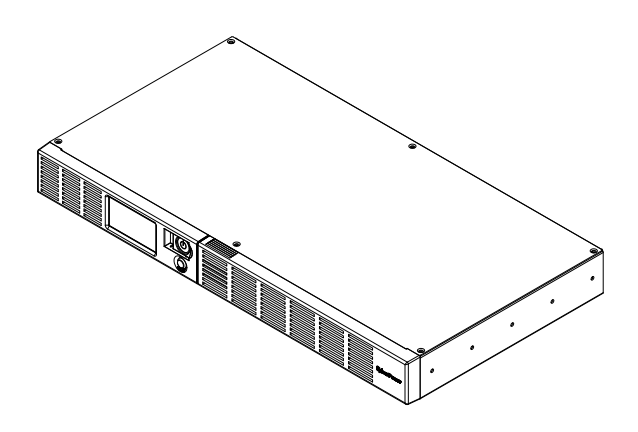

OR600ERM1U OR650ERM1UGR Příručka uživatele

### BEZPEČNOSTNÍ INSTRUKCE

#### (USCHOVEJTE TYTO INSTRUKCE)

Příručka obsahuje důležité bezpečnostní instrukce. Přečtěte si je pozorně a postupujte podle nich při instalaci a používání výrobku. Příručku prostudujte před vybalením, instalací a používáním UPS.

UPOZORNĚNÍ! UPS musí být připojena do uzemněné zásuvky střídavého proudu, jejíž obvod je chráněn pojistkou nebo jističem. NIKDY nepřipojujte UPS do zásuvky, která není správně uzemněna.

UPOZORNĚNÍ! NEPOUŽÍVEJTE PŘÍSTROJ PRO MEDICÍNSKÉ APLIKACE NEBO PRO ZAŘÍZENÍ NA OCHRANU LIDSKÉHO ŽIVOTA! Firma CyberPower Systems nedodává výrobky pro tento způsob použití. UPOZORNĚNÍ! Díky baterii se může nebezpečné napětí objevit uvnitř přístroje i při odpojení z napájecí sítě. Zařízení smí opravovat pouze autorizované osoby.

UPOZORNĚNÍ! Kvůli riziku požáru nebo úrazu elektrickým proudem používejte přístroj pouze ve vnitřních prostorách s regulovanou teplotou a vlhkostí, bez vodivých částic. (Prostudujte provozní podmínky pro teplotu a vlhkost v Technických údajích).

UPOZORNĚNÍ! Kvůli riziku úrazu elektrickým proudem nikdy nesundávejte kryt přístroje – s výjimkou výměny baterie. Přístroj nemá kromě baterie žádné prvky, na kterých by uživatel mohl provádět opravy.. UPOZORNĚNÍ! Kvůli riziku úrazu elektrickým proudem při výměně baterie odpojte UPS od napájení. UPOZORNĚNÍ! NEPOUŽÍVEJTE V BLÍZKOSTI AKVÁRIÍ! Kvůli riziku požáru nepoužívejte přístroj v blízkosti akvárií. Kondenzace par z akvária může způsobit zkrat na elektrických kontaktech přístroje.

### INSTALACE

### VYBALENÍ

Překontrolujte obsah balení. Dodávka má obsahovat:

1x USB kabel; 4x napájecí kabel; 1x Příručka uživatele; 1x zařízení UPS.

\*Software PowerPanel® Business je ke stažení na našich stránkách.

Navštivte www.cyberpower.com a přejděte do sekce Software pro stažení zdarma.

### PŘEHLED

Přístroje OR600ERM1U/OR650ERM1UGR provádějí automatickou regulaci napětí při kolísajícím vstupním napětí. Přístroje také poskytují ochranu proti proudovým rázům s úrovní 1030 Joulů a při úplném výpadku vstupního napětí napájejí zařízení z baterií. Zaručují tak nepřerušené napájení počítače, dodávaný software umožňuje automaticky uzavřít otevřené soubory a vypnout počítač při delším výpadku vstupního napájení.

### JAK URČIT POŽADAVKY NAPÁJENÍ VAŠICH ZAŘÍZENÍ

Ujistěte se, že celkový požadovaný příkon ve Voltampérech (VA) pro počítač, monitor, a periferie nepřesahuje 600VA.

Ujistěte se, že celkový příkon zařízení připojených k zásuvkám zálohovaných z baterií nepřekračuje deklarovaný výkon UPS (600VA/360W pro OR600ERM1U; 650VA/360W pro OR650ERM1UGR). Při překročení výkonu UPS může dojít k přetížení a následnému vypnutí UPS nebo vypnutí jističe.

#### Provoz

Popis

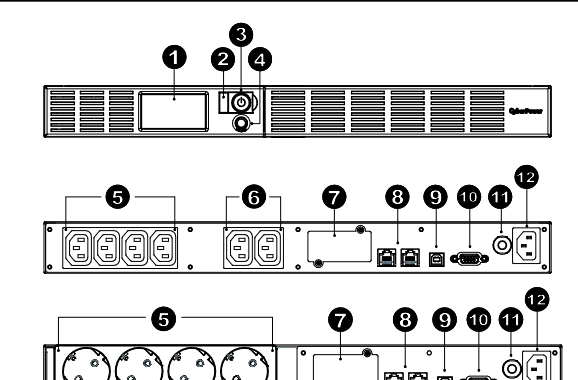

#### 1. LCD displej

LCD displej znázorňuje informace o UPS pomocí ikon a zpráv. Více informací naleznete v kapitole "Indikátory na LCD displeji"

#### 2. Indikátor Provozu

Tato LED svítí, pokud je napájecí napětí v pořádku a na výstupu UPS je "čisté napětí" bez proudových rázů a impulzů.

#### 3. Vypínač

Hlavní vypínač pro zapnutí a vypnutí napájení připojených zařízení.

- 4. Přepínač informací zobrazených na LCD
- Tlačítkem volíme zobrazované informace vstupní/výstupní napětí, odhadovaná doba zálohování apod. 5. Zásuvky zálohované z baterie, s přepěťovou ochranou a AVR UPS má 4 zálohované výstupní zásuvky s ochranou proti rázům a AVR regulací, které umožňují
- krátkodobé napájení připojených zařízení i po výpadku vstupního napětí.

#### 6. Zásuvky s přepěťovou ochranou UPS má 2 výstupní zásuvky chráněné pouze přepěťovou ochranou (bez zálohování z baterie)

#### 7. Konektor SNMP/HTTP Doplňkovou síťovou kartu RMCARD lze instalovat po sejmutí krycího panelu. Karta se používá pro vzdálenou správu a zjištění stavu UPS přes datovou síť.

### 8. Přepěťová ochrana komunikačních vedení RJ11/RJ45

Zapojením modemu, faxu, telefonu nebo datové sítě přes tyto zásuvky jsou zařízení chráněna před poškozením vlivem přepětí.

### 9. USB rozhraní pro PC

Toto rozhraní umožňuje propojení UPS s USB rozhraním počítače. UPS předává informace o svém stavu do programu PowerPanel® Business.

### 10. Sériový port PC

Sériový port umožňují připojení a komunikaci UPS a PC.

### 11. Jistič

Nachází se na zadní straně UPS, slouží k ochraně proti přetížení.

### 12. Vstupní zásuvka

Do této zásuvky přiveďte vstupní napájení ze správně zapojené a uzemněné zásuvky střídavého proudu.

### Instalace UPS

- 1. Nová UPS může být používána ihned po vybalení. Nicméně nabíjení UPS po dobu alespoň 8 hodin zaručí, že baterie UPS budou dostatečně nabity – během přepravy a skladování dochází totiž k samovolnému snížení kapacity baterií. Pro dobití baterií postačí nechat UPS připojenu k napájecí zásuvce, neboť baterie jsou dobíjeny i při vypnuté UPS.
- 2. Když je UPS vypnuta a odpojena ze zásuvky, připojte počítač, monitor a jiné periferie vyžadující nepřerušitelné napájení do zásuvek zálohovaných z baterií (např. ZIP nebo JAZZ mechanika, pásková mechanika apod.). Nepřipojujte laserové tiskárny, skartovací přístroje, kopírky, teplomety a jiné velké elektrické přístroje k UPS. Vlivem vysokého požadovaného příkonu těchto zařízení by došlo k přetížení a pravděpodobně k poškození UPS.
- 3. Pro ochranu faxové, telefonní, modemové nebo síťové přípojky připojte kabel ze síťové zásuvky do zásuvky označené IN a zásuvku označenou OUT propojte s příslušnou zásuvkou na počítači.
- 4. Připojte UPS k napájecí zásuvce, která musí být jištěna pojistkou nebo jističem a ze které nejsou současně napájeny také spotřebiče s vysokým příkonem (klimatizace, mrazící boxy, kopírky apod.). Nepoužívejte prodlužovací kabely.
- 5. Stiskněte hlavní vypínač přístroje. Indikátor zapnutí se rozsvítí a jednotka vydá zvukové "pípnutí".
- 6. Pokud je UPS přetížena, spustí se zvuková signalizace UPS začne dlouze pípat. Vypněte UPS a odpojte některá připojená zařízení. Počkejte 10 s, ujistěte se, že tlačítko jističe je v zastrčené poloze a spusťte znovu UPS.
- 7. Pro dosažení optimálního nabíjení baterií ponechávejte UPS vždy připojenu k napájení.
- 8. Pokud UPS skladujete po delší dobu, vždy před uskladnění nabijte plně baterie. Každé 3 měsíce proveďte nabití baterií, aby nedošlo ke snížení jejich životnosti.

### TECHNOLOGIE CYBERPOWER - GREENPOWER UPS

#### Ekologický závazek společnost CyberPower.

CyberPower se věnuje vývoji ekologicky šetrných výrobků a přijal odpovídající postupy v celé své činnosti, zahrnující: členství v Climate Savers Computing Initiative (CSCI), respektování omezení nebezpečných látek (RoHS), protokoly o odpadech elektrických a elektronických zařízení (WEEE), ale také ISO 14001 a IECQ QC080000. CyberPower se zavazuje poskytovat vyspělá energetická řešení pro životní prostředí a být přední výrobní společností vyrábějící UPS s technologiemi šetrnými k živ. prostředí.

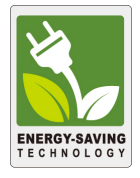

#### Snižte náklady na energii pomocí technologie Cyberpower GreenPower UPS™

Cílem společnosti CyberPower není jen poskytovat ekologické produkty, ale také dodat spotřebiteli nejvyšší možnou hodnotu. Vyspělá konstrukce šetřící energii zlepšuje provozní výkonnost a odstraňuje plýtvání energií. Používáním technologie GreenPower UPS™ docílí spotřebitelé výrazné úspory.

## VÝMĚNA BATERIÍ

UPOZORNĚNÍ! Před výměnou baterie si přečtěte a postupujte podle BEZPEČNOSTNÍCH INSTRUKCÍ. Baterii vyměňujte pod dozorem osoby, která má znalosti o bateriích a možném nebezpečí.

UPOZORNĚNÍ! Používejte jen baterie specifikované výrobcem. Požádejte prodejce o nabídku vhodné baterie.

UPOZORNĚNÍ! Baterie může způsobit úraz elektrickým proudem. Baterie nevhazujte do ohně, může dojít k výbuchu. Použité baterie odevzdejte k ekologické likvidaci.

UPOZORNĚNÍ! Nesnažte se otevírat nebo deformovat baterie – uvolněný elektrolyt může poškodit vaši kůži nebo zrak a je toxický.

UPOZORNĚNÍ! U baterií hrozí riziko zkratu a úrazu elektrickým proudem. Dodržujte následující pravidla při výměně baterie:

1. Sundejte hodinky, prsteny a jiné kovové předměty.

- 2. Používejte pouze nástroje s izolovanou rukojetí.
- 3. NENECHÁVEJTE ležet nástroje nebo kovové předměty na baterii nebo jejich kontaktech.
- 4. Používejte gumové rukavice a obuv..

5. Zkontrolujte, zda není baterie neúmyslně uzemněna. Pokud ano, odstraňte toto uzemnění..

KONTAKT S UZEMNĚNOU BATERIÍ MŮŽE ZPŮSOBIT ÚRAZ ELEKTRICKÝM PROUDEM! Možnost tohoto úrazu se sníží odstraněním uzemnění během instalace a údržby. (platí pro UPS a přídavné bateriové moduly, které nemají zemnění).

POSTUP VÝMĚNY BATERIÍ:

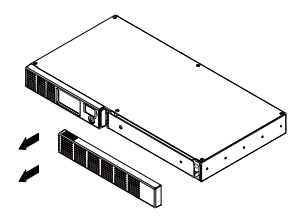

1. Odejměte pravou část předního panelu.

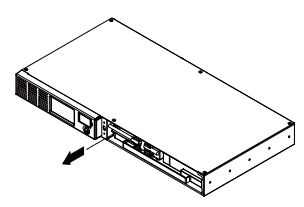

4. Odšroubujte šrouby z konektorů kabelů.

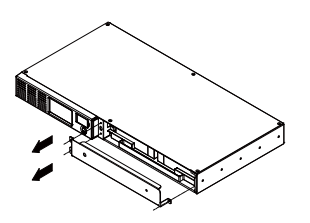

2. Odšroubujte 3 šrouby z krytu kabeláže a sejměte kryt.

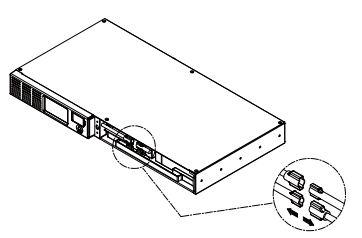

3. Odpojte černý a červený kabel.

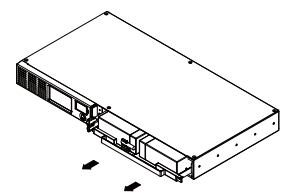

5. Vyměňte bateriový modul. Namontuje zpět všechny kryty, konektory a šrouby v opačném pořadí, než v předchozích bodech. Nabijte baterii po dobu 4-8 hodin, abyste zajistili plné dobití.

Poznámka : Baterie jsou považovány za nebezpečný odpad a mají být náležitě zlikvidovány.

# NASTAVENÍ FUNKCÍ POMOCÍ DISPLEJE LCD

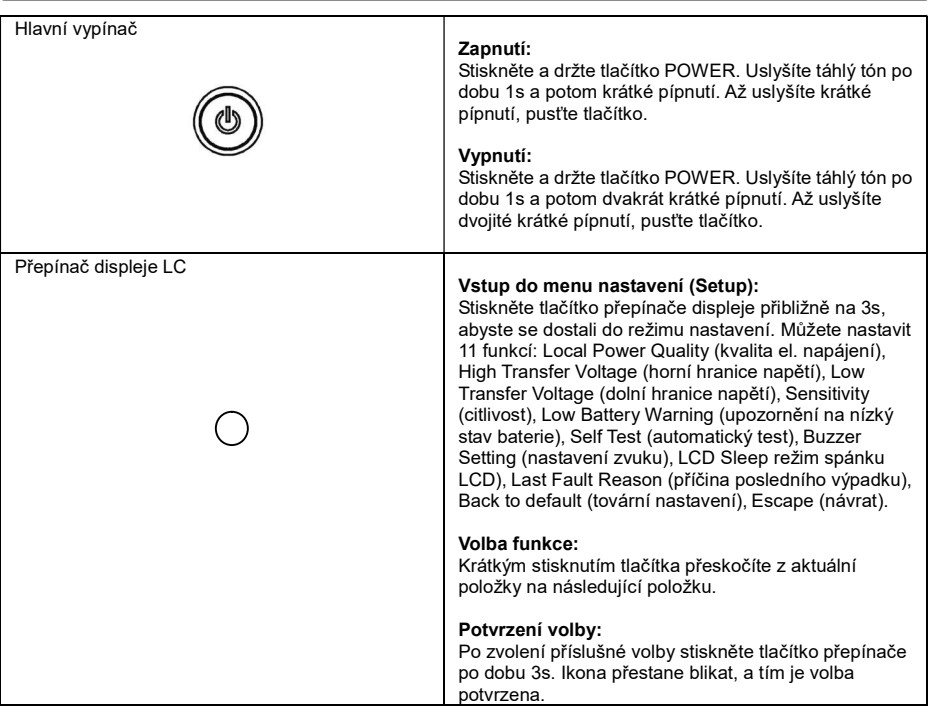

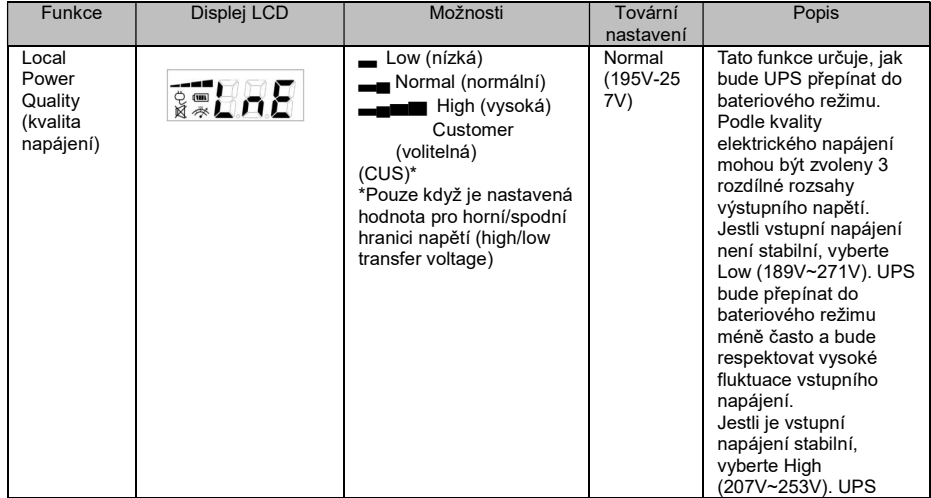

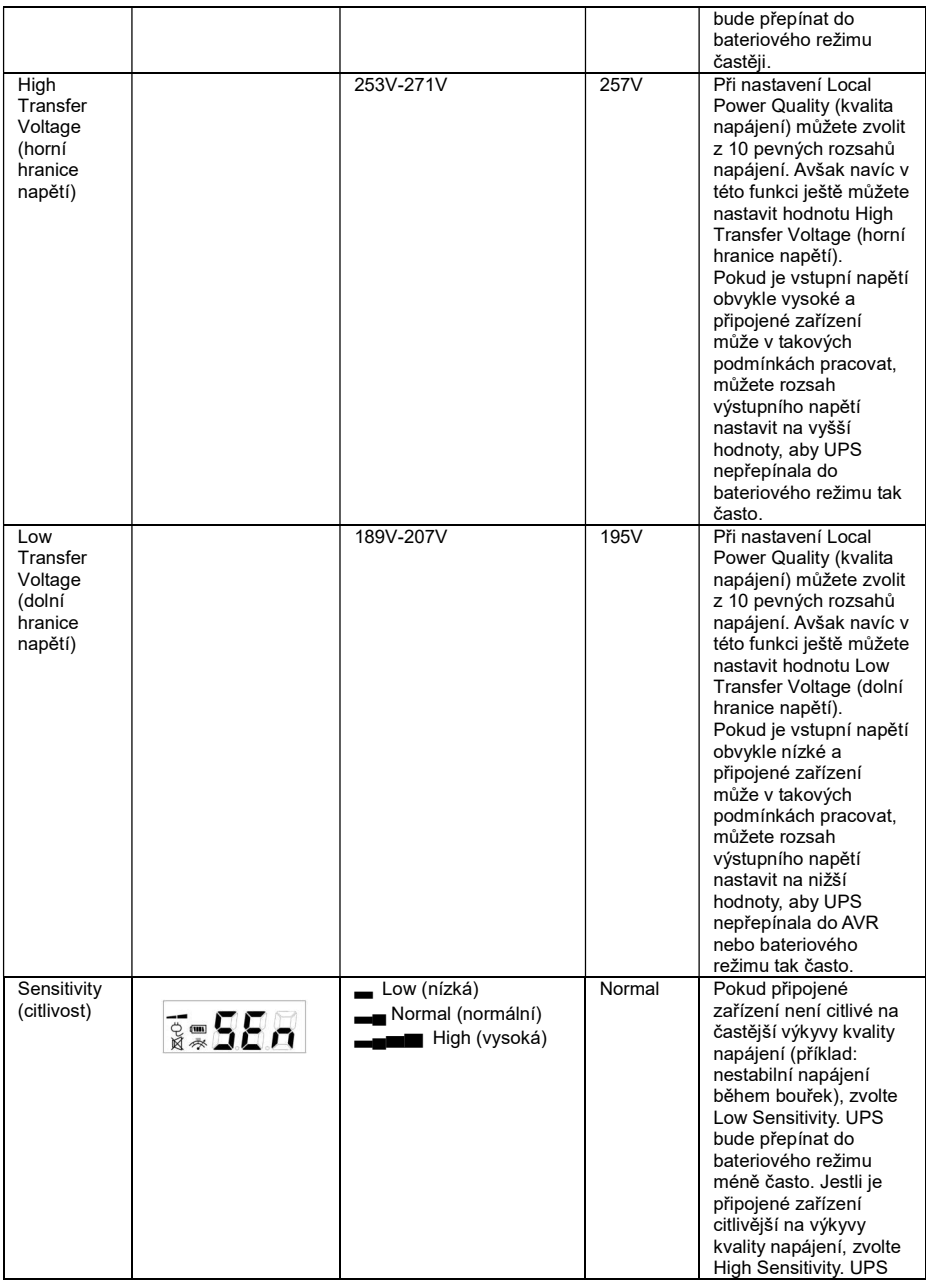

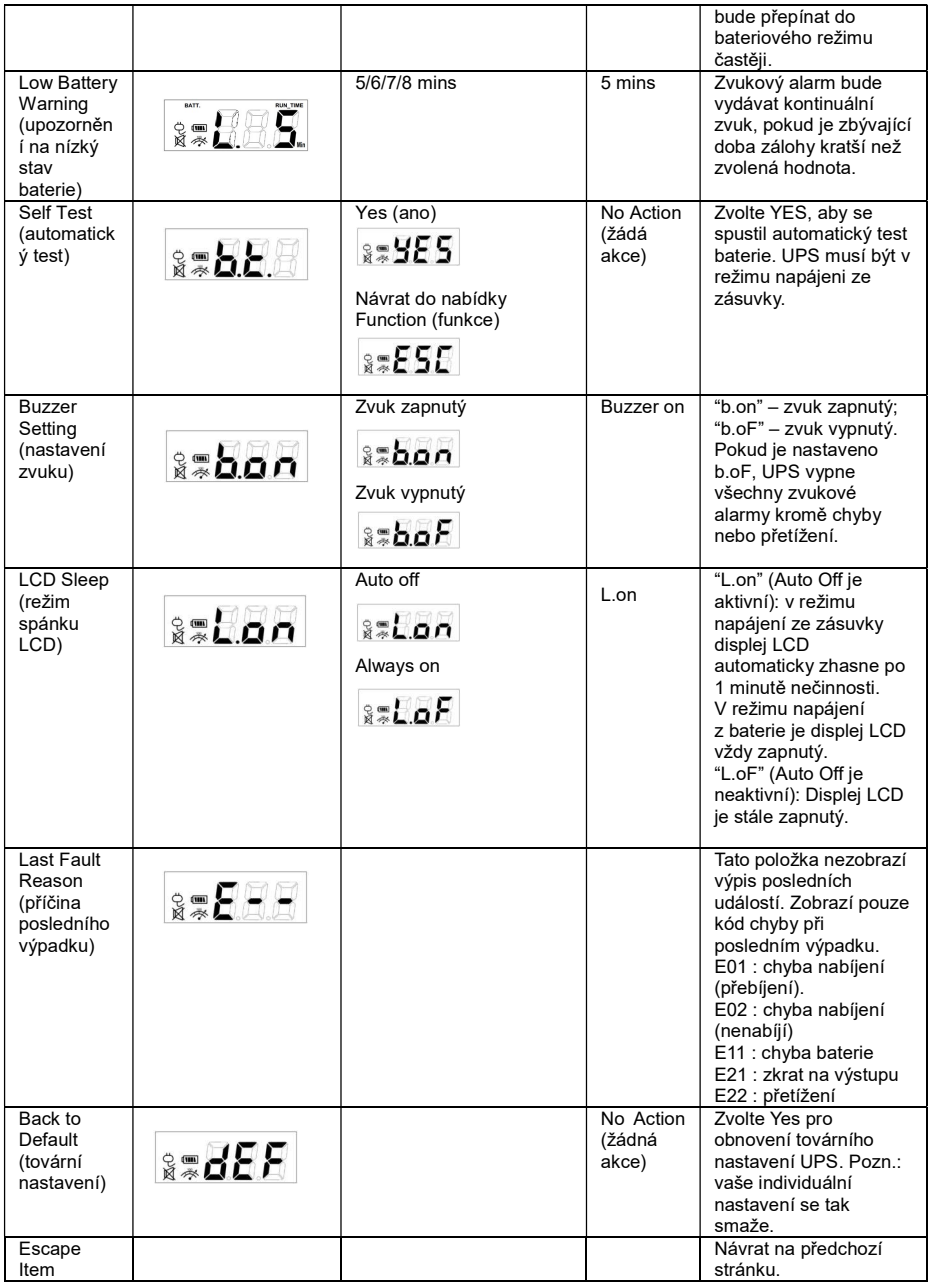

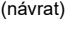

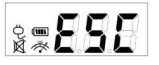

# TECHNICKÉ ÚDAJE

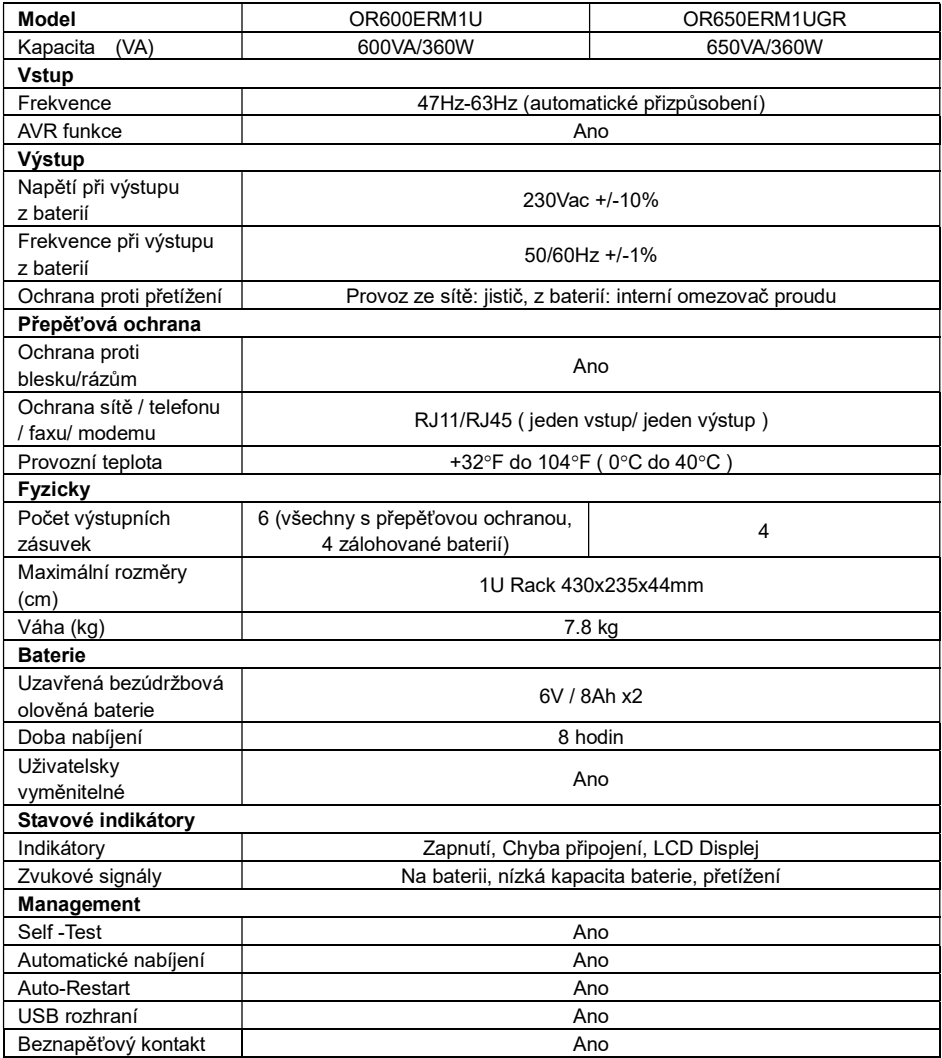

# ŘEŠENÍ PROBLÉMŮ

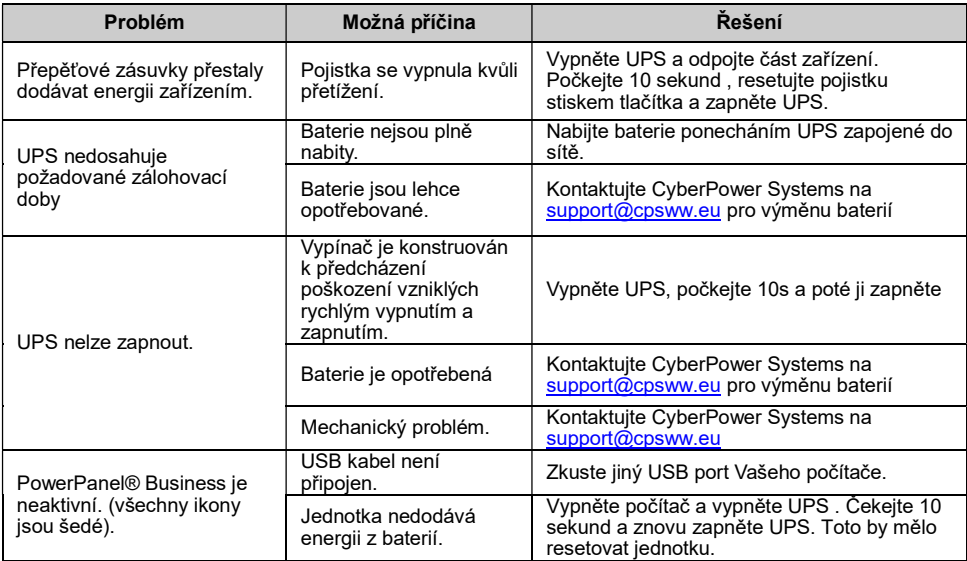

Další možná řešení problémů můžete nalézt na www.CyberPower.com

Pro další informace navštivte www.CyberPower.com

Všechna práva vyhrazena. Kopírování bez povolení je zakázáno.

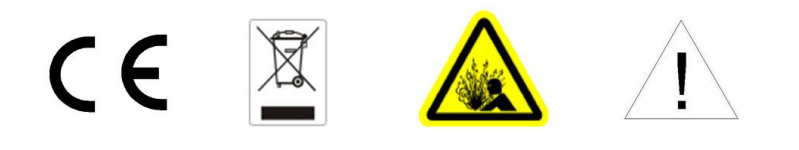

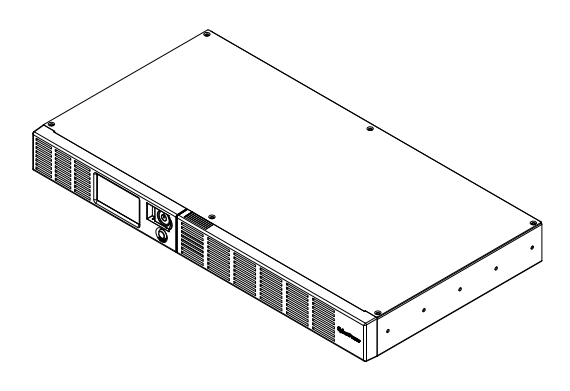

OR600ERM1U OR650ERM1UGR Instrukcja obsługi PL

### WAŻNE ZALECENIA DOTYCZĄCE BEZPIECZEŃSTWA

Niniejsza instrukcja zawiera ważne zalecenie, których należy przestrzegać w czasie montażu i konserwacji zasilacza UPS i akumulatorów. Prosimy przeczytać i przestrzegać dokładnie wszystkich zaleceń w czasie montażu i obsługi urządzenia. Przed rozpakowaniem, zamontowaniem lub używaniem urządzenia należy dokładnie przeczytać niniejszą instrukcję.

OSTRZEŻENIE! Zasilacz UPS musi zostać podłączony do uziemionego gniazdka prądu przemiennego zabezpieczonego bezpiecznikiem lub rozłącznikiem. NIE WOLNO podłączać zasilacza UPS do gniazdka bez uziemienia. Jeżeli urządzenie ma zostać odłączone od dopływu energii elektrycznej należy je wyłączyć i wyjąć z gniazdka wtyczkę zasilacza UPS.

### OSTRZEŻENIE! URZĄDZENIE NIE JEST PRZEZNACZONE DO SPRZĘTU MEDYCZNEGO LUB

PODTRZYMUJĄCEGO FUNKCJE ŻYCIOWE! Firma CyberPower Systems nie sprzedaje urządzeń przeznaczonych dla systemów podtrzymywania życia lub zastosowań medycznych. NIE WOLNO UŻYWAĆ w żadnych okolicznościach, które mogłyby mieć wpływ na bezpieczeństwo lub funkcjonowanie sprzętu podtrzymującego funkcje życiowe, w zastosowaniach medycznych lub w trakcie opieki nad pacjentem. OSTRZEŻENIE! Akumulator może utrzymywać napięcie na wewnętrznych elementach urządzenia nawet po odłączeniu zasilania sieciowego.

OSTRZEŻENIE! Aby uniknąć ryzyka pożaru lub porażenia prądem elektrycznym należy instalować urządzenie w pomieszczeniach o kontrolowanych warunkach temperatury i wilgotności, wolnych od zanieczyszczeń. (Zakres dopuszczalnych temperatur i wilgotności patrz dane techniczne.)

OSTRZEŻENIE! W celu ograniczenia ryzyka porażenia prądem elektrycznym nie wolno zdejmować pokrywy, za wyjątkiem przypadku serwisowania akumulatora. Urządzenie, za wyjątkiem akumulatora, nie zawiera on części, które mogą być serwisowane przez użytkownika.

OSTRZEŻENIE! Aby uniknąć porażenia prądem elektrycznym, przed przystąpieniem do wymiany akumulatora lub podłączania sprzętu komputerowego wyłączyć urządzenie i wyjąć wtyczkę z gniazda zasilania.

OSTRZEŻENIE! NIE WOLNO UŻYWAĆ DO AKWARIÓW LUB W ICH POBLIŻU! Aby uniknąć ryzyka pożaru, nie wolno używać urządzenia do akwariów lub w ich pobliżu. Może dojść do kontaktu skraplającej się pary z akwarium z metalowymi stykami elektrycznymi, co spowoduje zwarcie.

### INSTALOWANIE ZASILACZA UPS

### **ROZPAKOWANIE**

Opakowanie powinno zawierać poniższe elementy:<br>(1) kabel USB (typ A+B) x1: (2) kabel zasilający x

(1) kabel USB (typ A+B) x1; (2) kabel zasilający x 4; (3) instrukcja obsługi x1; (4) urządzenie UPS x1. \*Oprogramowanie PowerPanel® Business jest dostępne na naszej stronie internetowej.Odwiedź

www.cyberpower.com I przejdź do sekcji Oprogramowanie, aby pobrać za darmo.<br>INFORMACJE OGÓLNE

Urządzenie OR600ERM1U/OR650ERM1UGR zapewnia automatyczną regulację napięcia przy niestabilnym zasilaniu. OR600ERM1U/OR650ERM1UGR chroni dołączone urządzenia przed przepięciami o energii 1030 J oraz przy braku zasilania sieciowego zapewnia zasilanie akumulatorowe urządzenia.

OR600ERM1U/OR650ERM1UGR zapewnia stałe zasilanie komputera, a dołączone oprogramowanie

#### JAKO OKREŚLIĆ ZAPOTRZEBOWANIE SPRZETU NA ENERGIE **ELEKTRYCZNA**

- 1. Upewnić się, że całkowite zapotrzebowanie mocy komputera, monitora oraz urządzeń peryferyjnych nie przekracza odpowiednio 600 VA.
- 2. Upewnić się że zapotrzebowanie mocy urządzeń podłączonych do gniazdek zasilanych z akumulatora/zabezpieczonych przez przepięciem nie przekracza wartości znamionowej dla zasilacza UPS (600 VA / 360 W dla OR600ERM1U ; 650 VA / 360 W dla OR650ERM1UGR). Jeżeli przekroczona jest wartość znamionowa, mogą wystąpić warunki przeciążenia i spowodować wyłączenie zasilacza UPS oraz zadziałanie rozłącznika.

### PODSTAWOWA OBSŁUGA

### **OPIS**

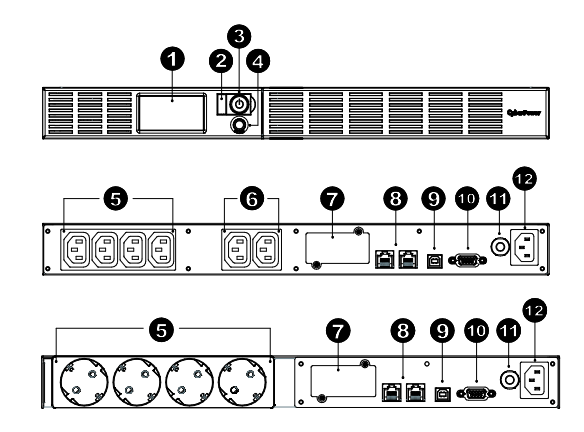

#### 1. Wyświetlacz LCD

Wysokiej rozdzielczości, inteligentny wyświetlacz LCD wyświetla wszystkie informacje o zasilaczu UPS wraz z ikonami i komunikatami. Dodatkowe informacje, patrz rozdział "Definicje podświetlanych wskaźników LCD".

#### 2. Wskaźnik zasilania

Świeci się, kiedy gniazdka zasilacza UPS zapewniają zasilanie wolne od skoków lub uderzeń napięcia. 3. Włącznik zasilania

Służy jako główny włącznik/wyłącznik urządzeń podłączonych do gniazdek zasilanych z akumulatora.

- 4. Przełącznik wyświetlacza LCD Przełącznik służy do wyboru zawartości wyświetlacza LCD w tym napięcia wejściowego, napięcia wyjściowego i szacowanego czasu działania.
- 5. Gniazdka zasilane z akumulatora i zabezpieczone przed przepięciem Urządzenie posiada gniazda zasilane z akumulatora/zabezpieczone przed przepięciami do podłączania wyposażenia i zapewnia tymczasową nieprzerwaną pracę urządzeń w przypadku awarii zasilania.
- 6. Gniazdka w sposób ciągły zabezpieczone przed przepięciem Urządzenia posiada dwa gniazdka stale zabezpieczone przed przepięciem.

#### 7. Port karty SNMP/HTTP Zdejmij osłonę portu aby zainstalowac opcjonalną kartę SNMP. Możliwe będzie zdalne zarządzanie oraz monitoring pracy UPSa.

- 8. Gniazda zabezpieczające urządzenia komunikacyjne Gniazda zabezpieczające urządzenia komunikacyjne służą do zabezpieczenia każdego połączenia standardowego modemu, faksu, linii telefonicznej, sieci szerokopasmowej lub sieci Ethernet.
- 9. Gniazdo USB do połączenia z PC Gniado USB umożliwiające komunikacje zasilacza UPS z komputerem. Zasilacz UPS po podłączeniu komputera do gniazda USB komunikuje swój stan oprogramowaniu PowerPanel<sup>®</sup> Business.
- 10. Port komunikacyjny Serial Umożliwia połączenie oraz komunikację pomiędzy UPS a komputerem.

#### 11. Bezpiecznik

Umieszczony z boku zasilacza UPS rozłącznik obwodu służy do zabezpieczenia w przypadku przeciążenia lub usterki.

12. Wejście prądu przemiennego Podłączyć przewód zasilania prądem przemiennym do odpowiednio podłączonego i uziemionego gniazdka sieciowego.

### Wytyczne instalacji urządzenia

- 1. Nowy zasilacz UPS jest gotowy do natychmiastowego użytku. Jednak, w celu zapewnienia uzyskania maksymalnej pojemności akumulatora, zalecane jest ładowanie akumulatora przez co najmniej 8 godzin. Podczas transportu i przechowywania mogło nastąpić częściowe rozładowanie akumulatora. W celu naładowania akumulatora wystarczy zostawić urządzenie podłączone do gniazdka sieciowego. Urządzenie będzie się ładować zarówno jeżeli jest włączone, jak i wyłączone.
- 2. Kiedy zasilacz UPS jest wyłączony i odłączony od sieci podłączyć komputer, monitor oraz zasilane zewnętrzne urządzenie do przechowywania danych (napęd Zip, napęd Jazz, napęd taśmowy, itp., podłączone do gniazdek zasilanych z akumulatora). Do zasilacza UPS NIE WOLNO podłączać drukarki laserowej, kopiarki, grzejników, odkurzaczy, niszczarek do dokumentów lub innych urządzeń elektrycznych dużej mocy. Zapotrzebowanie mocy tych urządzeń spowoduje przeciążenie i może doprowadzić do uszkodzenia zasilacza
- 3. W celu zabezpieczenia faksu, telefonu, linii modemu lub kabla sieciowego podłączyć kabel telefoniczny lub kabel sieciowy z gniazdka ściennego do gniazda oznaczonego IN zasilacza UPS. Następnie połączyć kabel telefoniczny lub kabel sieciowy wychodzące z gniazdka oznaczonego OUT zasilacza UPS z modemem, komputerem, telefonem, faksem lub urządzeniem sieciowym.
- 4. Podłączyć zasilacz UPS do dwubiegunowego, trójprzewodowego gniazdka sieciowego z uziemieniem (gniazdko ścienne). Upewnić się, że gniazdko ścienne zabezpieczone jest bezpiecznikiem lub rozłącznikiem i nie obsługuje wyposażenia elektrycznego o dużym poborze mocy (np. klimatyzatorów, lodówek, kopiarek itp.). Unikać stosowania przedłużaczy. W razie zastosowania, przedłużacz musi być uziemiony i mieć prąd znamionowy 15 A.
- 5. Nacisnąć przełącznik zasilania w celu włączenia urządzenia. Kontrolka zasilania zapali się, a urządzenie wyda sygnał dźwiękowy.
- 6. W przypadku wykrycia przeciążenia rozlegnie się alarm dźwiękowy, a urządzenie wyda długi dźwięk.W celu skorygowania takiej sytuacji wyłączyć zasilacz UPS i wyciągnąć wtyczkę co najmniej jednego urządzenia z gniazdek zasilanych z akumulatora. Odczekać 10 sekund. Upewnić się, że rozłącznik jest wciśnięty i włączyć zasilacz UPS.
- 7. W celu utrzymania optymalnego ładowania akumulatora pozostawać zasilacz UPS stale podłączony do gniazdka sieciowego.
- 8. W celu przechowania zasilacza UPS przez dłuższy okres czasu przykryć go i przechowywać z w pełni naładowanym akumulatorem. Akumulator ładować co trzy miesiące w celu podtrzymania jego żywotności.

### TECHNOLOGIA GREENPOWER W UPS FIRMY CYBERPOWER

#### CyberPower w trosce o środowisko

Firma CyberPower w trosce o przyrodę podjęła się projektowania i rozwijania urządzeń przyjaznych środowisku naturalnemu. W ramach rozwijania "zielonych produktów" firma podjęła szereg inicjatyw : jest członkiem ekologicznej grupy Climate Savers Computing Initiative (CSCI), jej produkty są zgodne z protokołami ograniczeń dla niebezpiecznych substancji (RoHS) i odpadów elektrycznych oraz elektronicznych (WEEE), jak i normami ISO 14001 i IECQ QC080000 . CyberPower dostarcza rozwiązań zaawansowanych technologicznie i jednocześnie przyjaznych dla środowiska, stanowiąc tym samym wiodącą przyjazną dla środowiska organizację w przemyśle produkcji systemów UPS.

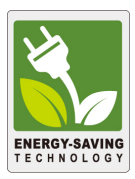

#### Zmniejszenie kosztów energii dzięki wykorzystaniu technologii GreenPower UPS™

Celem firmy CyberPower jest nie tylko projektowanie produktów przyjaznych dla środowiska, ale także dostarczanie dodatkowych korzyści dla użytkowników korzystających z rozwiązań firmy. Jedną z nich jest zaawansowana technologia oszczędzania energii, zwiększająca wydajność i zmniejszająca do minimum straty energii. Wynikiem wykorzystania technologii **GreenPower UPS<sup>TM</sup> jest znaczna oszczedność kosztów** energii elektrycznej.

### WYMIANA AKUMULATORA

OSTRZEŻENIE! Przed przystąpieniem do wymiany akumulatora przeczytać WAŻNE ZALECENIA DOTYCZĄCE BEZPIECZEŃSTWA i postępować zgodnie z nimi. Akumulatory należy wymieniać pod nadzorem personelu, który zna zasady postępowania z akumulatorami.

OSTRZEŻENIE! Używać tylko typu akumulatora zgodnego z danymi technicznymi. Informacje o wymiennych akumulatorach można uzyskać u sprzedawcy.

OSTRZEŻENIE! Akumulator może stwarzać zagrożenie porażenia prądem elektrycznym. Nie wrzucać akumulatora do ognia, ponieważ może wybuchnąć. Postępować zgodnie ze wszystkimi lokalnie obowiązującymi przepisami dotyczącymi utylizacji akumulatorów.

OSTRZEŻENIE! Nie wolno otwierać lub odkształcać akumulatorów. Uwolniony elektrolit jest drażniący dla skóry oraz oczu i może być toksyczny.

OSTRZEŻENIE! Akumulator może stwarzać duże zagrożenie zwarciem lub porażeniem prądem elektrycznym. Przed wymianą akumulatora podjąć następujące środki ostrożności:

- 1. Zdjąć wszelkie zegarki, obrączki lub inne przedmioty metalowe.
- 2. Stosować wyłącznie narzędzia z izolowanymi rękojeściami.
- 3. NIE WOLNO kłaść narzędzi lub innych przedmiotów metalowych na górze akumulatora lub na zaciskach akumulatora.
- 4. Zakładać rękawice gumowe i buty gumowe.

5. Sprawdzić, czy akumulator nie jest nieprawidłowo uziemiony. Jeżeli jest nieprawidłowo uziemiony usunąć źródło uziemienia. KONTAKT Z UZIEMIONYM AKUMULATOREM MOŻE PROWADZIĆ DO PORAŻENIA PRĄDEM ELEKTRYCZNYM! Prawdopodobieństwo takiego porażenia zostanie zmniejszone jeżeli takie uziemienie zostanie usunięte w czasie montażu i konserwacji (dotyczy zasilaczy UPS oraz zasilania ze zdalnych akumulatorów nie mających obwodu masy)

### PROCEDURA WYMIANY AKUMULATORA

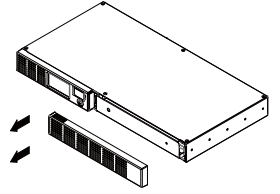

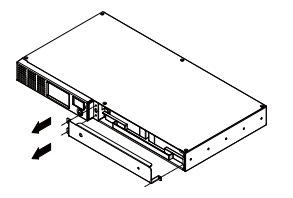

1. Wysuń przedni panel. 2. Wykręć śruby z pokrywy ochronnej a następnie usuń osłonę.

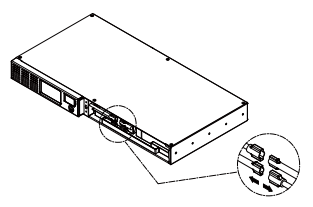

3. Odłącz przewody od akumulatora (czarny oraz czerwony).

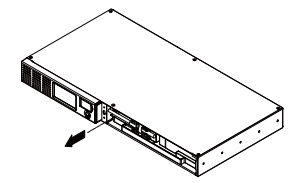

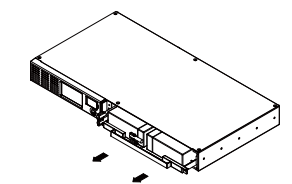

4. Wyrkęć śrubę konektora przewodów. 5. Zainstaluj nowe akumulatory. Podłącz akumulatory , zamontuj osłonę oraz panel czołowy, postępując z godnie z instrukcją powyżej w odwrotnej kolejności. Ładuj akumulatory co najmniej

PRZYPOMNIENIE: Akumulatory uznawane są za ODPADY NIEBEZPIECZNE i muszą być w odpowiedni sposób utylizowane.

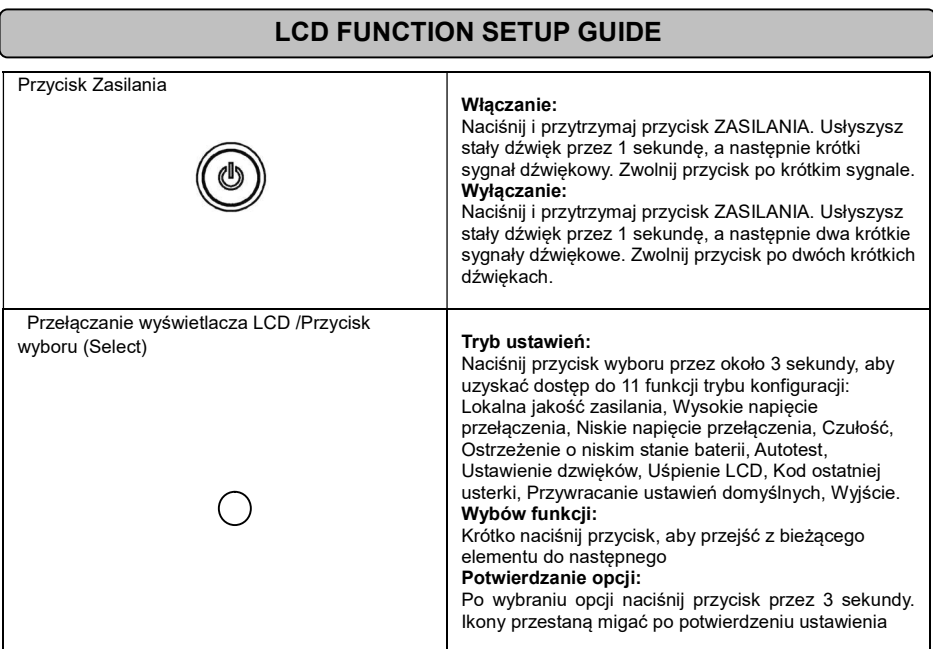

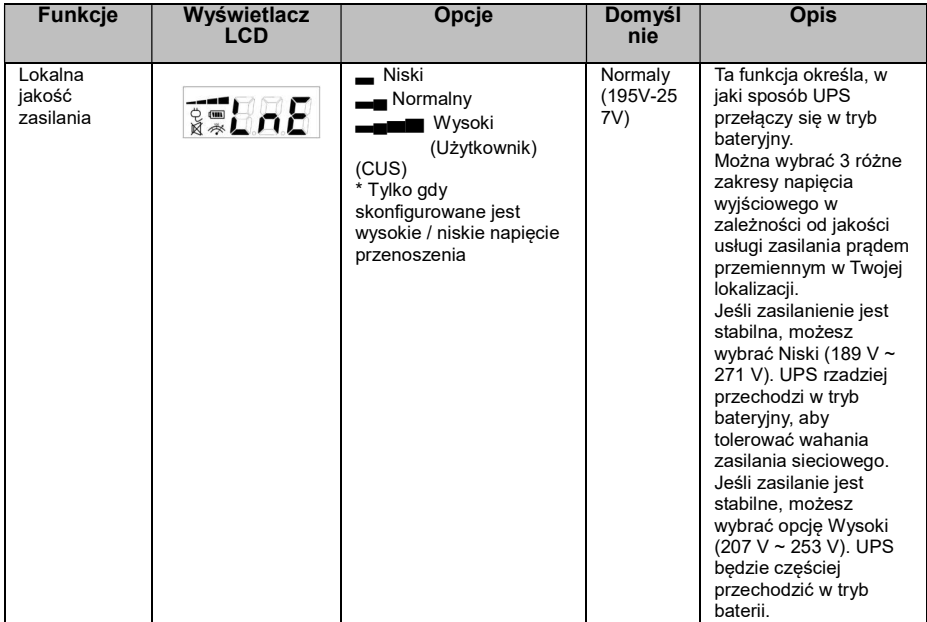

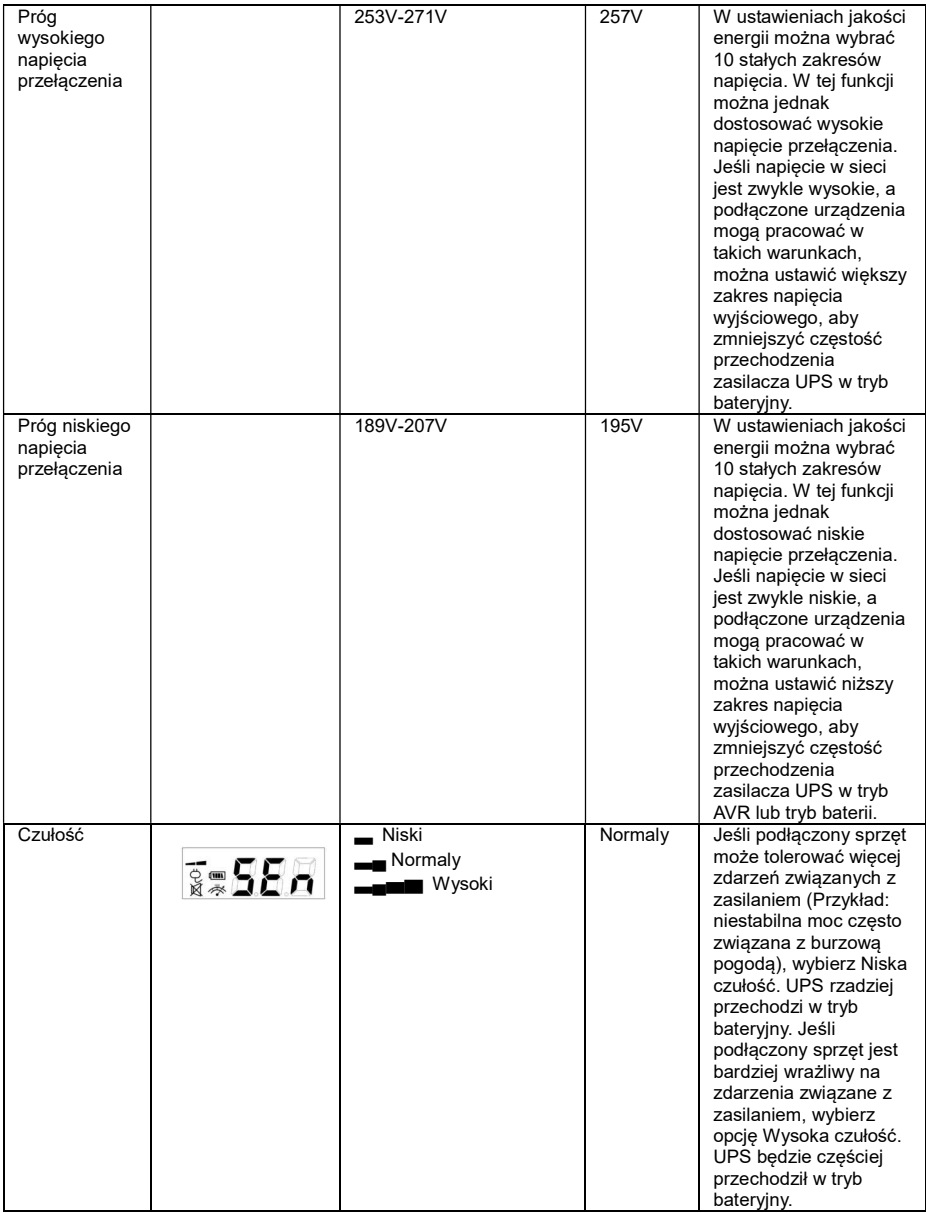

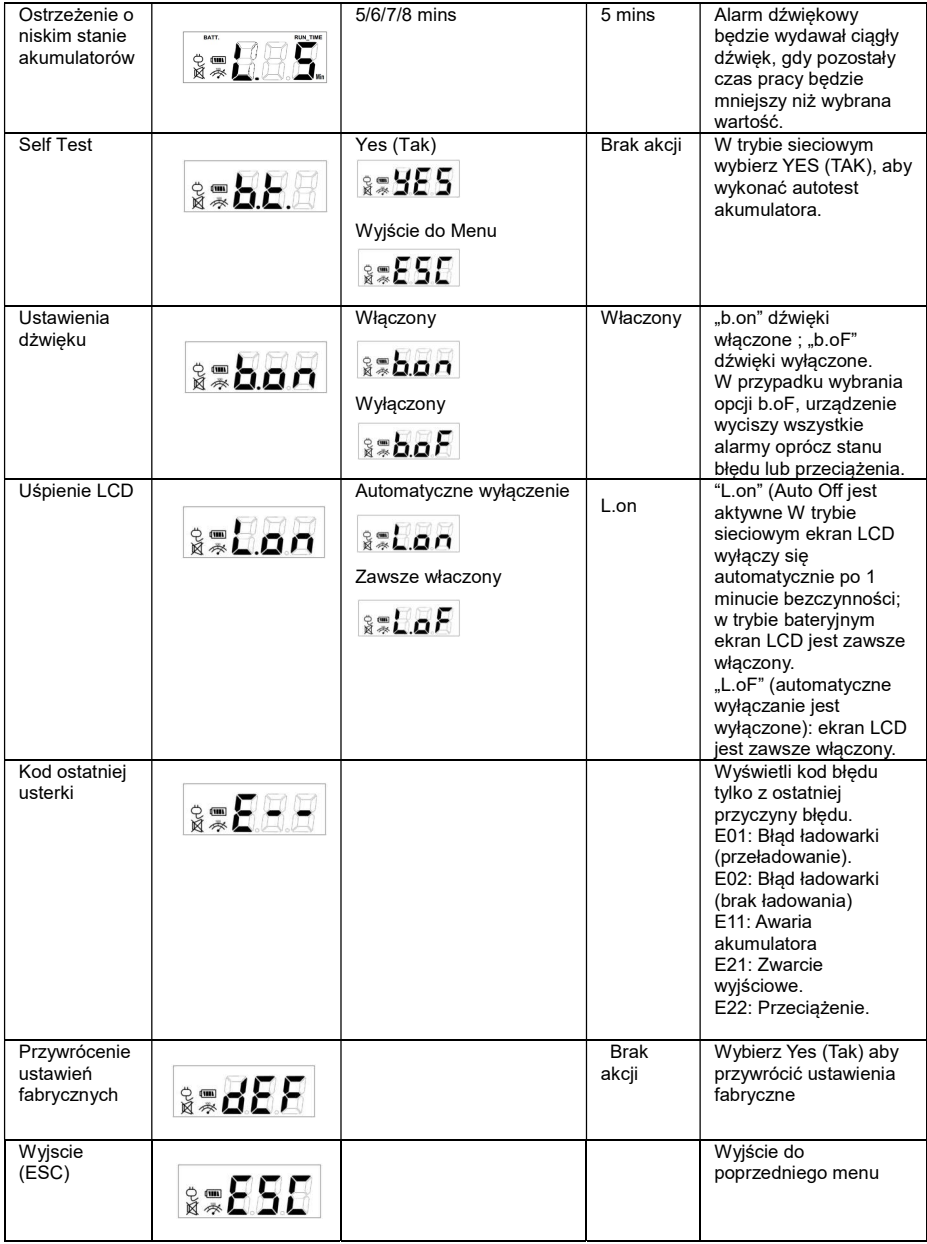

### DANE TECHNICZNE

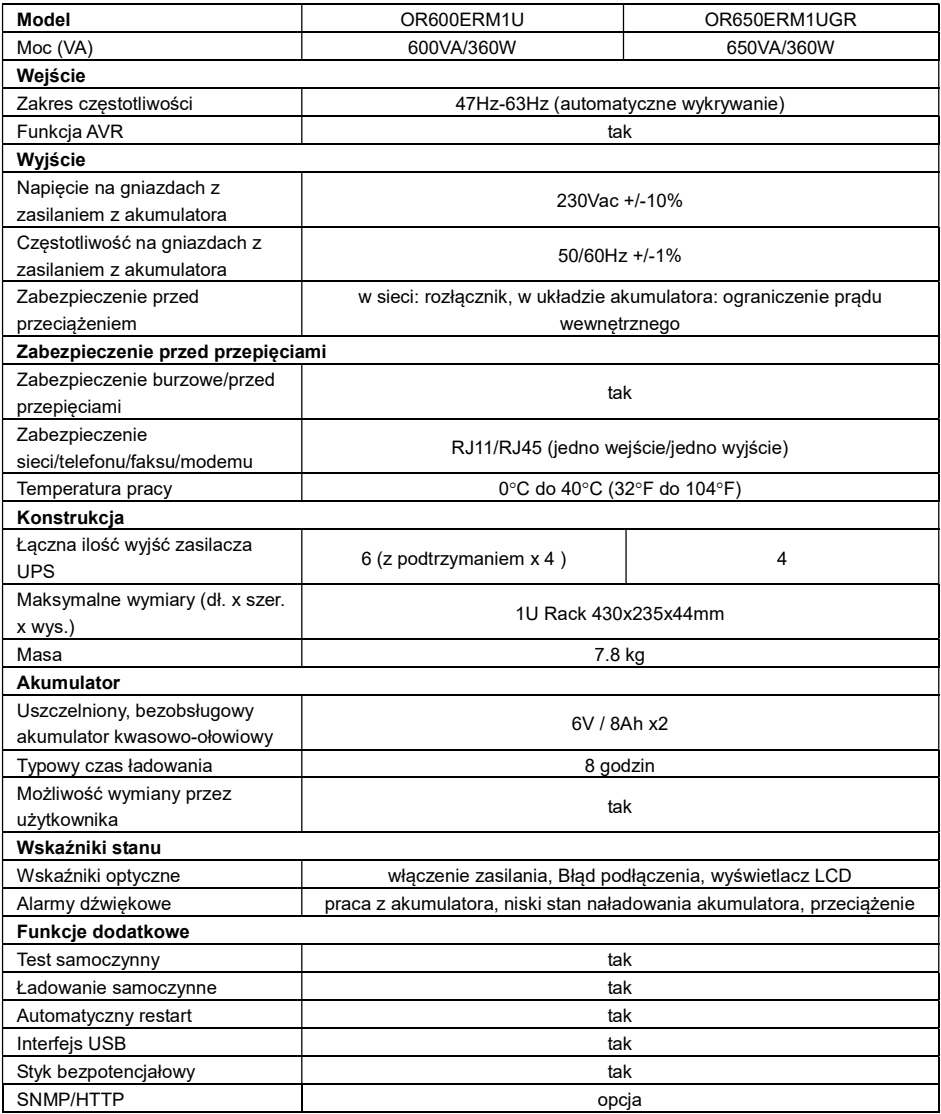

### ROZWIĄZYWANIE PROBLEMÓW

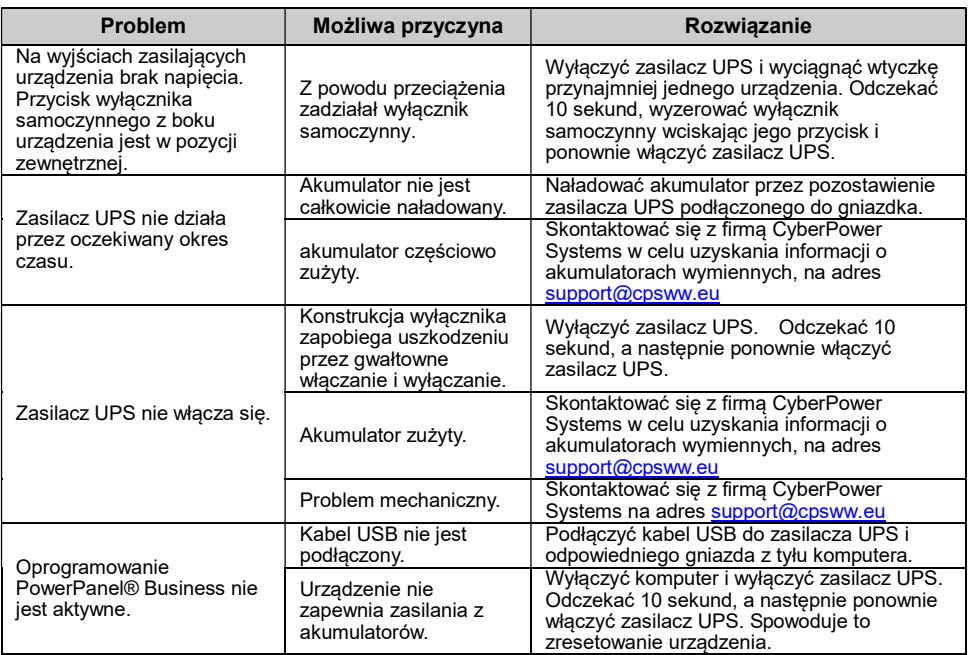

Dodatkowe informacje dotyczące rozwiązywania problemów można znaleźć na stronie www.CyberPower.com

W celu uzyskania dodatkowych informacji odwiedzić stronę www.CyberPower.com

Wszelkie prawa zastrzeżone. Zabronione jest kopiowanie całości lub części bez zezwolenia.

 $C \in$ 

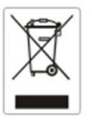

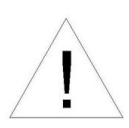

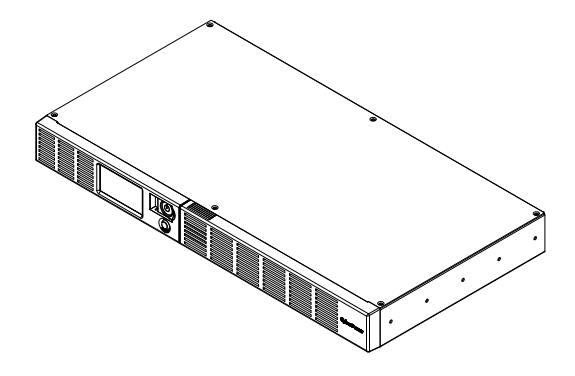

# OR600ERM1U OR650ERM1UGR Manualul utilizatorului

RO

### MASURI DE SIGURANTA

(Pastrati aceste instructiuni)

Acest manual contine instructiuni de siguranta importante. Cititi cu atentie si urmati instructiu- nile in timpul instalarii unitatii. Cititi acest manual inainte de a despacheta, instala sau a folosi UPS-ul. ATENTIE! UPS-ul trebuie conectat la o priza cu impamantare cu siguranta sau circuit intreruptor. NU CONECTATI UPS-ul la o priza care nu are impamantare. Daca vreti sa de-energizati echipamentul, opriti si scoateti din priza UPS-ul.

#### ATENTIE! NU FOLOSITI PENTRU ECHIPAMENTE MEDICALE SAU ECHIPAMENTE DE

SUTINERE A VIETII! CyberPower Systems nu vinde produse pentru echipamente medicale. NU folositi sub nici o forma UPS-ul cu echipamente medicale sau echipamente de sutinere a vietii. ATENTIE! Bateria poate incarca componentele din interior, chiar daca UPS-ul este oprit si scos din priza.

ATENTIE! Pentru a preveni riscul de shocuri electrice sau foc, instalati echipametul intr-o zona interiaora cu temperature si umidiatate controlate , libera de contaminatori. (Verificati specificatiile pentru temperaturile acceptate si umiditate).

ATENTIE! Pentru a reduce riscul de soc electric, nu inlaturati capacul, exceptie fiind service-ul pentru baterie. Nu sunt parti utilizabile pentru service in afara bateriei.

ATENTIE! Pentru a reduce riscul de soc electric, opriti unitatea si deconectati-o de la priza inainte de a inlocui bateria sau inainte de a conecta un calculator la UPS.

ATENTIE! NU FOLOSITI LANGA SAU CU ACVARII! Pentru a reduce riscul de a lua foc, nu il folositi cu sau langa acvarii. Condensul de la acvariu poate veni in contact cu contactul materialelor electrice si poate cauza un scurtcircuit in interiorul lui.

ATENTIE! NU FOLOSITI CU IMPRIMANTE LASER! Cererea de current a unei imprimate laser este prea mare pentru un UPS.

### INSTALAREA UPS-ULUI

### **DESPACHETAREA**

Verificati cutia UPS-ului la cumparare. Cutia trebuie sa contina urmatoarele:

(1) Cablu USB (A+B); (2) Manual; (3) UPS; (4) Cablul de alimentare

\*PowerPanel® Business software is available on our website.

Please visit www.cyberpower.com and go to the Software Section for free download.

### VEDERE

OR600ERM1U/OR650ERM1UGR furnizeaza reglarea automata a voltajului.

OR600ERM1U/OR650ERM1UGR are caracteristici la supratensiune de 1030 Joules si furnizeaza curent de la baterii in timpul caderilor de tensiune.

OR600ERM1U/OR650ERM1UGR asigura curent calculatorului dumneavoastra, iar software-ul inclus salveaza automat fisierele si opreste calculatorul in timpul unei caderi de tensiune.

#### DETERMINAREA CERINTELOR DE TENSIUNE ALE ECHIPAMNETULUI **DUMNEAVOASTRA**

- 1. Asigurativa ca totalul de Volt-Amperi al calculatorului, monitorului sau alte periferice legate la UPS nu depasesc capacitatea UPS-ului 600 VA/ 650VA.
- 2. Asigurativa ca tensiunile echipamentelor legate la UPS nu depasesc capacitatea UPS-ului (600VA/360W,650VA/360W).Daca se depaseste capacitatea tensiunilor UPS-ului, se poate produce o supraincarcare ce duce la inchiderea UPS-ului sau la o explozie a sigurantei acestuia.

### OPERATII DE BAZA

### **DESCRIERE**

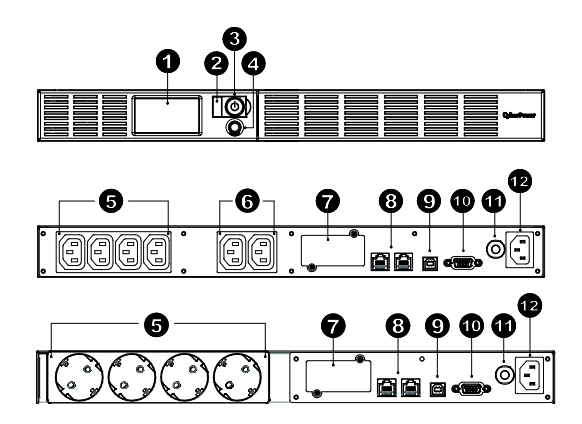

#### 1. DISPLAY-ul LCD

LCD-ul arata informatii legate de UPS cu icoane si mesaje.

- 2. LED-ul de pornire LED-ul de pornire se aprinde cand UPS-ul este pornit.
- 3. Butonul Power Butonul de on/off pentru echipamentul conectat la prizele UPS-ului.
- 4. Butonul de selectare a functiilor LCD-ului Display-ul LCD indica statusul UPS-ului, arata voltajul de intrare/iesire, timpul ramas de rulare, procentul de incarcare al bateriei…etc.
- 5. Baterie, supratensiune si prize AVR UPS-ul furnizeaza patru prize pentru echipamente conectate, impotriva caderilor de tensiune, sau supratensiune.
- 6. Prize pentru supratensiune Asigura doua prize pentru supratensiune la echipamentel conectate.
- 7. Porturile RJ11/RJ45 de comunicare si protective
- Porturi de protectie pentru modem sau retea conectate la UPS.

#### 8. Portul USB

Portul asigura conectarea si comunicarea calculatorului cu UPS-ul. UPS-ul comunica statusul sau softwareu-lui PowerPanel® Business. Interfata este compatibila si cu serviciul UPS oferit, Windows Vista si Mac OSX.

9. Serial Port catre computerul personal

Acest port permite conexiunea si comunicarea de la DB-9 serial de pe computer cu unitatea UPS. 10. Intreruptorul de circuit

Intreruptorul de circuit asigura protectie impotriva supra-sarcinii.

### 11. Intrare AC

Conectati cablul de curent la o priza cu impamantare.

#### 12. Portul de expansiune

Permite utilizatorilor sa adauge un card SNM

### GHID DE INSTALARE HARDWARE

- 1. UPS-ul poate fi folosit imediat dupa primire. Reincarcarea bateriilor cel putin patru ore este obligatorie pentru a va asigura ca s-a atins capacitatea maxima a bateriilor. In timpul transportului pot aparea descarcari ale bateriilor. Pentru a incarca bateria lasati UPS-ul in priza. UPS-ul poate fi incarcat chiar si cand nu este pornit.
- 2. Daca folositi software-ul, conectati cablul USB la portul USB al UPS-ului.
- 3. Cu UPS-ul oprit si scos din priza, conectati calculatorul, monitorul si alte dispozitive de stocare (Zip drive, Jazz drive, Tape drive, etc.) in prizele UPS-ului. Copiatoarele, imprimantele laser, aspiratoarele, aerotermele sau alte echipamente electrice de mare putere NU SE CONECTEAZA la UPS.
- 4. Pentru a proteja un fax, o line de telefon sau un cablu de retea, conectati cablu de fax, telefon sau retea la mufa de intrare de pe UPS, dupa care conectati alt cablu de telefon, fax sau retea la mufa de iesire a UPS-ului.
- 5. Conectati UPS-ul la o priza cu 2 poli, 3 fire cu impamantare (priza de perete). Asigurativa ca priza este protejata de o siguranta sau un intreruptor de circuit si nu alimenteaza si alte echipamente electrice cu consum mare de energie.(aer conditionat, frigider, copiator, etc.) Evitati folosirea prelungitoarelor. Daca folositi prelungitor, acesta trebuie sa aibe impaman tare si sa fie de 15 amperi.
- 6. Apasati butonul de pornire pentru a porni uniatea. Indicatorul de power se va ilumina, iar unitatea va bip-ai o data.
- 7. Daca se detecteaza o suprasarcina, o alarma audibila se va auzi, iar unitatea va emite un bip lung. Pentru a corecta aceasta , opriti UPS-ul si scoateti cel putin un echipament legat la priza UPS-ului. Asteptati 10 secunde. Asigurativa ca intreruptorul de circuit nu este apsat si porniti UPS-ul.
- 8. UPS-ul este echipat cu functia de auto-incarcare. Cand UPS-ul este conectat la priza, bateria este incarcata automat.
- 9. Pentru incarcarea optima a bateriei, lasati UPS-ul in priza.
- 10. Pentru depozitarea UPS-ului asigurativa ca bateria este incarcata inainte de depozitare. Reincarcati bateria odata la 3 luni .

### TEHNOLGIA CYBERPOWER GREENPOWER UPS

Noul nostru circuit UPS este destinat pentru a salva energia in modul Bypass **GreenPower** 

Un UPS traditional cu AVR furnizeaza voltaj normal prin releu si transformatorul AVR. Curentul trece prima oara prin transformator conducand energia si generand caldura. Caldura creeaza dispare de energie, rezultand in pierderi de energie si bani.

GreenPower Circuit Design al CyberPower este solutia pierderii de energie." Cand curentul functioneaza normal UPS-ul nostru Green Power lucreaza in modul Bypass. Designul nostru GreenPower conduce energia prin releu si ofera tensiuni normale. Trecerea peste transformatoare reduce consumul de energie, in conseciinta conserva energia si reduce costurile. Cand tensiunea este neobisnuita UPS-ul functioneaza pe baterii sau in modil AVR. In aceasta conditie UPS-ul Green Power si un UPS traditional lucreaza in conditii normale. In conditie medie UPS-ul lucreaza 88% din timp si tehnologia CyberPower GreenPower functioneaza in modul Bypass Mode.

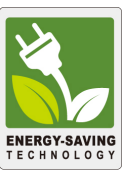

### DE INLOCUIRE A BATERIEI

ATENTIE! Cititi si urmati INSTRUCTIUNILE DE SIGURANTA inainte de a face service bateriei.

Service-ul bateriei se face numai sub supravegherea personalului autorizat.

ATENTIE! Folositi numai modelul specific de baterii. Contactati dealerul dumneavoastra petru baterii. ATENTIE! Bateriea poate produce shocuri electrice. Nu aruncati bateria in foc, deoarece ar putea sa explodeze. Urmati ordonantele locale privind aruncarea bateriilor.

ATENTIE! Nu deschideti sau spargeti bateriile. Electrolitul este periculos pentru piele si ochi. ATENTIE! Bateria poate produce shocuri electrice sau scurtcircuituri. Urmati urmatoarea procedura pentru a inlocui bateria.<br>1. Inlaturati ceasurile

- 1. Inlaturati ceasurile, inelele si orice alte obiecte de metal.<br>2. Eolositi doar unelte cu manere izolate
- 2. Folositi doar unelte cu manere izolate.<br>3. **NU PUNETI** scule sau obiecte metalic
- 3. **NU PUNETI** scule sau obiecte metalice pe contactele bateriilor.<br>4. Purtati cizme si manusi de cauciuc.
- 4. Purtati cizme si manusi de cauciuc.<br>5. Determinati daca bateria este impai
- 5. Determinati daca bateria este impamantata neglijent. Daca este impamantata neglijent, scoateti sursa de impmantare. CONTACTUL CU O BATERIE IMPAMANTATA POATE DUCE LA SHOCURI ELECTRICE! Posibiliatea socurilor poate fi redusa daca impamantarile sunt inlaturate in timpul mentenatei si instalarii.

#### PROCEDURA DE INLOCUIRE A BATERIEI:

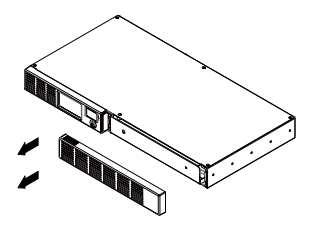

1. Indepartati partea dreapta a capacului UPS-ului.

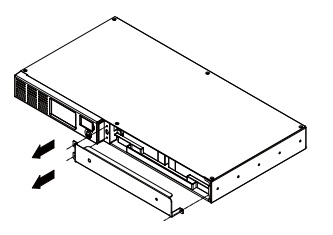

2. Indepartati cele 3 suruburi de pe protectorul de cabluri, apoi inlaturati capacul.

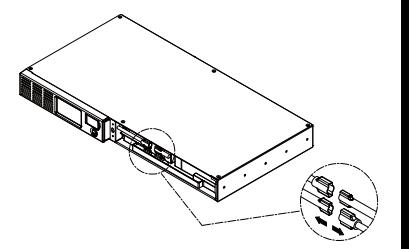

3. Deconectati cablul rosu si negru.

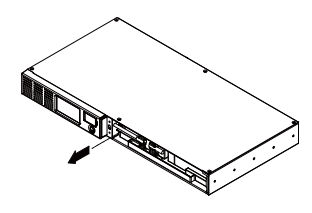

4. 4. Indepartati surubul ce tine 5. conectorul de cablu.

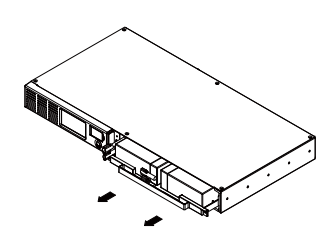

5. Inlocuiti cu un set de baterii noi. Asamblati suruburile, capacul, cablul si panoul frontal in pasi inversi . Incaracti UPS-ul intre 4 si 8 ore.

# Ghid de configurare LCD

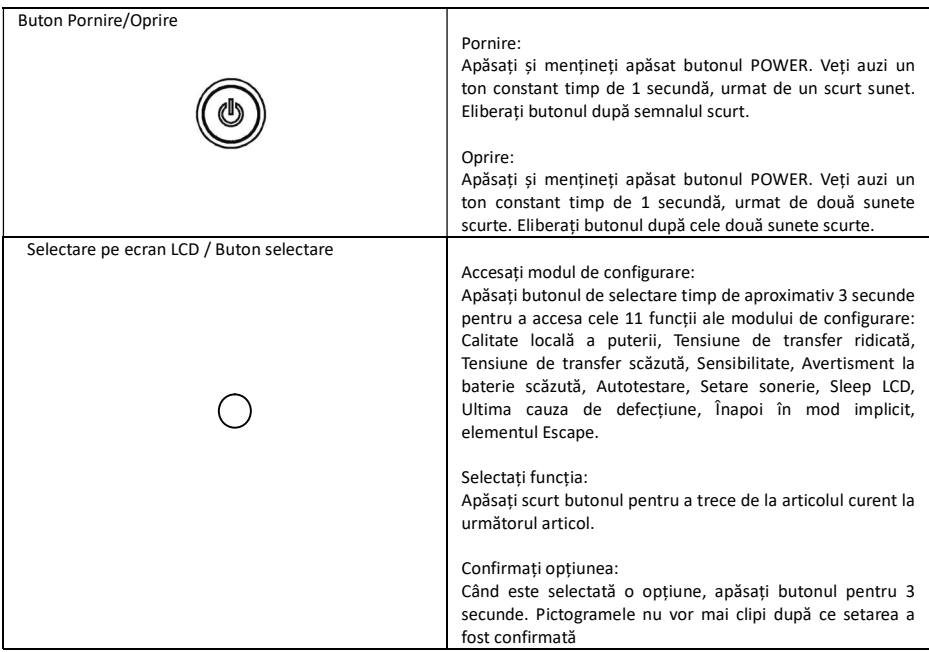

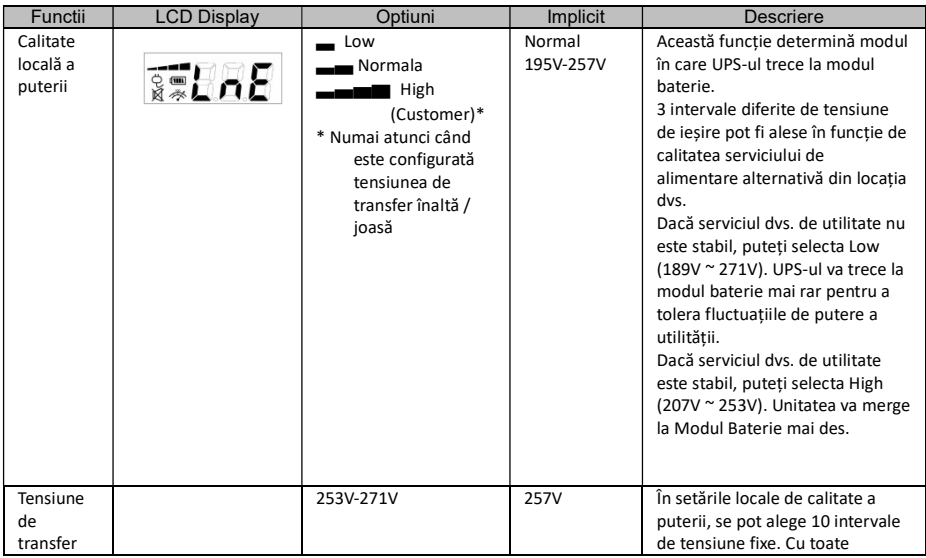

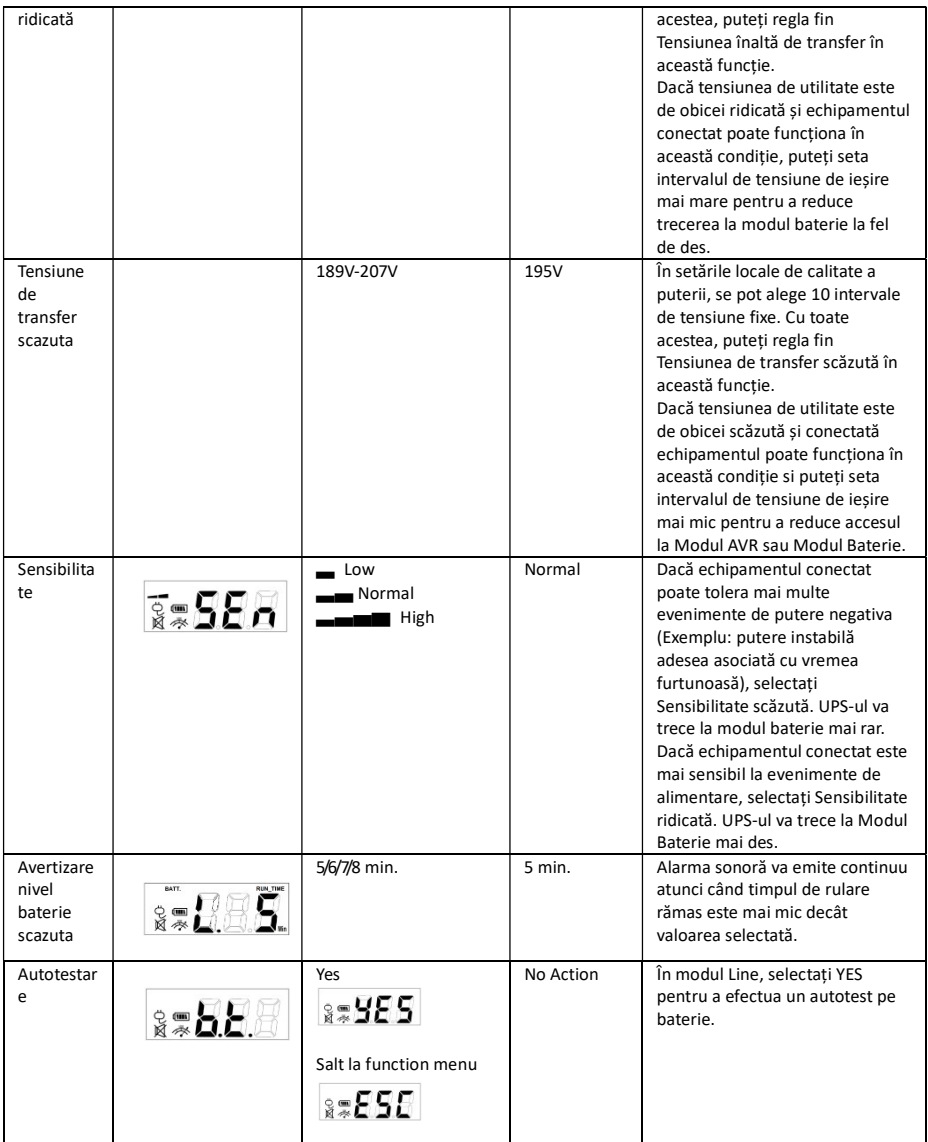

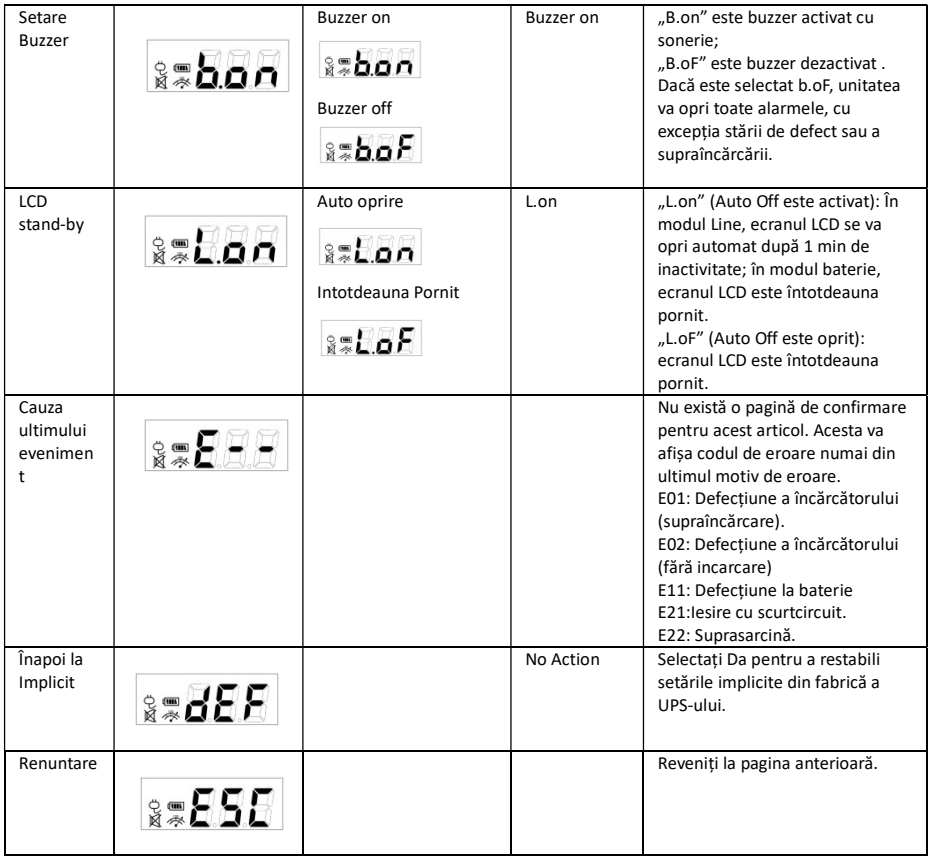

### DATE TEHNICE

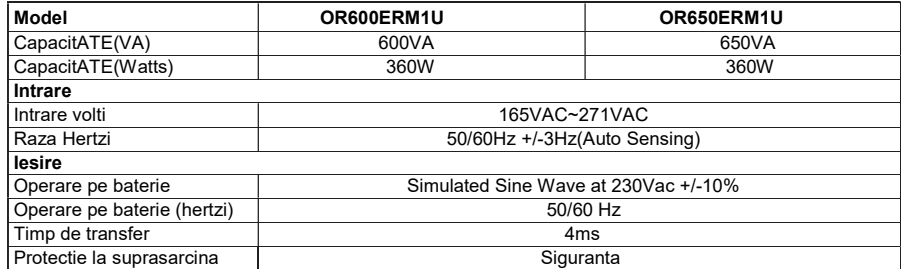

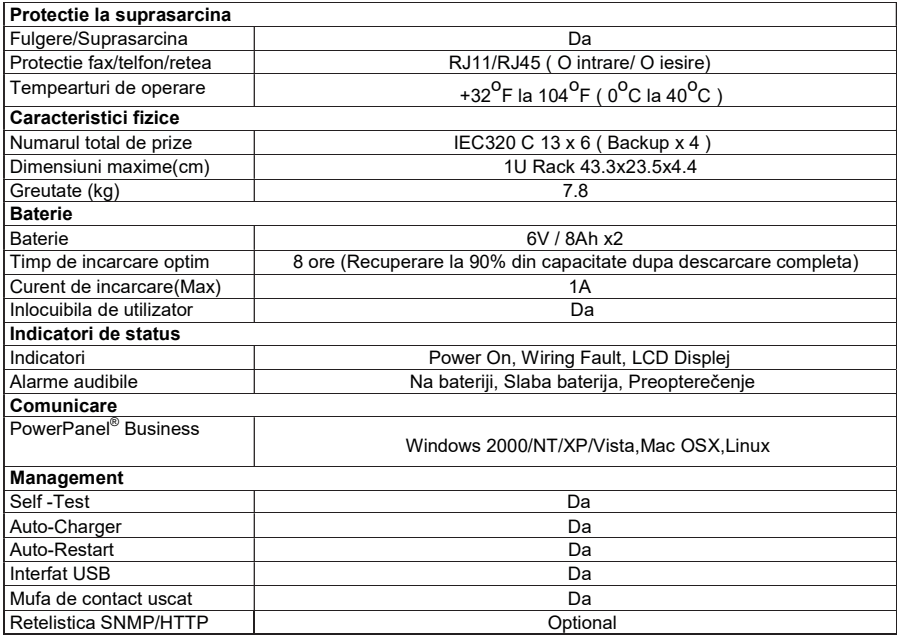

### PROBLEME DE FUNCTIONARE

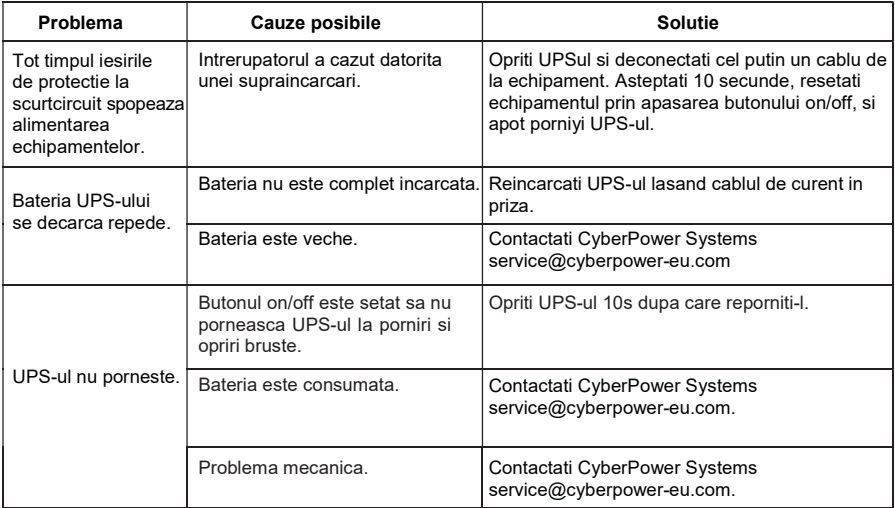

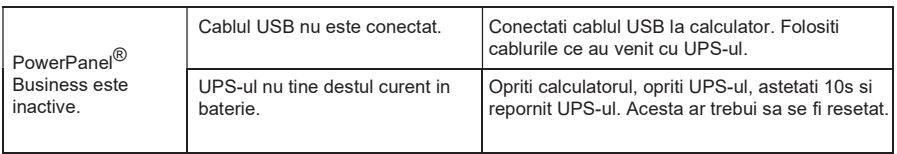

Probleme de functionare aditionale pot fi gasite la eu.cyberpowersystems.com

Pentru mai multe informatii vizitati eu.cyberpowersystems.com sau contactati CyberPower Systems B.V.

Flight Forum 3545, 5657DW Eindhoven, The Netherlands Tel: +31 40 2348170, E-MAIL: sales@cyberpower-eu.com

CyberPower Systems Inc. (USA) 4241 12th Avenue East Suite 400 Shakopee, MN 55379, U.S.A. Tel: +1 952 4039500, Fax: +1 952 4030009, E-MAIL: sales@cyberpowersystems.com Continutul este copyright ©2004 CyberPower Systems B.V., Toate drepturile rezervate. Reproducerea partiala sau totala a acestui document este interzisa. PowerPanel<sup>®</sup> si PowerPanel® Plus sunt marci inregistrate ale CyberPower Systems (USA) Inc.

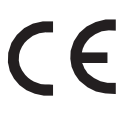

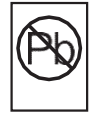

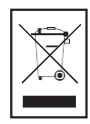

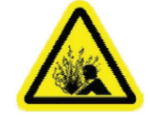

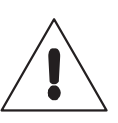
RU

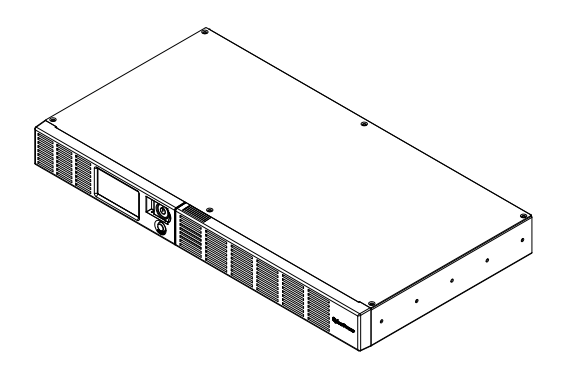

# OR600ERM1U OR650ERM1UGR Руководство пользователя

# ТЕХНИКА БЕЗОПАСНОСТИ

# (СОХРАНИТЕ ЭТИ ИНСТРУКЦИИ)

В этом руководстве содержатся важные инструкции по технике безопасности. Внимательно прочтите эти инструкции и следуйте им в процессе установки и эксплуатации прибора. Внимательно прочтите это руководство перед тем, как распаковывать, устанавливать или эксплуатировать источник бесперебойного питания (ИБП).

ВНИМАНИЕ! ИБП следует включать в розетку сети переменного тока с защитной блокировкой. Запрещается осуществлять включение в незаземленную розетку. Если нужно обесточить оборудование, выключите и отсоедините прибор.

## ВНИМАНИЕ! ЗАПРЕЩАЕТСЯ ИСПОЛЬЗОВАТЬ ВМЕСТЕ С МЕДИЦИНСКИМ ОБОРУДОВАНИЕМ ЖИЗНЕОБЕСПЕЧЕНИЯ!

ЗАПРЕЩАЕТСЯ ИСПОЛЬЗОВАТЬ в условиях, которые способны повлиять на работу или безопасность какого-либо оборудования жизнеобеспечения, медицинского оборудования или оборудования контроля за пациентом.

ВНИМАНИЕ! Аккумулятор может вызвать удар током даже при выключенном питании. ВНИМАНИЕ! Во избежание возгорания или поражения электрическим током производите монтаж оборудования в помещении с регулируемой температурой и влажностью, свободном от проводящих примесей. (См. допустимый диапазон температуры и влажности в технических характеристиках).

ВНИМАНИЕ! Не вскрывайте ИБП, кроме случаев обслуживания аккумулятора. ВНИМАНИЕ! Для предотвращения электрического удара выключите прибор и отсоедините его от источника питания переменного тока перед тем, как выполнять обслуживание ИБП, замену аккумулятора или монтаж оборудования.

ВНИМАНИЕ! НЕ УСТАНАВЛИВАЙТЕ ИБП РЯДОМ С АКВАРИУМОМ! Во избежание пожара, не используйте ИБП рядом с аквариумом, конденсат от аквариума может попасть на ИБП и вызвать короткое замыкание.

# ВНИМАНИЕ! НЕ ИСПОЛЬЗУЙТЕ ИБП С ЛАЗЕРНЫМИ ПРИНТЕРАМИ!

Энергопотребление лазерных принтеров слишком высоко для ИБП

# УСТАНОВКА СИСТЕМЫ ИБП

## РАСПАКОВКА

Проверьте ИБП после получения. В комплект поставки должно входить следующее:

(1)USB кабель (A+B type); (2) руководство пользователя; (3) ИБП; (4) кабель питания

Программное обеспечение \*PowerPanel® Business доступно для скачивания на сайте.

Пожалуйста, посетите раздел программного обеспечения на сайте www.cyberpower.com для его бесплатной загрузки.

## ОПИСАНИЕ

ИБП серии OR600ERM1U/OR650ERM1UGR обеспечивает автономные питание и регулировку напряжения при сбоях питания от сети. ИБП OR600ERM1U/OR650ERM1UGR обеспечит ваше оборудование стабильным питанием и защитой от скачков напряжения, программное обеспечение поставляемое в комплекте обеспечит автоматическое сохранение открытых файлов и корректно завершит работу вашего компьютера.

## КАК ОПРЕДЕЛИТЬ ТРЕБОВАНИЯ К МОЩНОСТИ, ПОТРЕБЛЯЕМОЙ ВАШИМ ОБОРУДОВАНИЕМ

1.Убедитесь, что суммарное энергопотребление подключенного оборудования не превышает 600 ВА/ 650ВА.

2.Убедитесь, что оборудование, подключенное к 4 розеткам ИБП, не превышает мощность ИБП (600ВА/360Вт для OR600ERM1U, 650ВА/360Вт для OR650ERM1UGR). В случае превышения

мощности подключаемого оборудования, может возникнуть перегрузка, которая приведет к отключению ИБП или срабатыванию предохранителя.

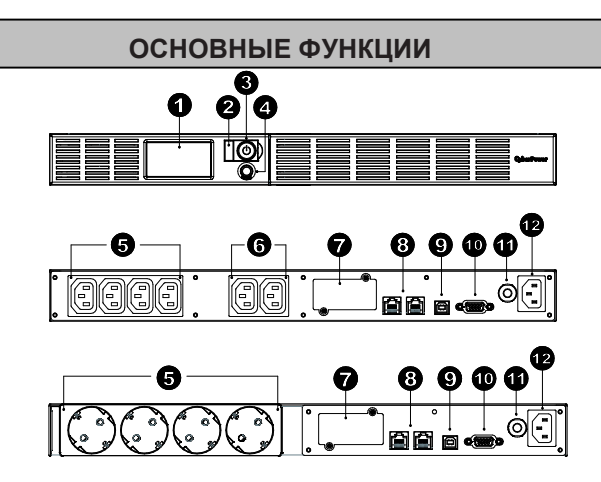

### ОПИСАНИЕ

#### 1.ЖК-дисплей

ЖК-дисплей отображает различные данные такие, как характеристики входного/выходного напряжения, ориентировочное время автономной работы и т.д.

#### 2.Индикатор питания

Индикатор горит при работе ИБП.

## 3.Вкл/Выкл питания

#### 4.Переключатель режимов ЖК-дисплея

Переключатель служит для выбора различных данных отображаемых на ЖК-дисплее, например, характеристик входного/выходного напряжения, ориентировочное время автономной работы и т.д.

#### 5.Розетки ИБП

Розетки работающие в режиме ИБП и автоматического регулятора напряжения.

#### 6.Розетки фильтрации

Розетки работающие в режиме фильтра.

#### 7.Порт расширения

Позволяет установку SNMP карты.

#### 8.Порт защиты связи

Порты защиты связи позволяют защитить модем, факс, телефонную линию, широкополосную сеть или соединение Ethernet.

#### 9.USB порт

Обеспечивает связь между ИБП и компьютером. ИБП передает информацию о состоянии сети программному обеспечению PowerPanel® Business при подключении через USB порт.

#### 10.Последовательный порт

Позволяет подключаться к последовательному порту компьютера RS-232 и передавать информацию.

#### 11.Автоматический выключатель

Расположенный сбоку от ИБП, автоматический выключатель служит для защиты от перегрузок и отказов.

#### 12.Вход переменного тока

Подключите шнур питания переменного тока к заземленной розетке.

# РУКОВОДСТВО ПО УСТАНОВКЕ ОБОРУДОВАНИЯ

1.Ваш новый ИБП готов к использованию после получения. Однако, возможно снижение уровня зарядки аккумулятора во время перевозки и хранения. Поэтому необходимо заряжать аккумулятор в течение 8 часов минимум для обеспечения работы в течение положенного срока. (Для зарядки аккумулятора просто включите ИБП в розетку.)

2.Установите ваше ПО и аксессуары. Для использования ПО, просто используйте USB кабель, для соединения ПК и ИБП.

3.Подсоедините оборудование к ИБП. При подсоединении оборудования ИБП должен быть выключен. НЕ ПОДКЛЮЧАЙТЕ ЛАЗЕРНЫЕ ПРИНТЕРЫ, КОПИРЫ, ОБОГРЕВАТЕЛИ ШРЕДЕРЫ ИЛИ ДРУГИЕ УСТРОЙСТВА С ВЫСОКИМ ЭНЕРГОПОТРЕБЛЕНИЕМ.

4.Для защиты телефонных линий, факса, модема или сети подсоедините кабель в разъем IN ИБП. Далее вставьте кабель в разъем OUT ИБП.

5.Подключайте ИБП к заземленной розетке с защитой. Убедитесь, что используемая розетка защищена и не используется для питания оборудования с большим энергопотреблением (как кондиционер, холодильник, копир и т.д.). Избегайте использования удлинителей. В случае использования удлинителя, примите во внимание, что удлинитель должен иметь заземление и уровень 15 ампер.

6.Включите ИБП. Индикатор питания загорится и сработает звуковой сигнализатор. 7.В случае перегрузки, сработает звуковая сигнализация. Для исправления выключите ИБП, отключите часть подключенного оборудования, подождите 10 секунд. Убедитесь, что не сработал автоматический выключатель, включите ИБП.

8.Ваш ИБП оборудован зарядным устройством. Когда ИБП включен в сеть, аккумуляторы автоматически заряжаются.

9.Для оптимального заряда аккумуляторов, всегда оставляйте ИБП включенным в сеть. 10.Для долговременного хранения ИБП, накройте устройство и подзаряжайте

аккумуляторы каждые три месяца.

# Замена аккумуляторов

ВНИМАНИЕ! Прочитайте и следуйте инструкциям перед началом обслуживания аккумуляторов. Проводите обслуживание аккумуляторов под наблюдением профессионалов.

ВНИМАНИЕ! Используйте только специфицированные аккумуляторы.

ВНИМАНИЕ! Аккумуляторы могут ударить током. Используйте аккумуляторы подальше от огня, они могут взорваться.

ВНИМАНИЕ! Не вскрывайте аккумуляторы, они могут повредить коже и глазам. ВНИМАНИЕ! Аккумуляторы могут вызвать короткое замыкание или удар током.

Пожалуйста, следуйте следующим рекомендациям перед заменой аккумуляторов: 1.Снимите часы, кольца и любые другие металлические предметы.

2. Используйте только инструмент с изоляцией.

- 3. Не кладите инструмент на аккумуляторы.
- 4. Оденьте резиновые перчатки и обувь.

5. Убедитесь, что аккумулятор не заземлен. Контакт с заземленной батареей может вызвать удар электрическим током.

Замена аккумуляторо

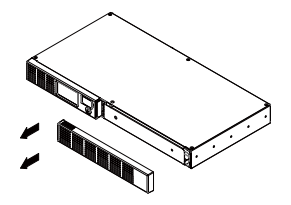

1. Снимите правую панель ИБП.

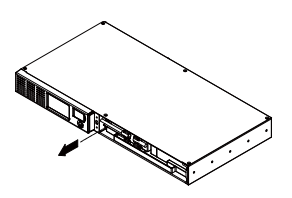

4. Снимите винты соединителя кабеля.

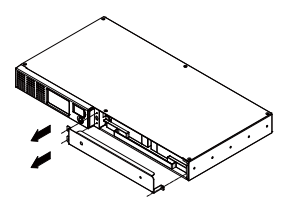

2.Открутите три винта на крышке защиты кабеля, потом снимите крышку.

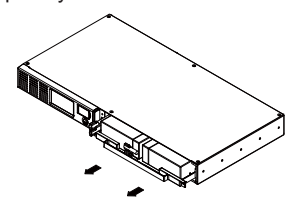

5. Установите новые аккумуляторы. Соберите винты, крышку, кабель и переднюю панель в соответствующей последовательности. Заряжайте ИБП 4-8 часов.

# УСТРАНЕНИЕ НЕИСПРАВНОСТЕЙ

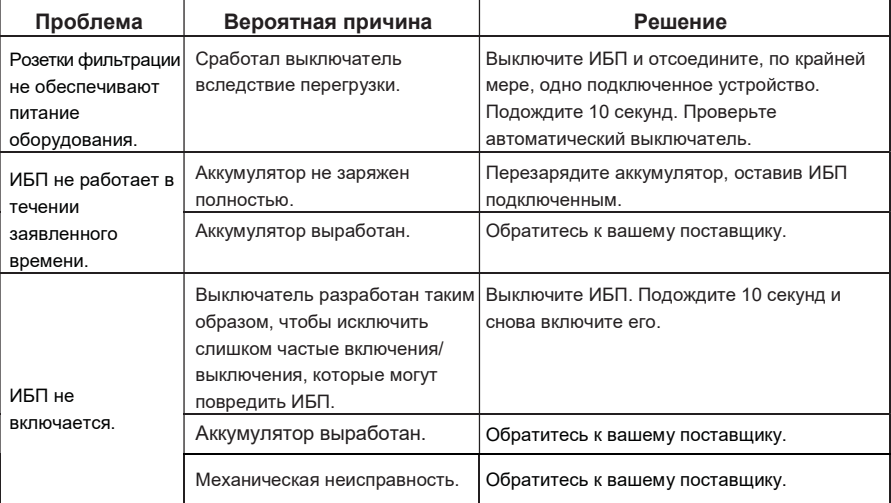

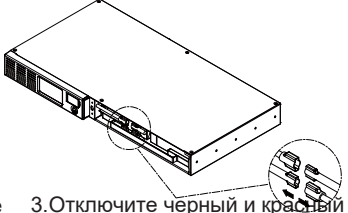

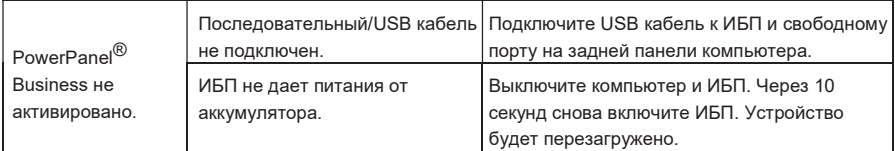

Дополнительная информация по устранению неисправностей доступна на www.cyberpower.com

# CYBERPOWER GREENPOWER UPS TECHNOLOGY

Технология Энергосбережения GreenPower.

Запатентованная компанией CyberPower технология энергосбережения GreenPower позволит на 75% сократить энергопотребление вашего ИБП CyberPower.

Стандартный ИБП с автоматическим регулятором напряжения обеспечивает выходное напряжение через реле и понижающий/повышающий трансформатор AVR. Ток проходит через трансформатор, накапливая энергию и вырабатывая тепло, это тепло аккумулирует мощность, которая рассеивается

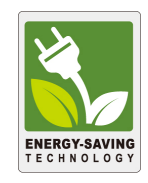

При стабильном режиме сети, ИБП с технологией GreenPower накапливает энергию только через реле и продолжает обеспечивать стабильное выходное напряжение. Когда происходит отклонение от нормы (понижение или повышение напряжения, скачки напряжения, отсутствие напряжения в сети) источник работает в режиме от аккумуляторов или в режиме AVR.

В среднем, по временным параметрам, нормальное энергообеспечение сети присутствует в 88% случаях, соответственно ИБП работает 88 % в режиме ожидания, что с применением технологии GreenPower позволяет значительно снизить затраты на энергопотребление.

# ТЕХНИЧЕСКИЕ ХАРАКТЕРИСТИКИ

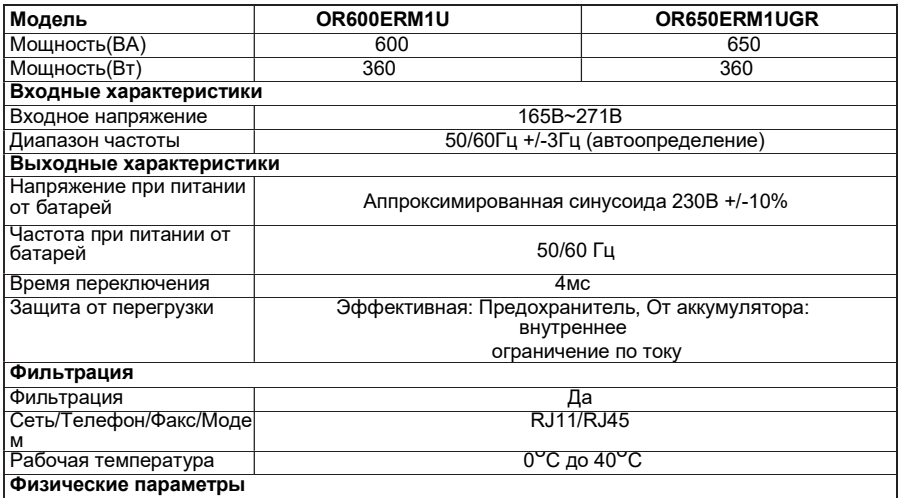

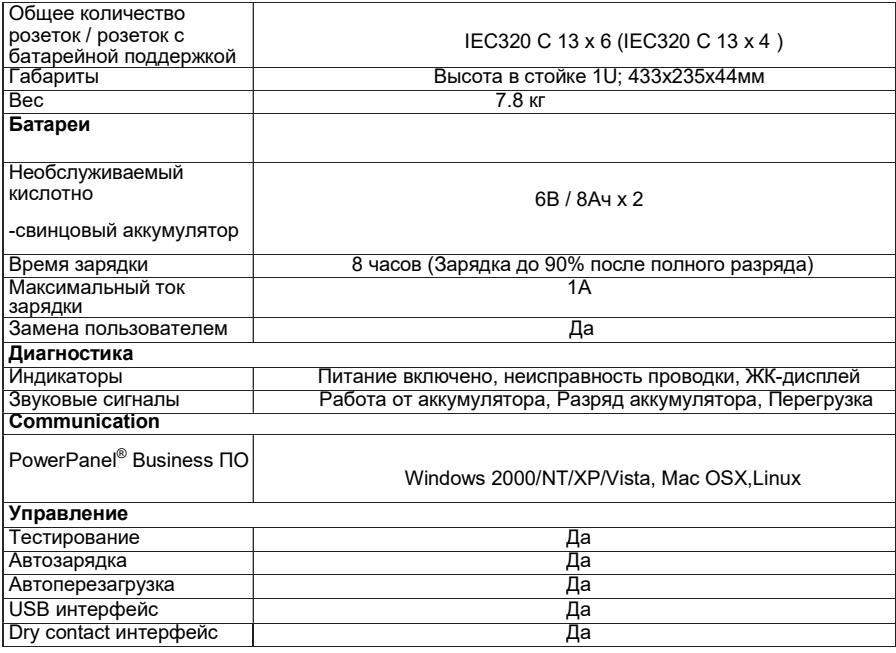

# РУКОВОДСТВО ПО УСТАНОВКЕ ФУНКЦИОНАЛА LCD

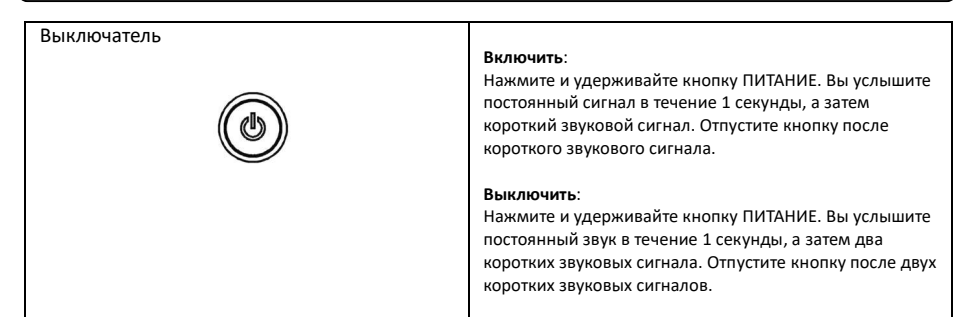

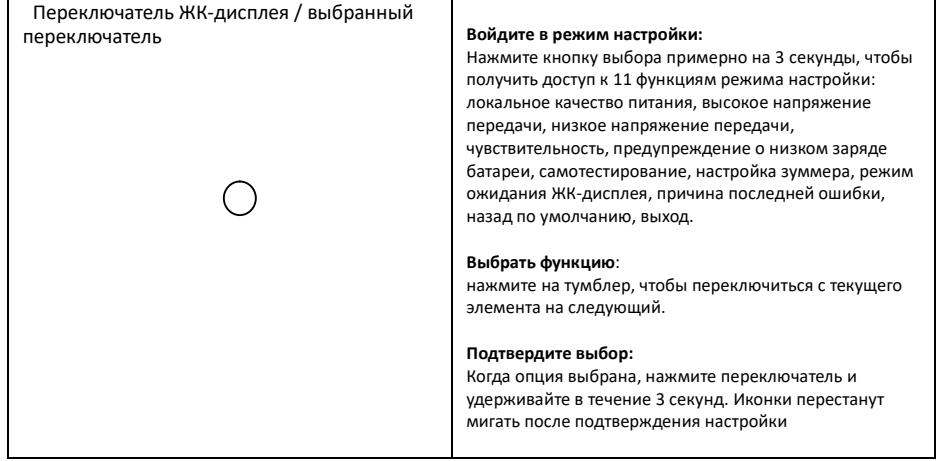

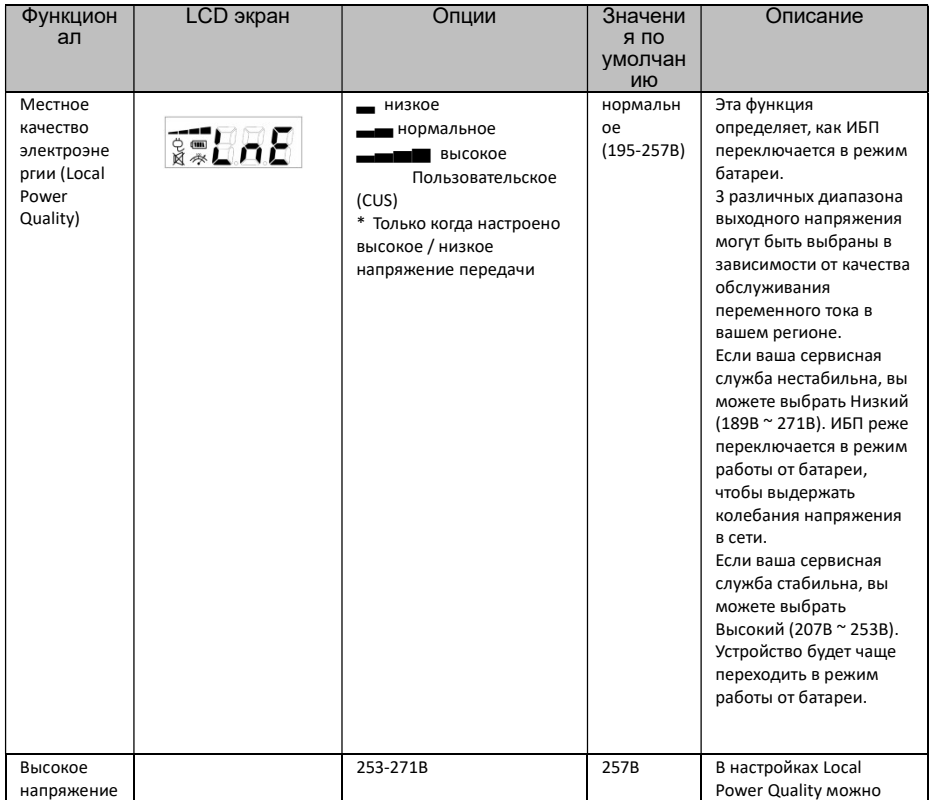

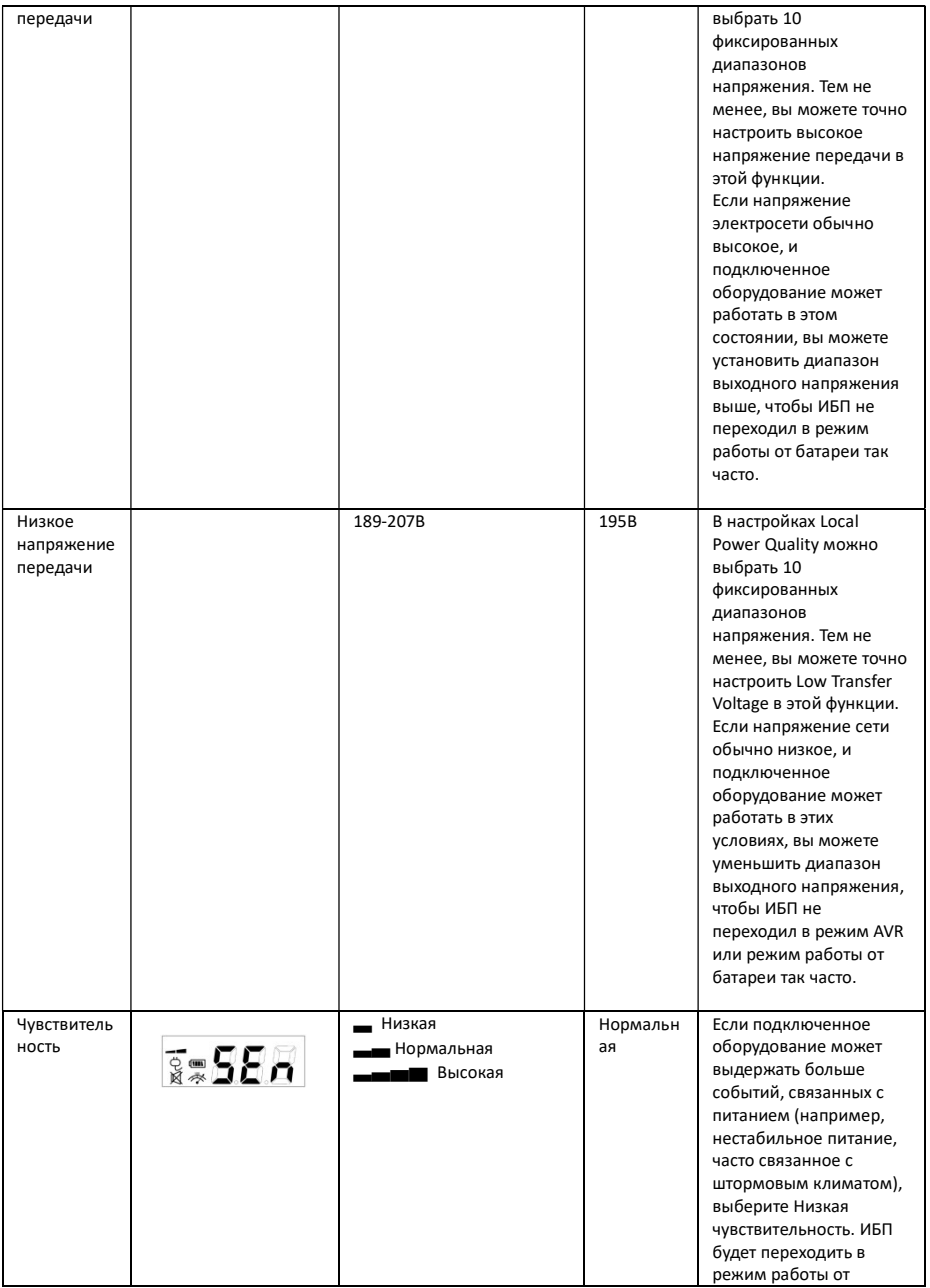

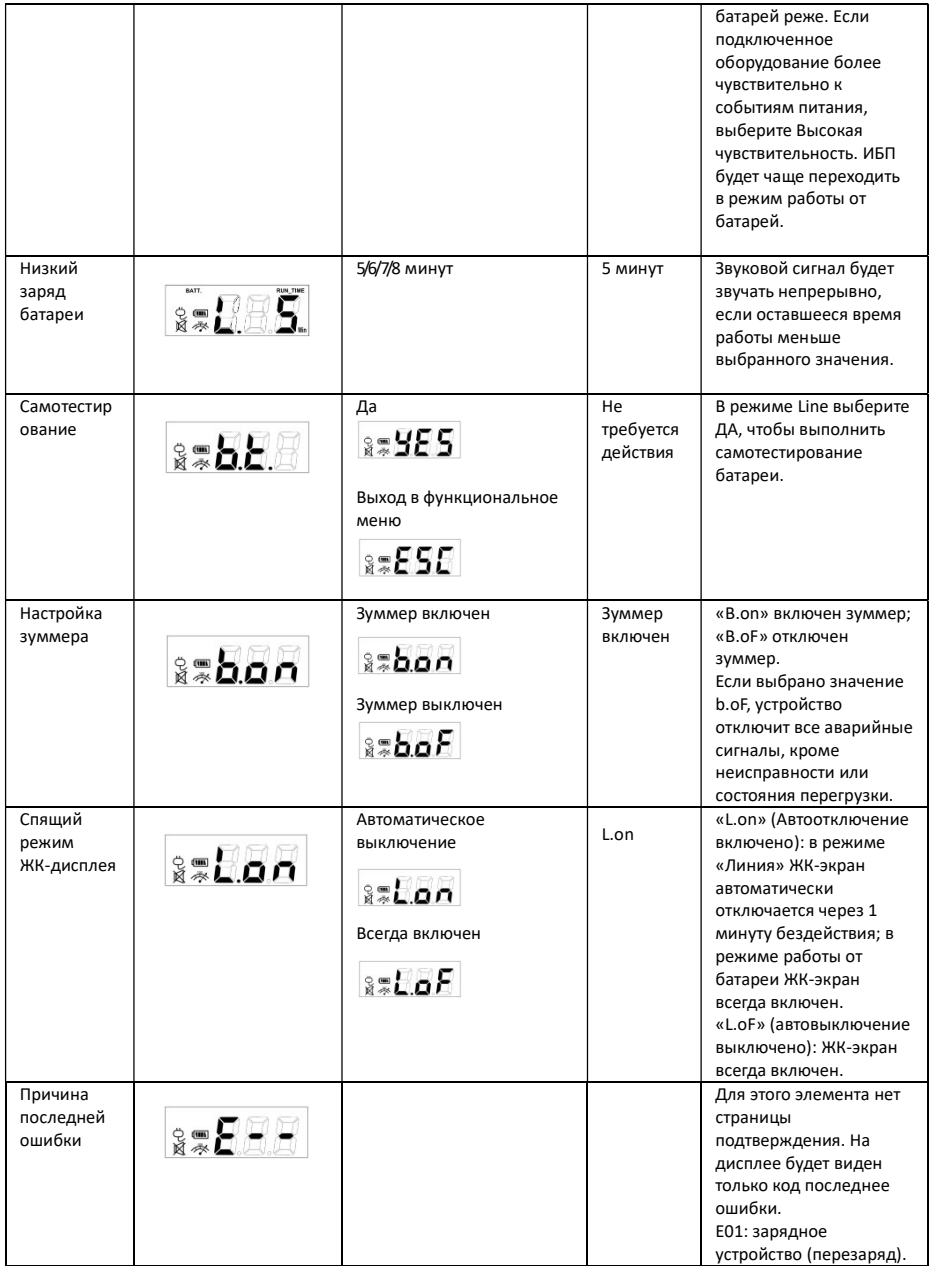

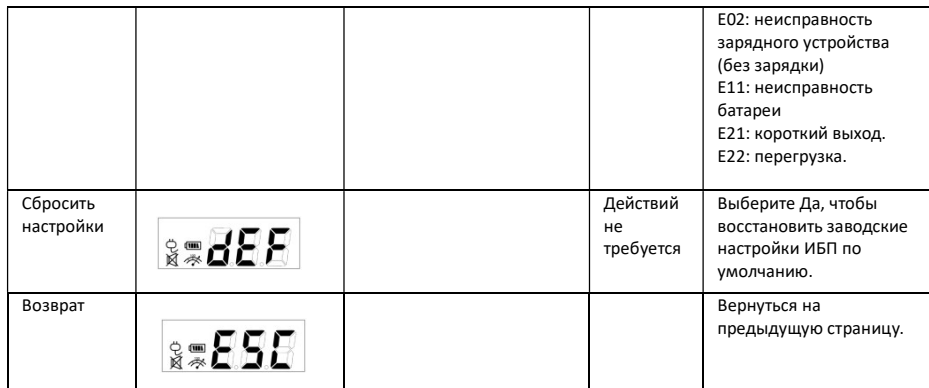

За дополнительной информацией обращайтесь CyberPower Systems Inc. (Россия и СНГ)

119049, ул. Донская д.4, стр. 3, Москва, Россия. Тел. 7 (495) 783-94-45, www.cyberpower.com Страна изготовления: Китай

Дата производства: указана в штрих коде устройства.

Гарантия: 36 месяцев с даты покупки.

Производитель: ДонгуанСайберЭнерджи ЛТД.

БЛКА, В Промышленный парк Дансинг, деревня Хангмей, город Донгкенг, город Донгуан, провинция Гуандун, КИТАЙ Уполномоченное лицо: ООО «Супервейв Групп», 193149, Ленинградская область, Всеволожский район, поселок Красная Заря, дом 15, Россия

Авторские права распространяются на все содержание.© Компания CyberPower Systems lnc., 2019 г. Все права защищены. Воспроизведение всего документа или его части без разрешения запрещается. PowerPanel® BusinessEdition и PowerPanel® PersonalEdition являются товарными знаками компании CyberPower Systems lnc.

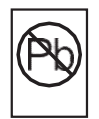

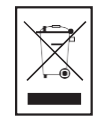

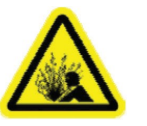

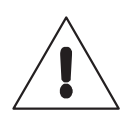